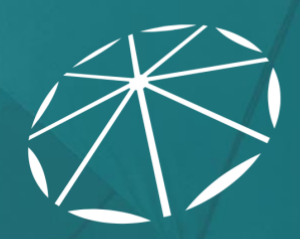

ONC<br>TEFCA<br>RECOGNIZED<br>COORDINATING<br>ENTITY

# QHIN 1.1 Conformance Testing Process: Transport Test Cases

For Candidate QHIN Conformance Testing

## Version History

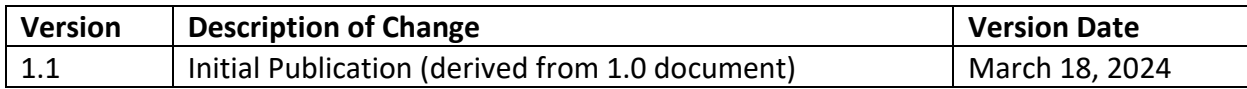

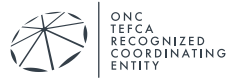

## **Table of Contents**

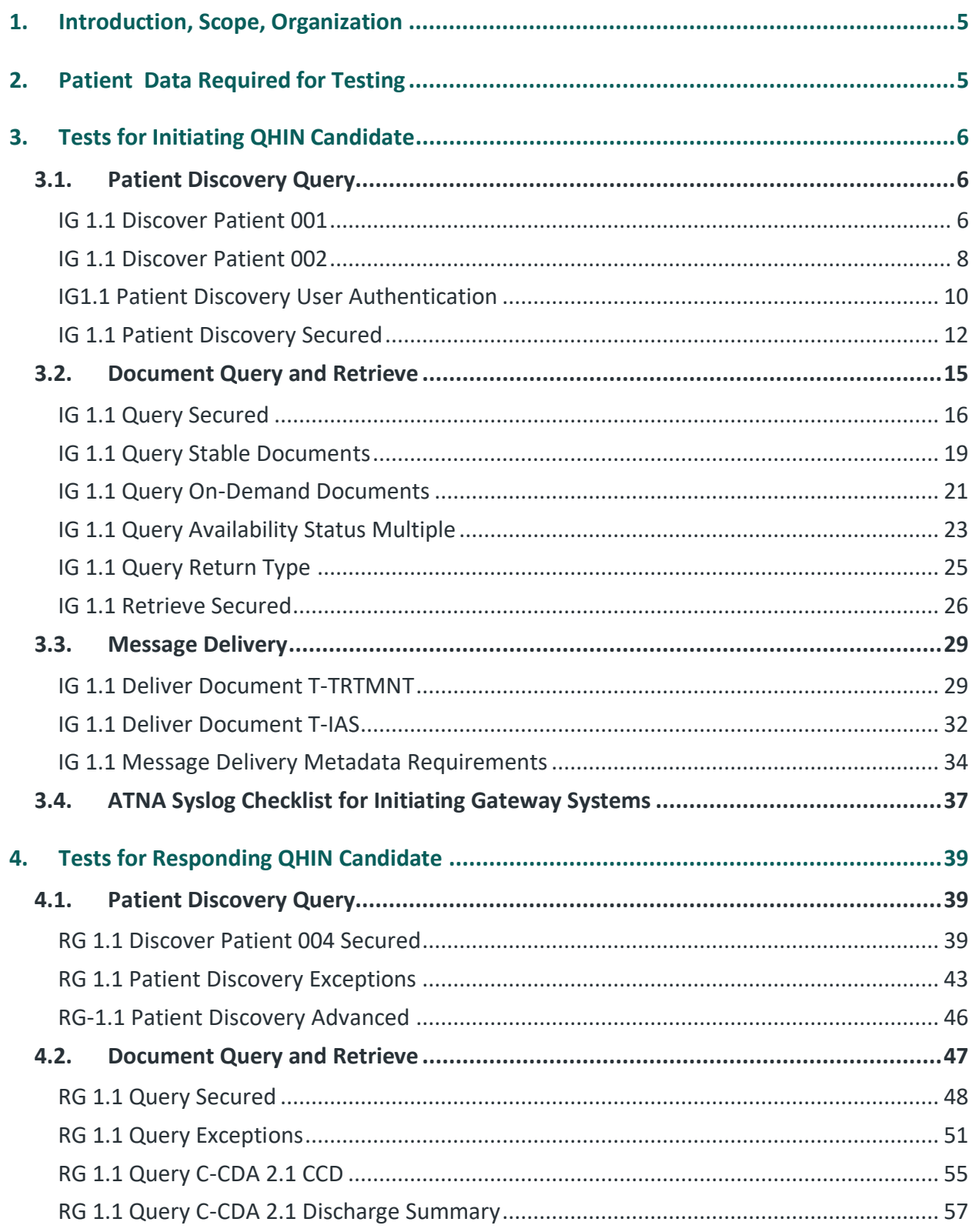

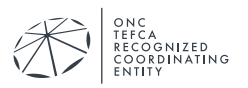

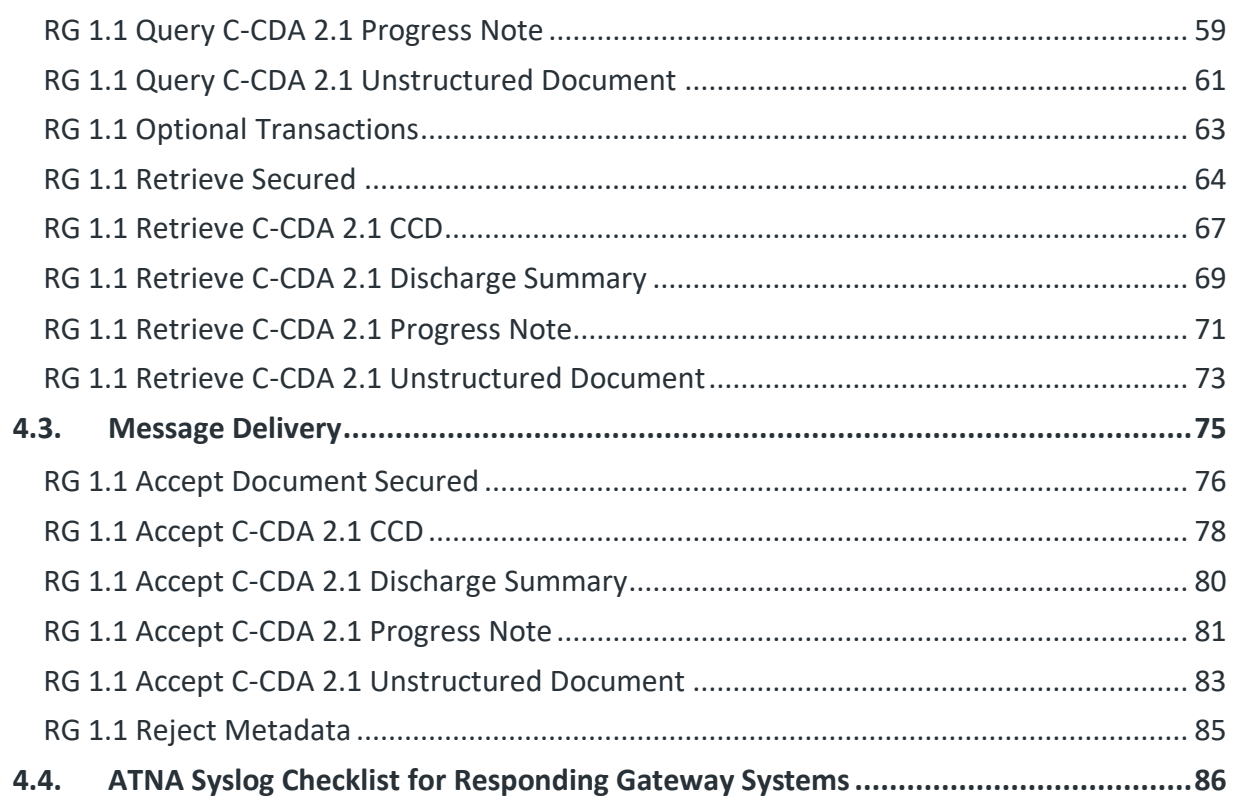

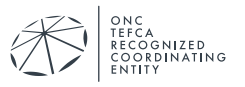

# <span id="page-4-0"></span>**1. INTRODUCTION, SCOPE, ORGANIZATION**

Please see the *QHIN 1.1 Conformance Testing Process: Overview* for higher level information about the testing environment. That document includes a broad overview of the process, applications, and documentation for the QHIN Conformance Testing Process, a list of all QHIN test cases, documentation, and the conformity assessment checklists for the QHIN Conformance Testing Process.

This document, *QHIN 1.1 Conformance Testing Process: Transport Test Cases*, describes tests under three broad categories defined by the QTF. These categories are:

- Patient Discovery (PD) Query
- Document Query (QD) and Retrieve (RD)
- Message Delivery (MD)

Tests for some of the other broad categories are defined in the *QHIN 1.1 Conformance Testing Process: Security Test Cases* document. Both documents may touch on other requirements defined in the QTF. These test cases are currently in effect and are required for organizations wishing to onboard. For more details: <https://rce.sequoiaproject.org/tefca-and-rce-resources/>

Chapter 2 describes the test data referenced by this document and procedures for loading that data into the System Under Test (SUT). Chapter 3 is devoted to tests for a QHIN candidate when acting in the role as an Initiating Gateway. Chapter 4 describes the tests for a QHIN candidate when acting in the role of a Responding Gateway.

# <span id="page-4-1"></span>**2. PATIENT DATA REQUIRED FOR TESTING**

Test Data Load Set – The *QHIN 1.1 Conformance Testing Process: Initialization Test Cases* document contains the required data and associated document files to execute the test cases within the QHIN Conformance Testing Process including patient demographics, document metadata, as well as the mapping of the documents to the patients. The data must be loaded into the SUT exactly as prescribed in the QTF Test Data load Set Spreadsheet.

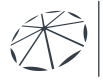

ONC<br>TEFCA<br>RECOGNIZED<br>COORDINATING

# <span id="page-5-0"></span>**3. TESTS FOR INITIATING QHIN CANDIDATE**

As discussed in *QHIN 1.1 Conformance Testing Process: Overview*, the QHIN candidate receives a Query Solicitation from a participant in its QHIN network triggering a QHIN query. Any internal communication and triggers related to this Query Solicitation are left to the QHIN candidate to implement and are outside the scope of QHIN candidate testing. The test procedures described in this document require the Initiating QHIN candidate to simulate those inputs that will trigger the QHIN query. Test cases are defined to simulate typical workflows a QHIN candidate might encounter, but do not represent all possible workflows.

## <span id="page-5-1"></span>**3.1. Patient Discovery Query**

The tests defined in this section use two test patients:

- QTF TEST QTFTEST-001
- QTF TEST QTFTEST-002

These two patients will also be used in the Message Delivery and Document Query/Retrieve tests. The Initiating Gateway will want to complete the tests in this section to determine the patient identifier used in those later tests.

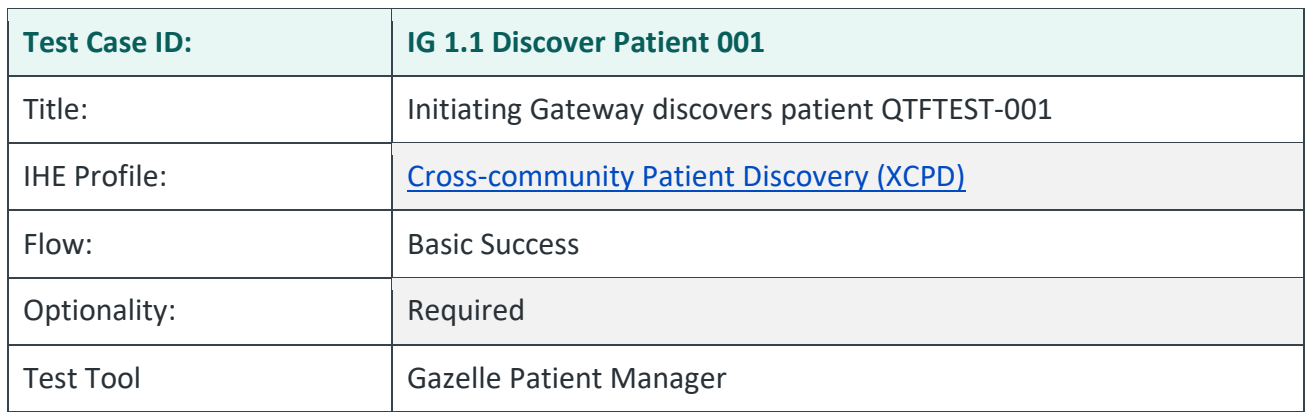

#### <span id="page-5-2"></span>IG 1.1 Discover Patient 001

### **Purpose/Description**

SUT initiates PD Request to the Testing Tool with the required parameters. Testing Tool responds with a match. This test has no requirements for SAML assertions. The test *IG Patient Discovery Secured* provides a more thorough inspection of all required SAML items as well as other security provisions.

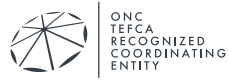

## **Preconditions**

Data Load Set: QTF Data Load Set

Test Case Patient Association: QTF TEST QTFTEST-001

## **Test Steps**

- 1. The SUT sends an immediate PD Request to the Testing Tool with a minimum of the following parameters, with values taken from patient QTF TEST QTFTEST-001; additional demographic parameters that will narrow the query scope are allowed:
	- LivingSubjectName
	- LivingSubjectAdministrativeGender
	- LivingSubjectBirthTime
- 2. The Testing Tool returns a PD Response with a match for patient QTF TEST QTFTEST-001

### **Assessment**

- 1. Examine the PD request in the Test Tool. Verify the SUT conforms to the following:
	- QTF conformance statements QTF-030 through QTF-043
- 2. Audit messages will be examined in the test *IG 1.1 Patient Discovery Secured.*

### **Referenced Specifications**

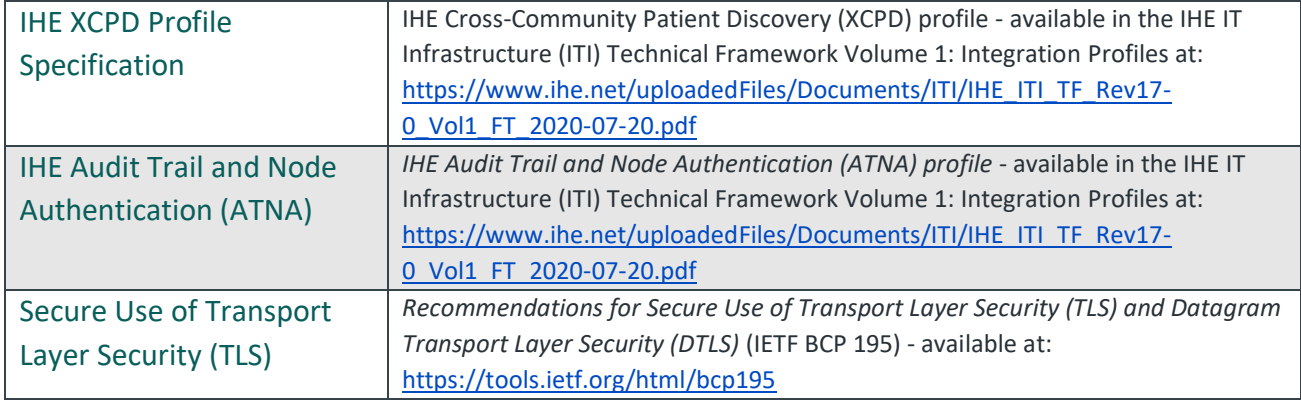

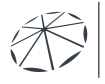

) NC<br>EFCA<br>ECOGNIZED<br>:QQRDINATING

## **Change History**

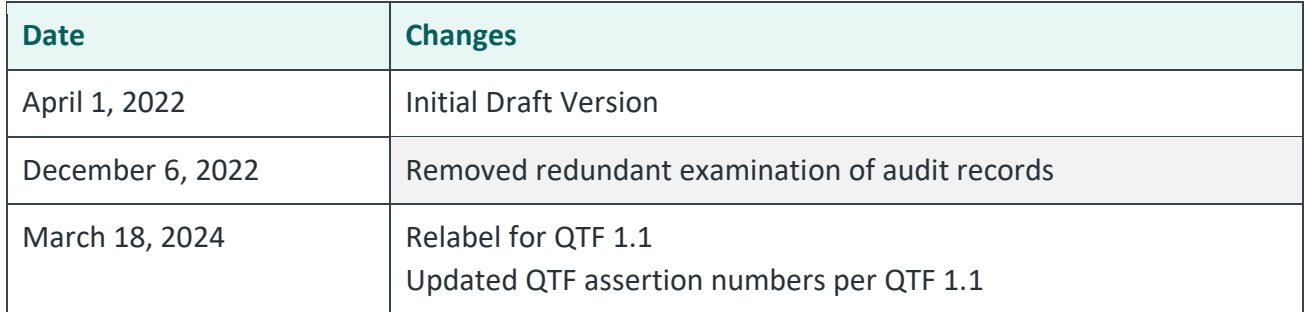

#### <span id="page-7-0"></span>IG 1.1 Discover Patient 002

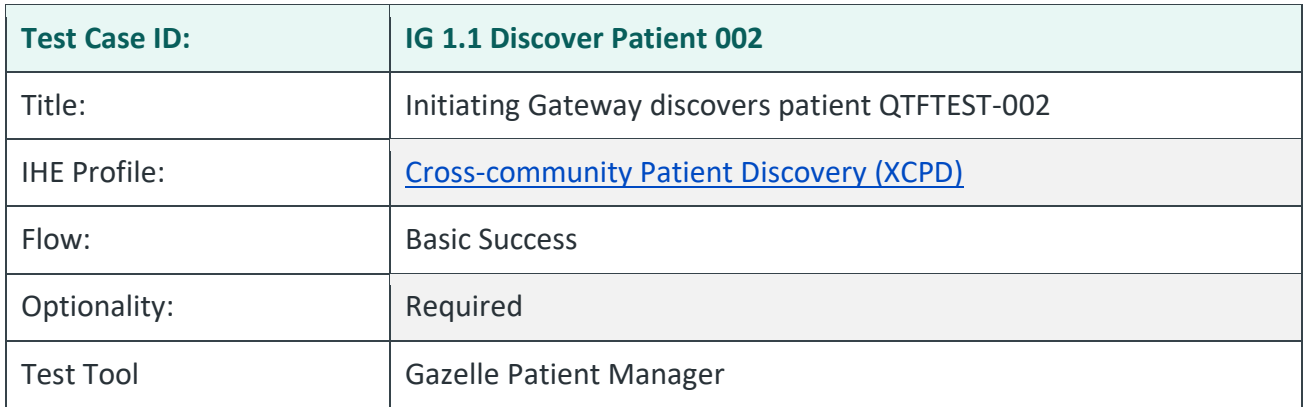

### **Purpose/Description**

SUT initiates PD Request to the Testing Tool with the required parameters. Testing Tool responds with a match. This test has minimal requirements for SAML assertions. The test *IG Patient Discovery Secured* provides a more thorough inspection of all required SAML items as well as other security provisions.

## **Preconditions**

Data Load Set: QTF Data Load Set Test Case Patient Association: QTF TEST QTFTEST-002

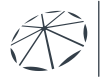

## **Test Steps**

- 1. The SUT sends an immediate PD Request to the Testing Tool with the following parameters, with values taken from patient QTF TEST QTFTEST-002; additional demographic parameters that will narrow the query scope are allowed:
	- LivingSubjectName
	- LivingSubjectAdministrativeGender
	- LivingSubjectBirthTime
- 2. The Testing Tool returns a PD Response with a match for patient QTF TEST QTFTEST-002

## **Assessment**

- 1. Examine the PD Request in the Test Tool. Verify the SUT conforms to the following:
	- QTF conformance statements QTF-030 through QTF-043
- 2. Audit messages will be examined in the test *IG 1.1 Patient Discovery Secured.*

## **Referenced Specifications**

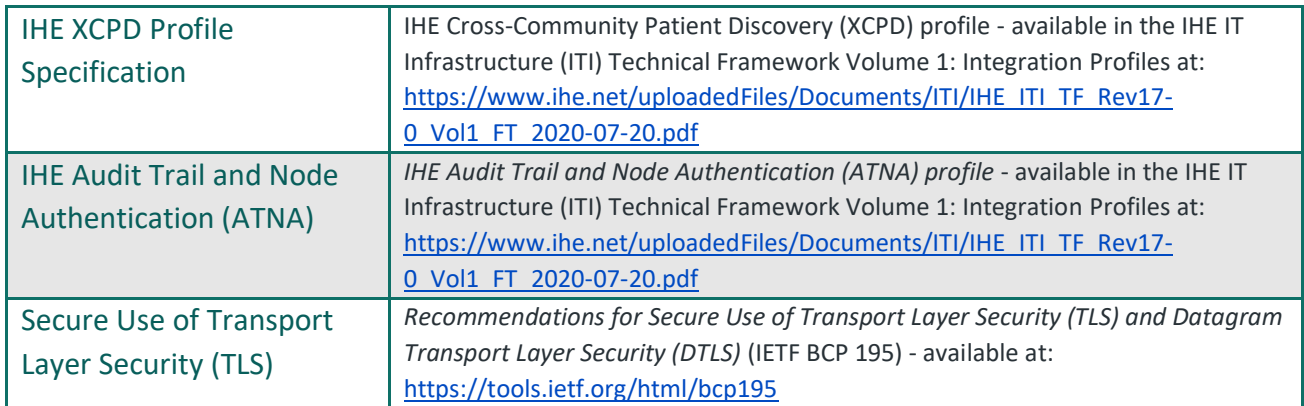

## **Change History**

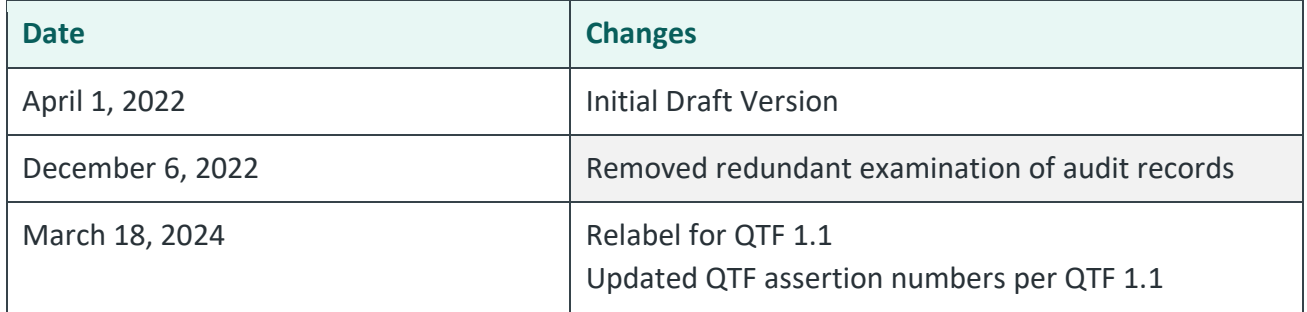

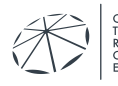

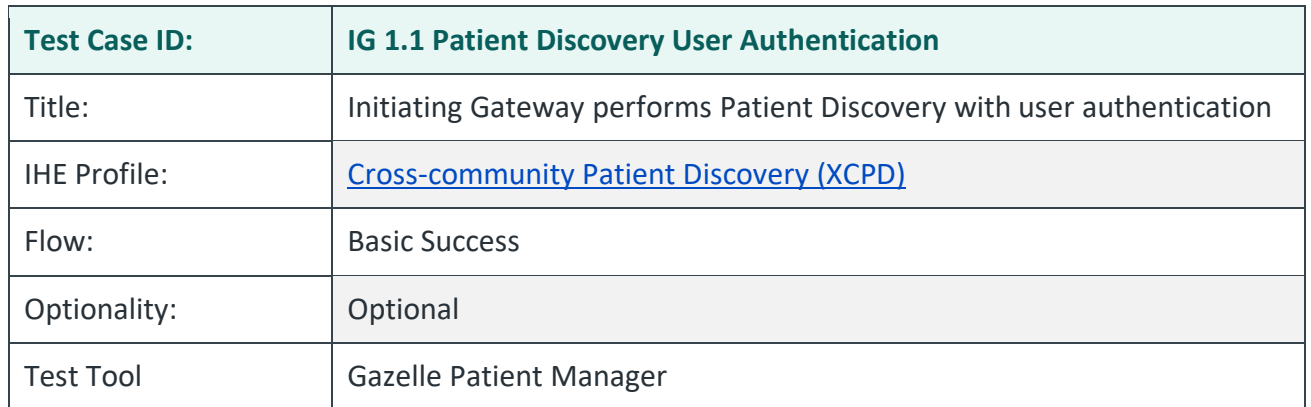

#### <span id="page-9-0"></span>IG1.1 Patient Discovery User Authentication

### **Purpose/Description**

This test builds on *IG 1.1 Discover Patient 002* by adding user authentication information in the PD Request. This optional test for Initiating Gateways covers a subset of the SAML requirements. The test *IG Patient Discovery Secured* will cover PD requests and all security requirements in the Patient Discovery Scenario.

## **Preconditions**

Data Load Set: QTF Data Load Set

Test Case Patient Association: QTF TEST QTFTEST-002

## **Test Steps**

- 1. The SUT sends an immediate PD Request to the Testing Tool with the following parameters, with values taken from patient QTF TEST QTFTEST-002; additional demographic parameters that will narrow the query scope are allowed:
	- LivingSubjectName
	- LivingSubjectAdministrativeGender
	- LivingSubjectBirthTime
- 2. The SUT includes SAML assertions in the ITI-55 Transaction per the IHE XUA Integration Profile.
	- Exchange Purpose: Treatment (T-TRTMNT, 2.16.840.1.113883.3.7204.1.5.2.1)
	- User Authentication: User information required; specific content depends on Initiating QHIN.
- 3. The Testing Tool returns a PD Response with a match for patient QTF TEST QTFTEST-002

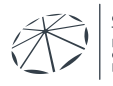

#### **Assessment**

- 1. Examine the PD Request in the Test Tool. Verify the SUT conforms to the following:
	- QTF conformance statements QTF-030 through QTF-043
- 2. Examine the PD Request in the Test Tool. Verify the request contains:
	- Coded value for Exchange Purpose:
	- User information per QTF-017, QTF-018, QTF-019
- 3. Audit messages will be examined in the test *IG Patient Discovery Secured*.

## **Referenced Specifications**

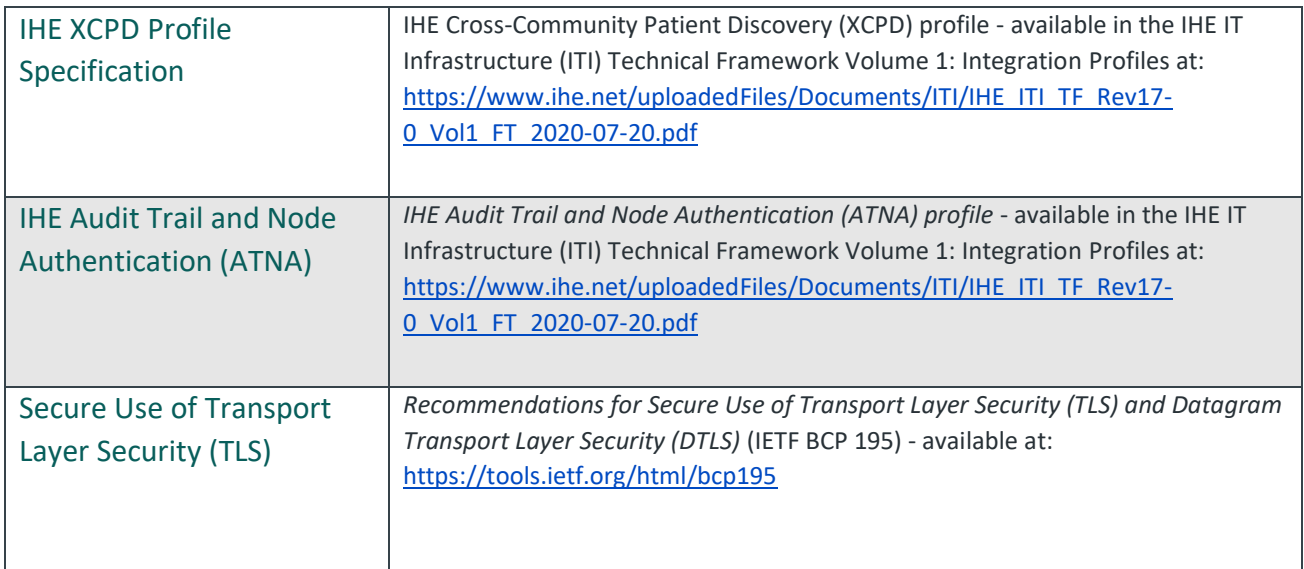

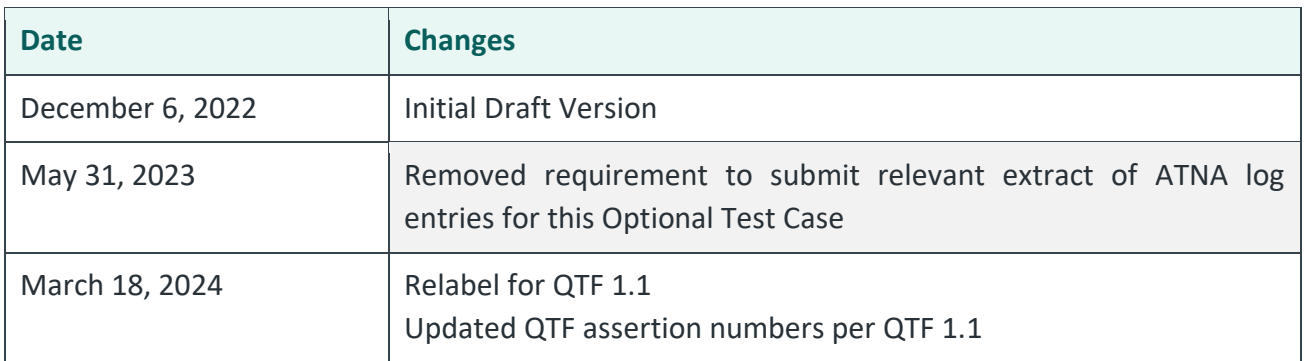

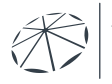

<sub>inc</sub><br>EFCA<br>ECOGNIZED<br>:OORDINATING

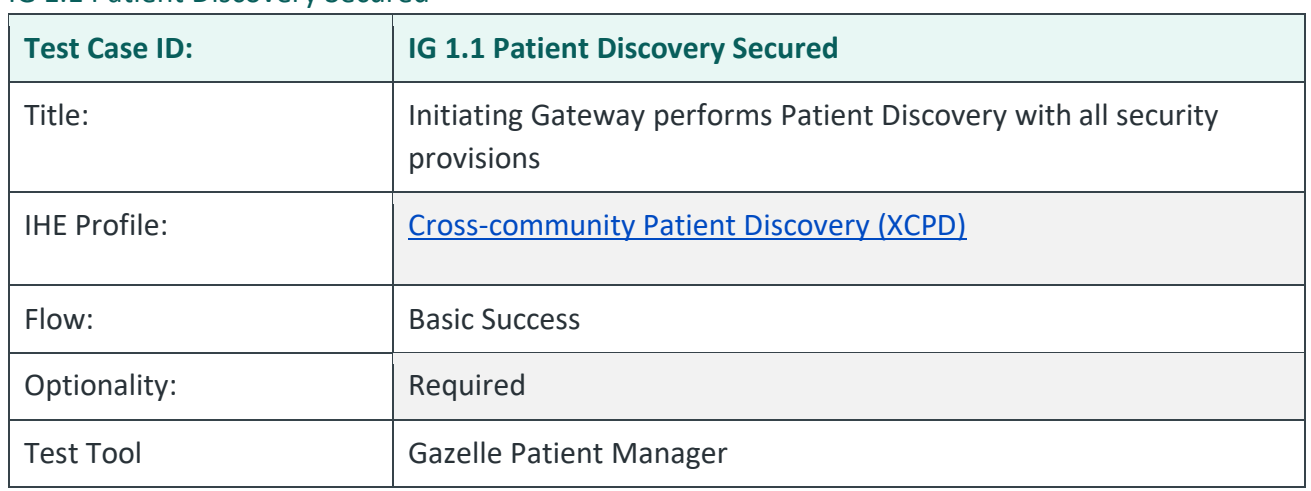

#### <span id="page-11-0"></span>IG 1.1 Patient Discovery Secured

#### **Purpose/Description**

The system under test performs Patient Discovery queries with all security provisions. Those provisions include:

- 1. All required SAML assertions in the PD Request
- 2. Sending at least one request for each of the required values of Exchange Purpose listed below. The values in a-f refer to the uncoded Exchange Purpose and not the coded value included in transactions.
	- a. Treatment
	- b. Payment
	- c. Health Care Operations
	- d. Public Health
	- e. Individual Access Services
	- f. Government Benefits Determination
- 3. Appropriate TLS 1.2 communication with mutual authentication
- 4. Appropriate audit records generated

## **Preconditions**

Data Load Set: QTF Data Load Set

Test Case Patient Association: QTF TEST QTFTEST-002

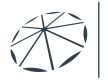

## **Test Steps**

- 1. The SUT sends separate PD Request messages with the properly coded value for each of the defined values of Exchange Purpose. Coded values for Exchange Purpose are defined in Table 7 of QTF-1.1.
	- T-TRTMNT, 2.16.840.1.113883.3.7204.1.5.2.1
	- T-PYMNT, 2.16.840.1.113883.3.7204.1.5.2.1
	- T-HCO, 2.16.840.1.113883.3.7204.1.5.2.1
	- T-PH, 2.16.840.1.113883.3.7204.1.5.2.1
	- T-IAS, 2.16.840.1.113883.3.7204.1.5.2.1
	- T-GOVDTRM, 2.16.840.1.113883.3.7204.1.5.2.1
- 2. The SUT sends an immediate PD Request to the Testing Tool with the following parameters, with values taken from patient QTF TEST QTFTEST-002; additional demographic parameters that will narrow the query scope are allowed:
	- LivingSubjectName
	- LivingSubjectAdministrativeGender
	- LivingSubjectBirthTime
- 3. The SUT includes SAML assertions in the PD Request per the IHE XUA Integration Profile. The PD Request for this test will include:
	- Exchange Purpose: Coded value corresponding to one of the Exchange Purpose values listed in Test Step 1.
	- User Authentication: User information required; specific content depends on Initiating QHIN.
- 4. The SUT performs the PD Request using:
	- TLS 1.2 with appropriate parameters
	- Mutual authentication
	- The test certificate issued to the system under test
- 5. The Testing Tool returns a PD Response with a match for patient QTF TEST QTFTEST-002
- 6. QHIN candidates submit the relevant extract of the ATNA log entries for the six PD requests listed above (one for each Exchange Purpose). These audit messages must be submitted by email to *ghintesting@sequoiaproject.org*.

Notes:

1) The REQUEST purpose requires two other attributes in the Attribute Statement in the SAML header. These are Credential Service Provider ("csp") and the list of attributes used to verify the individual ("validated\_attributes")

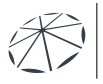

2) Per *[Standard Operating Procedure \(SOP\): Individual Access Services \(IAS\) Exchange Purpose](https://rce.sequoiaproject.org/wp-content/uploads/2022/09/Final-SOP-IAS-Exchange-Purpose-Implementation.pdf)* 

*[Implementation](https://rce.sequoiaproject.org/wp-content/uploads/2022/09/Final-SOP-IAS-Exchange-Purpose-Implementation.pdf)*, the minimum set of demographics to be used for verification includes:

- a. First Name
- b. Last Name
- c. Date of Birth
- d. Address
- e. City
- f. State
- g. ZIP

## **Assessment**

- 1. Verify that the SUT generates separate PD Request messages for each of the required values of Exchange Purpose:
	- Treatment (T-TRTMNT, 2.16.840.1.113883.3.7204.1.5.2.1)
	- Payment (T-PYMNT, 2.16.840.1.113883.3.7204.1.5.2.1)
	- Health Care Operations (T-HCO, 2.16.840.1.113883.3.7204.1.5.2.1)
	- Public Health (T-PH, 2.16.840.1.113883.3.7204.1.5.2.1)
	- Individual Access Services (T-IAS, 2.16.840.1.113883.3.7204.1.5.2.1)
		- i. (see Note 1 above)
	- Government Benefits Determination (T-GOVDTRM, 2.16.840.1.113883.3.7204.1.5.2.1)
- 2. Verify that each request contains user information in conformance with QTF-017, QTF-018, and QTF-019.
- 3. Verify that each request is fully compliant with all IHE XUA requirements.
- 4. Verify the SUT generates an audit message for each request and that:
	- Each audit message conforms to ATNA Syslog requirements for ITI-55
	- Each audit message contains appropriate content for the ITI-55 transaction.
- 5. Examine the PD Request in the Test Tool. Verify the SUT conforms to the following:
	- QTF conformance statements QTF-030 through QTF-043
	- PD Request contains correctly formatted SAML data that conveys user authentication information.
- 6. Verify that each request is made using an HTTPS transaction using TLS 1.2 and required TLS parameters.
- 7. Verify that each request is made using the test certificate that was assigned to the system under test.

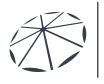

## **Referenced Specifications**

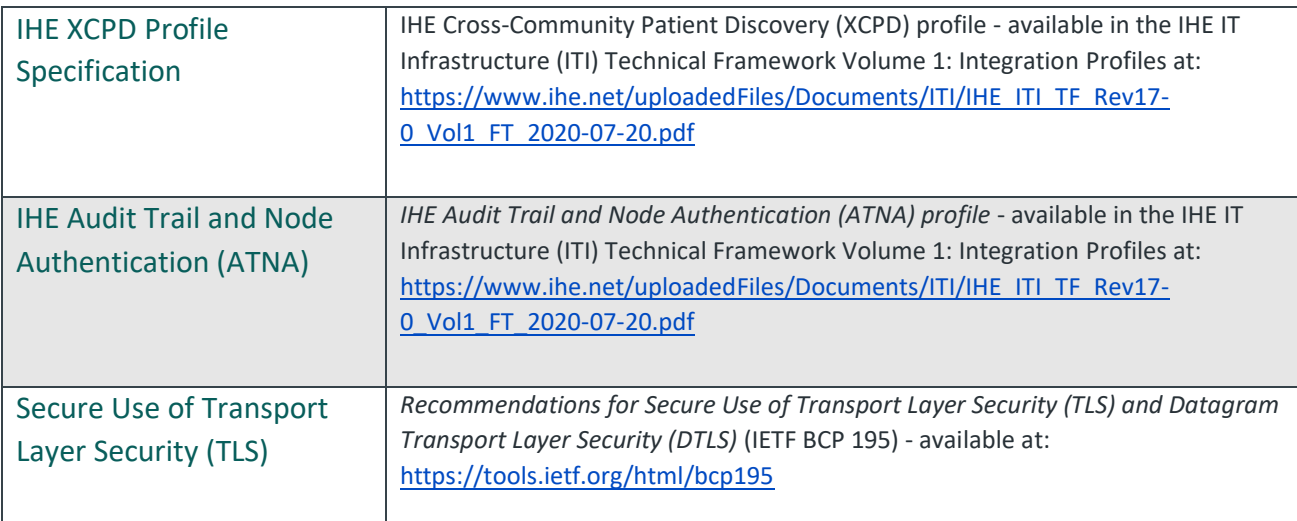

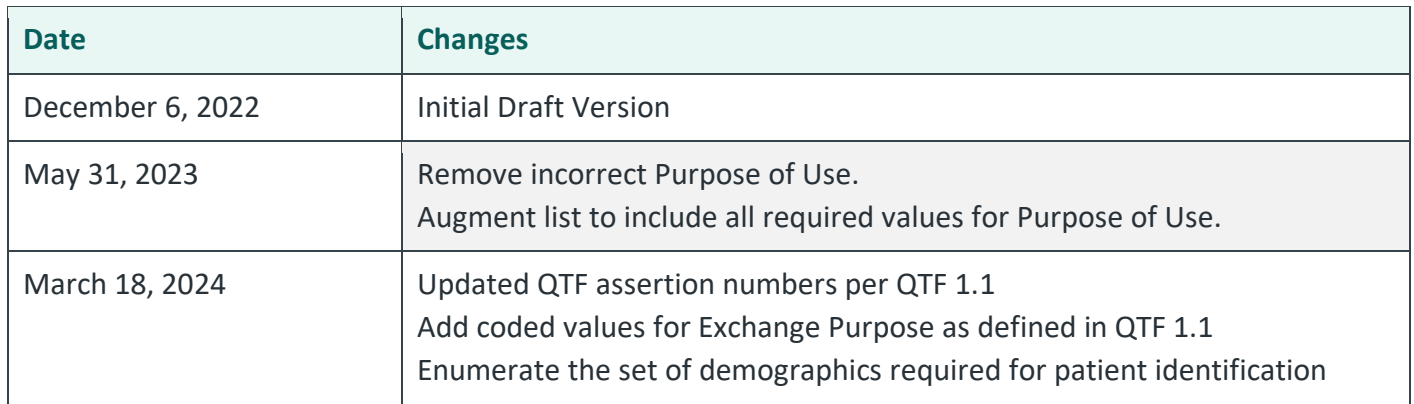

# <span id="page-14-0"></span>**3.2. Document Query and Retrieve**

All Document Query (QD) and Retrieve (RD) tests for the Initiating Gateway use patient QTF TEST QTFTEST-002.

The Testing Tool contains at least these document types for patient QTFTEST-002

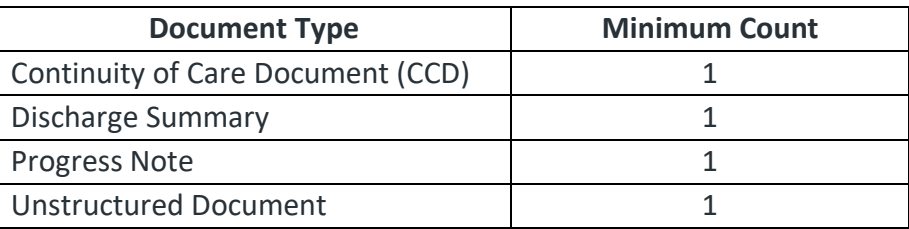

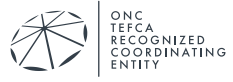

#### <span id="page-15-0"></span>IG 1.1 Query Secured

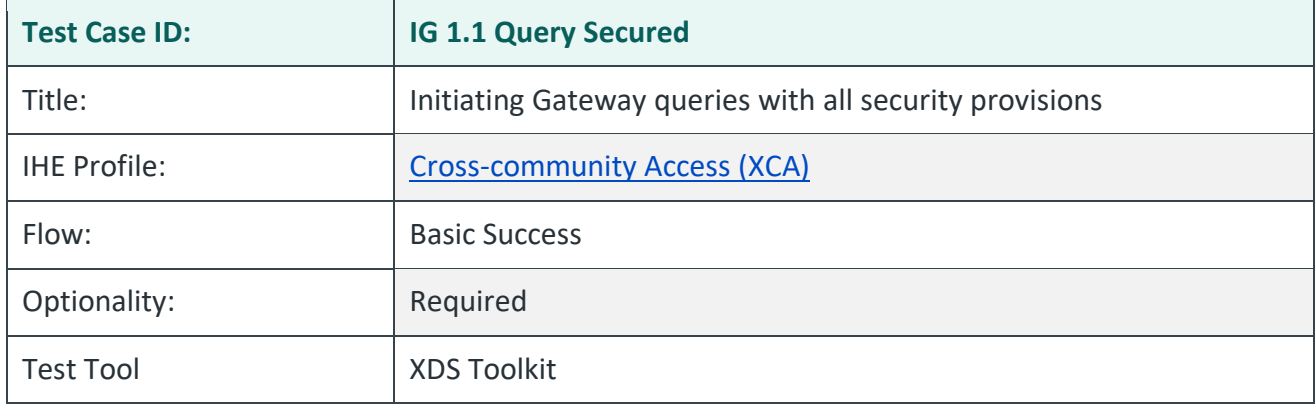

### **Purpose/Description**

SUT initiates synchronous QD Request transactions (FindDocuments, IHE ITF 2:3.18.4.1.2.3.7.1) to the Testing Tool. The QD Requests must contain at least the minimal set of parameters as defined by the IHE FindDocument query (IHE ITF 2:3.18.4.1.2.3.7.1), the ITI Cross Gateway Query (IHE ITF 2:3.55) and further requirements specified by the QTF including SAML assertions for Exchange Purpose. The Testing Tool responds with the matching documents' metadata. See step 1 below for the minimum set of query parameters.

When the user executes step 3, the Test Tool examines all QD Requests sent to the Test Tool simulators. If one or more requests are found that match the minimal criteria, the test is considered a success. Initiating Gateways are allowed to add more parameters to the query. The Test Tool simulators will filter the query response based on any extra parameters, but the evaluation software for this test will only examine the minimum set.

The SUT will send QD requests that satisfy these requirements:

- 1. All required SAML assertions in the QD Request
- 2. Sending at least one request for each of the required values of Exchange Purpose:
	- a. Treatment
	- b. Payment
	- c. Health Care Operations
	- d. Public Health
	- e. Individual Access Services
	- f. Government Benefits Determination
- 3. Appropriate TLS 1.2 communication with mutual authentication
- 4. Appropriate audit records generated

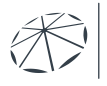

Notes:

- 1) The T-IAS purpose requires two other attributes in the Attribute Statement in the SAML header. These are Credential Service Provider ("csp") and the list of attributes used to verify the individual ("validated attributes")
- 2) Per *[Standard Operating Procedure \(SOP\): Individual Access Services \(IAS\) Exchange Purpose](https://rce.sequoiaproject.org/wp-content/uploads/2022/09/Final-SOP-IAS-Exchange-Purpose-Implementation.pdf)  [Implementation](https://rce.sequoiaproject.org/wp-content/uploads/2022/09/Final-SOP-IAS-Exchange-Purpose-Implementation.pdf)*, the minimum set of demographics to be used for verification includes:
	- a. First Name
	- b. Last Name
	- c. Date of Birth
	- d. Address
	- e. City
	- f. State
	- g. ZIP

### **Preconditions**

Data Load Set

Test Case Patient Association: QTF TEST QTFTEST-002

## **Test Steps**

- 1. The SUT sends separate QD Request messages with the properly coded value for each of the defined values of Exchange Purpose. Coded values for Exchange Purpose are defined in Table 7 of QTF-1.1.
	- T-TRTMNT, 2.16.840.1.113883.3.7204.1.5.2.1
	- T-PYMNT, 2.16.840.1.113883.3.7204.1.5.2.1
	- T-HCO, 2.16.840.1.113883.3.7204.1.5.2.1
	- T-PH, 2.16.840.1.113883.3.7204.1.5.2.1
	- T-IAS, 2.16.840.1.113883.3.7204.1.5.2.1
	- T-GOVDTRM, 2.16.840.1.113883.3.7204.1.5.2.1
- 2. The SUT sends a synchronous Find Documents Request to the Testing Tool, using the following required parameters (QTF-054, QTF-055, QTF-060):
	- \$XDSDocumentEntryPatientID = [QTF TEST QTFTEST-002 PID]
	- \$XDSDocumentEntryStatus = Approved. May include Deprecated but must include Approved.
	- returnType = LeafClass

*NOTE: Recommendation is to send both Stable AND On-Demand Documents as the \$XDSDocumentEntryType default for all queries.* 

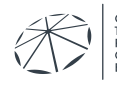

- 3. The SUT includes SAML assertions in the QD Request per the IHE XUA Integration Profile. The QD Request for this test will include:
	- Exchange Purpose: Coded value corresponding to one of the Exchange Purpose values listed in Test Step 1.
	- User Authentication: User information required; specific content depends on Initiating QHIN.
- 4. The Testing Tool successfully processes the Request and returns a QD Response to the SUT that contains all objects matching the filter criteria for this patient (see table at the front of Section 3.2).
- 5. Execute the following six tests in the Test Tool. All six tests in the test tool must complete successfully for this overall test to be considered a success.
	- IG-1.1.DocQuery1.T-TRTMNT
	- IG-1.1.DocQuery1.T-PYMNT
	- IG-1.1.DocQuery1.T-HCO
	- IG-1.1.DocQuery1.T-PH
	- IG-1.1.DocQuery1.T-IAS
	- IG-1.1.DocQuery1.T-GOVDTRM
- 6. QHIN candidates submit the relevant extract of the ATNA log entries for the six QD requests listed above (one for each Exchange Purpose). These audit messages must be submitted by email to qhintesting@sequoiaproject.org.

### **Assessment**

- 1. Verify that the SUT generates separate QD Request messages for each of the required values of Exchange Purpose. Verify that the six tests in the tooling environment listed in step 5 above complete successfully.
- 2. Verify that each request is fully compliant with all IHE XUA requirements.
- 3. Verify the SUT generates an audit message for each request and that
	- Each audit message conforms to ATNA Syslog requirements for ITI-38
	- Each audit message contains appropriate content for the ITI-38 transaction.
- 4. Manually check one QD Request in the Test Tool. Verify the SUT conforms to the following:
	- QTF conformance statements QTF-044 through QTF-063
	- QD Request contains correctly formatted SAML data that conveys user authentication information per QTF-017, QTF-018 and QTF-019.
- 5. Verify that each request is made using an HTTPS transaction using TLS 1.2 and required TLS parameters.
- 6. Verify that each request is made using the test certificate that was assigned to the system.

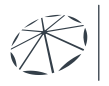

- 7. Verify the SUT generates an audit message for each request and that:
	- Each audit message conforms to ATNA Syslog requirements for ITI-38
	- Each audit message contains appropriate content for the ITI-38 transaction

## **Referenced Specifications**

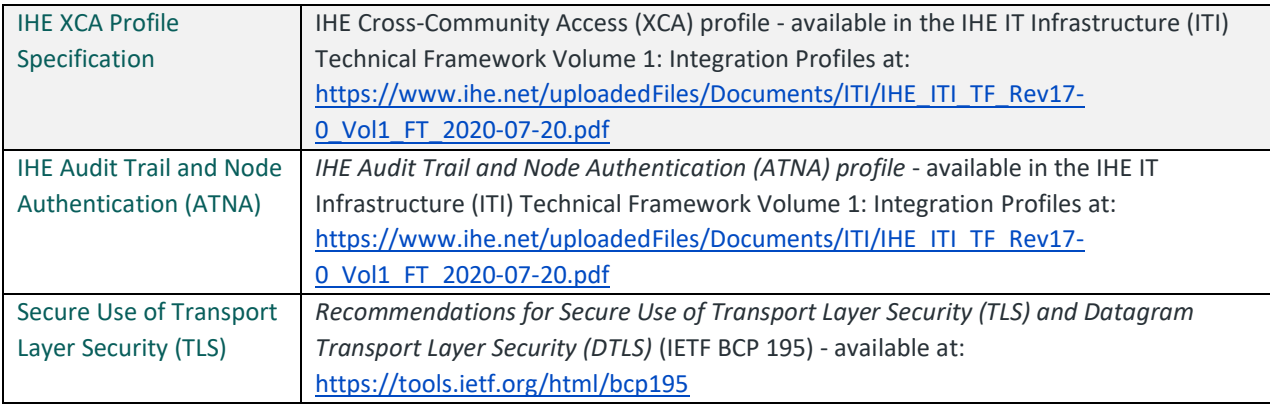

## **Change History**

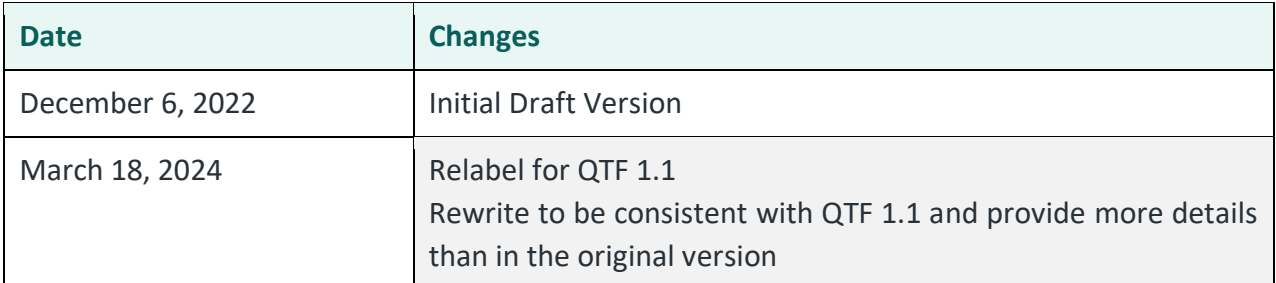

#### <span id="page-18-0"></span>IG 1.1 Query Stable Documents

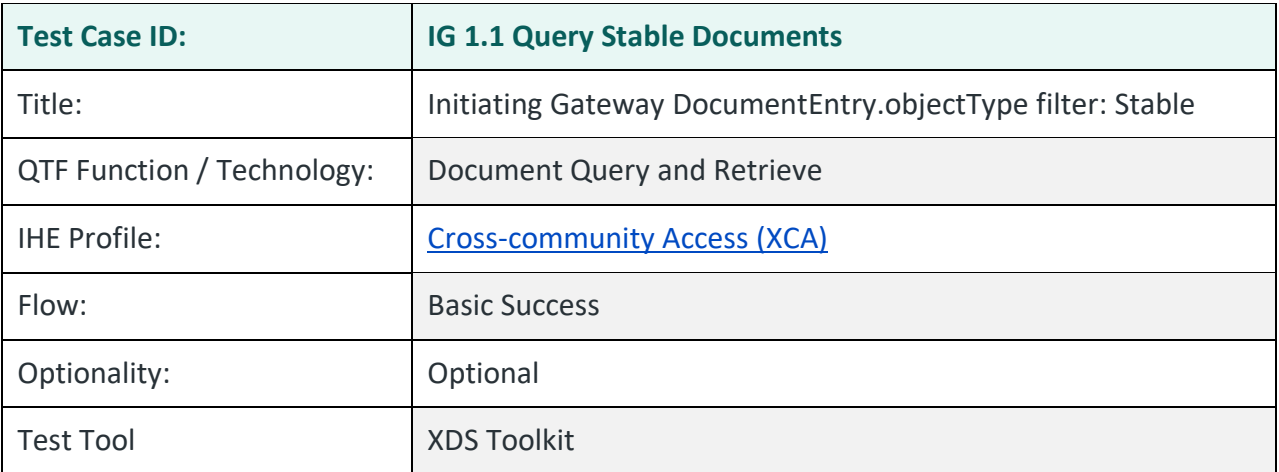

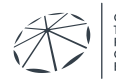

#### **Purpose/Description**

SUT initiates synchronous QD Request that includes a DocumentEntry.objectType filter to the Testing Tool. Testing Tool responds with the matching documents metadata.

Run this optional test to determine if any of the QD Requests sent by the Initiating Gateway include an explicit filter for stable documents.

#### **Preconditions**

Data Load Set: QTF Data Load Set

Test Case Patient Association: QTF TEST QTFTEST-002

#### **Test Steps**

See XDS Toolkit Conformance Tests: SUT as Initiating QHIN, RCE Document Query and Retrieve, IG-1.1.Query.StableDocuments.

- 1. The SUT sends a synchronous QD Request to the Testing Tool, using the following required parameters:
	- \$XDSDocumentEntryPatientID = [QTF TEST QTFTEST-002 PID]
	- \$XDSDocumentEntryStatus = Approved. Can also include Deprecated.
	- \$XDSDocumentEntryType = Stable. Filter is allowed to include On-Demand
	- returnType = LeafClass
- 2. The Testing Tool successfully processes the Request and returns a QD Response to the SUT that contains metadata for all objects matching the filter criteria for this patient (see table at the front of Section 3.2).
- 3. Execute XDS Toolkit Test: IG-1.1.Query.StableDocuments. That test will examine all QD Requests and list any that meet the criteria listed in step 1.

#### **Assessment**

1. This test is designed to help the Initiating Gateway observe what the Testing Tool has received and parsed. There is no formal assessment.

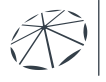

## **Referenced Specifications**

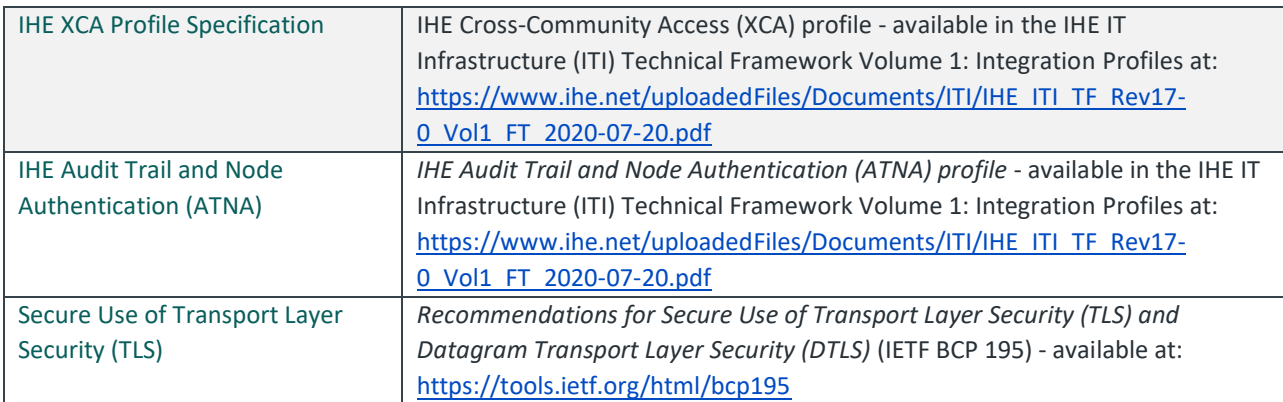

## **Change History**

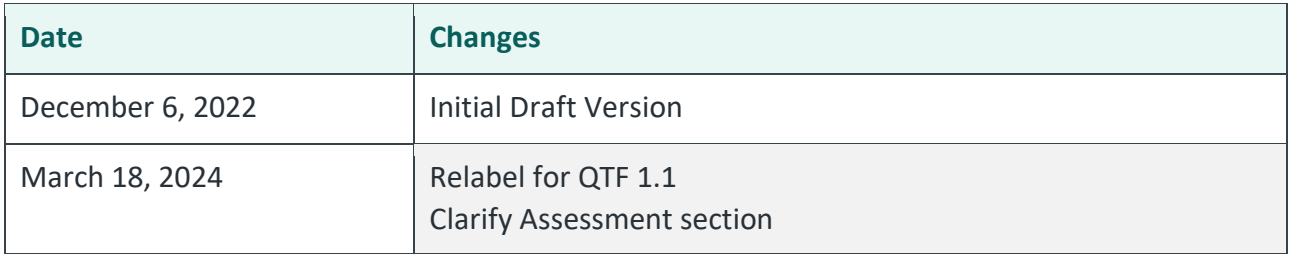

#### <span id="page-20-0"></span>IG 1.1 Query On-Demand Documents

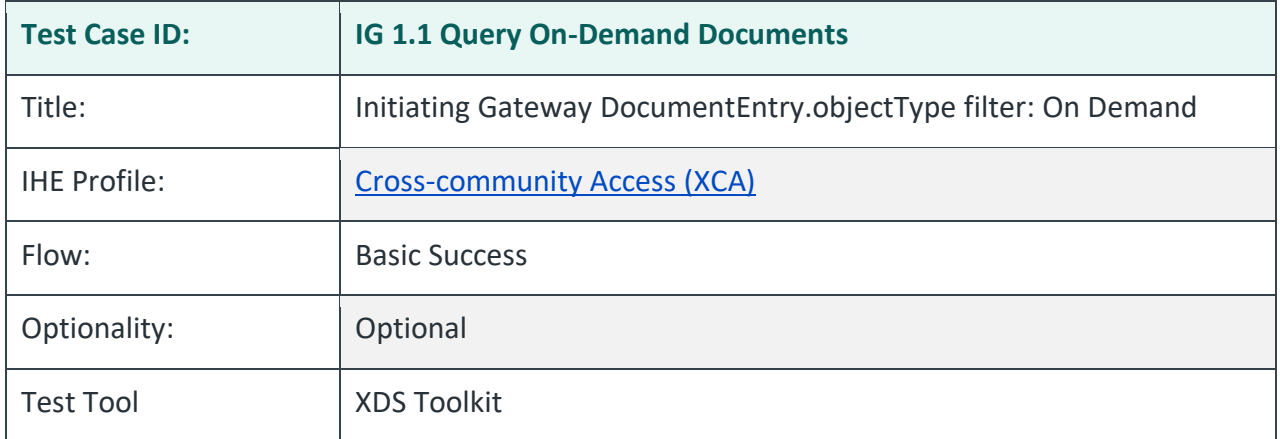

## **Purpose/Description**

SUT initiates synchronous QD Request that includes a DocumentEntry.objectType filter to the Testing Tool. Testing Tool responds with the matching documents metadata.

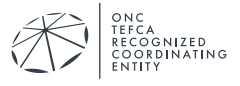

## **Preconditions**

Data Load Set: QTF Data Load Set

Test Case Patient Association: QTF TEST QTFTEST-002

## **Test Steps**

See XDS Toolkit Conformance Tests: SUT as Initiating QHIN, RCE Document Query and Retrieve, IG-1.1.Query.OnDemand.

- 1. The SUT sends a synchronous QD Request to the Testing Tool, using the following required parameters:
	- \$XDSDocumentEntryPatientID = [QTF TEST QTFTEST-002 PID]
	- \$XDSDocumentEntryStatus = Approved. Can also include Deprecated.
	- \$XDSDocumentEntryType = On-Demand Documents; filter is allowed to include Stable
	- returnType = LeafClass
	- returnComposedObjects = true
- 2. The Testing Tool successfully processes the Request and returns a QD Response to the SUT that contains metadata for all objects matching the filter criteria for this patient (see table at the front of Section 3.2).
- 3. Execute XDS Toolkit Test: IG-1.1.Query.OnDemand. That test will examine all QD Requests and list any that meet the criteria listed in step 1.

### **Assessment**

1. This test is designed to help the Initiating Gateway observe what the Testing Tool has received and parsed. There is no formal assessment.

## **Referenced Specifications**

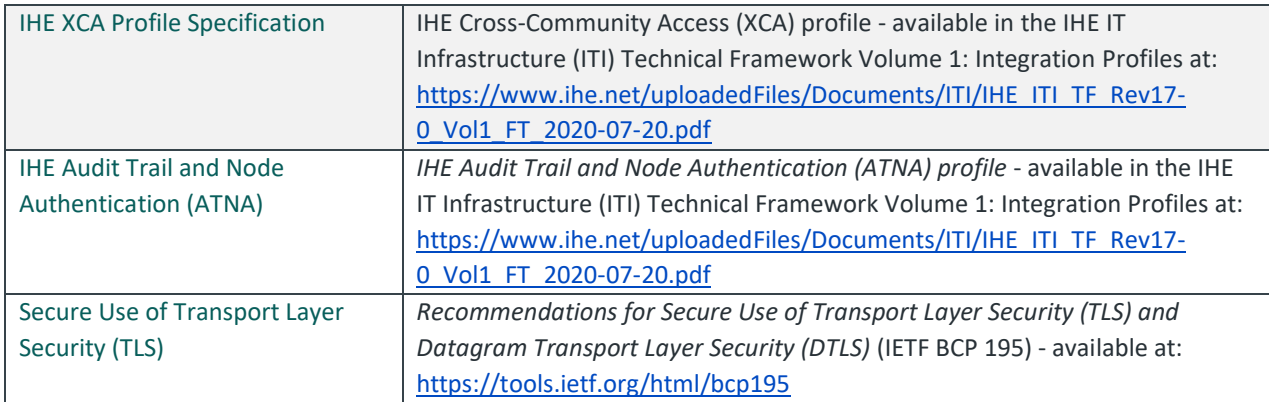

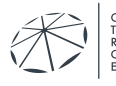

NC<br>EFCA<br>ECOGNIZED<br>OORDINATING

## **Change History**

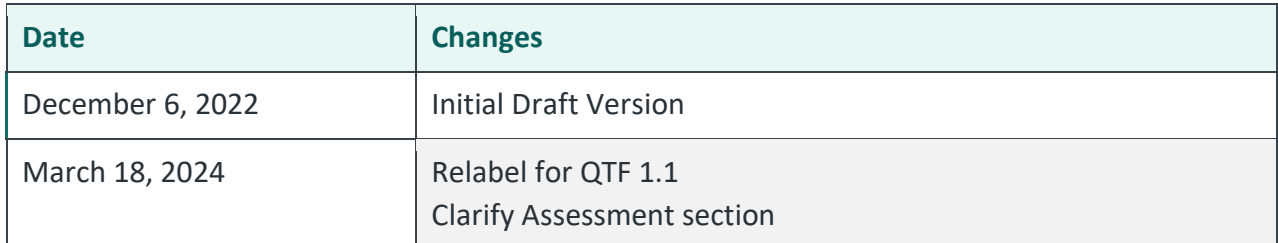

#### <span id="page-22-0"></span>IG 1.1 Query Availability Status Multiple

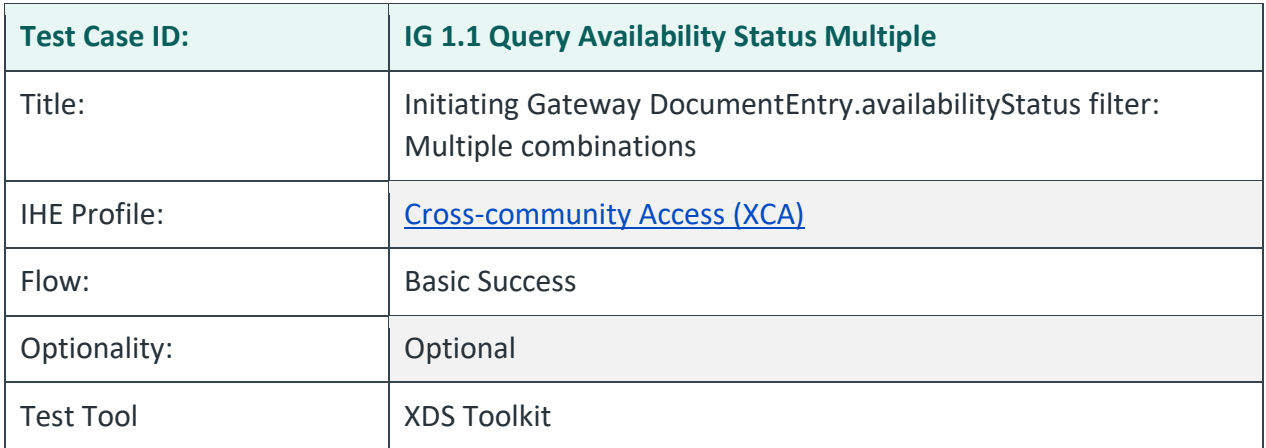

### **Purpose/Description**

This test allows the SUT to send QD requests with Document Entry filters for Availability Status and Object Type. The Test Tool will look for queries with various combinations for those two filters. Run the steps that are appropriate for your system. The Initiating Gateway is not required to support each of the tested combinations.

### **Preconditions**

Data Load Set: QTF Data Load Set

Test Case Patient Association: QTF TEST QTFTEST-002

## **Test Steps**

See XDS Toolkit Conformance Tests: SUT as Initiating QHIN, RCE Document Query and Retrieve, IG-1.1.Query.AvailabilityStatus.Multiple.

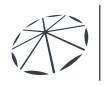

- 1. The SUT sends one or synchronous QD Requests to the Testing Tool, using the following required parameters:
	- \$XDSDocumentEntryPatientID = [QTF TEST QTFTEST-002 PID]
	- returnType = LeafClass
- 2. QD Requests may include different combinations of:
	- \$XDSDocumentEntryStatus = Approved. Can also include Deprecated.
	- \$XDSDocumentEntryType = [Stable OR On-Demand Documents]
- 3. The Testing Tool successfully processes the Request and returns a QD Response to the SUT that contains metadata for all objects matching the filter criteria for this patient (see table at the front of Section 3.2).
- 4. Execute relevant steps of XDS Toolkit Test: IG-1.1.Query.AvailabilityStatus.Multiple. The step names should indicate the combinations that are tested. If you attempt to execute the entire test, the first step that fails will cause the entire test to stop.

### **Assessment**

1. This test is designed to help the Initiating Gateway observe what the Testing Tool has received and parsed. There is no formal assessment.

### **Referenced Specifications**

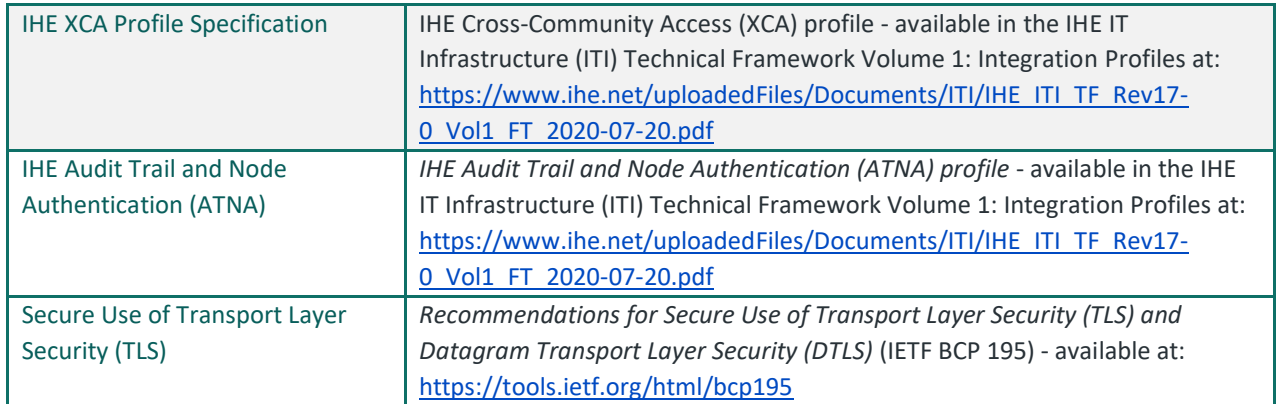

### **Change History**

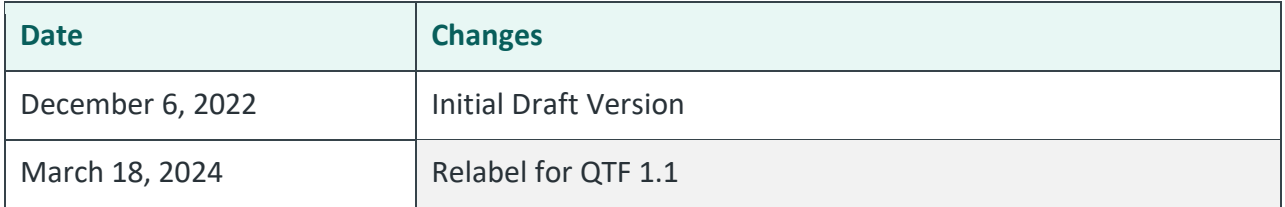

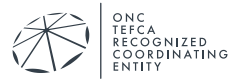

#### <span id="page-24-0"></span>IG 1.1 Query Return Type

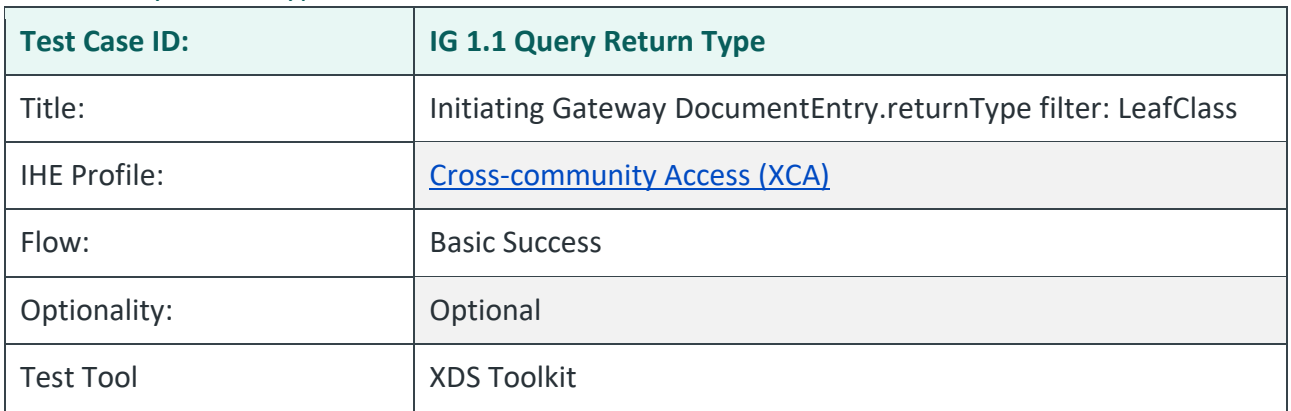

### **Purpose/Description**

SUT initiates synchronous QD Request that includes a DocumentEntry.returnType filter to the Testing Tool. Testing Tool responds with the matching documents metadata.

#### **Preconditions**

Data Load Set: QTF Data Load Set

Test Case Patient Association: QTF TEST QTFTEST-002

### **Test Steps**

See XDS Toolkit Conformance Tests: SUT as Initiating QHIN, RCE Document Query and Retrieve, IG-1.1.Query.ReturnType.

- 1. The SUT sends one or more synchronous QD Requests to the Testing Tool, using the following required parameters:
	- \$XDSDocumentEntryPatientID = [QTF TEST QTFTEST-002 PID]
	- \$XDSDocumentEntryStatus = Approved. Can also include Deprecated.
- 2. QD requests should include this value for returnType:
	- LeafClass.
- 3. The Testing Tool successfully processes the Request and returns a QD Response to the SUT that contains metadata for all objects matching the filter criteria for this patient (see table at the front of Section 3.2).

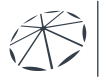

4. Execute relevant steps of XDS Toolkit Test: IG-1.1.Query.AvailabilityStatus.Multiple. The step names should indicate the combinations that are tested. If you attempt to execute the entire test, the first step that fails will cause the entire test to stop.

#### **Assessment**

1. This test is designed to help the Initiating Gateway observe what the Testing Tool has received and parsed. There is no formal assessment.

## **Referenced Specifications**

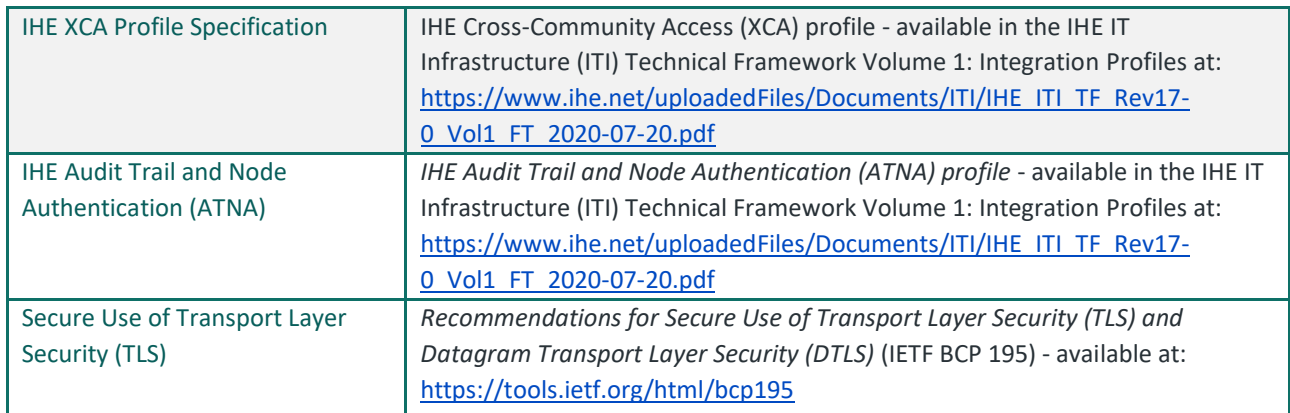

### **Change History**

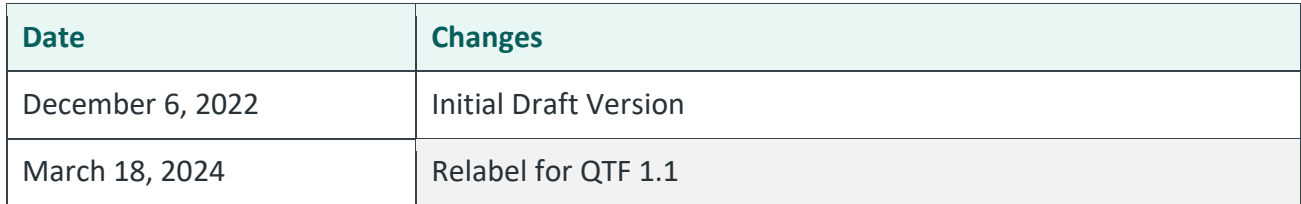

#### <span id="page-25-0"></span>IG 1.1 Retrieve Secured

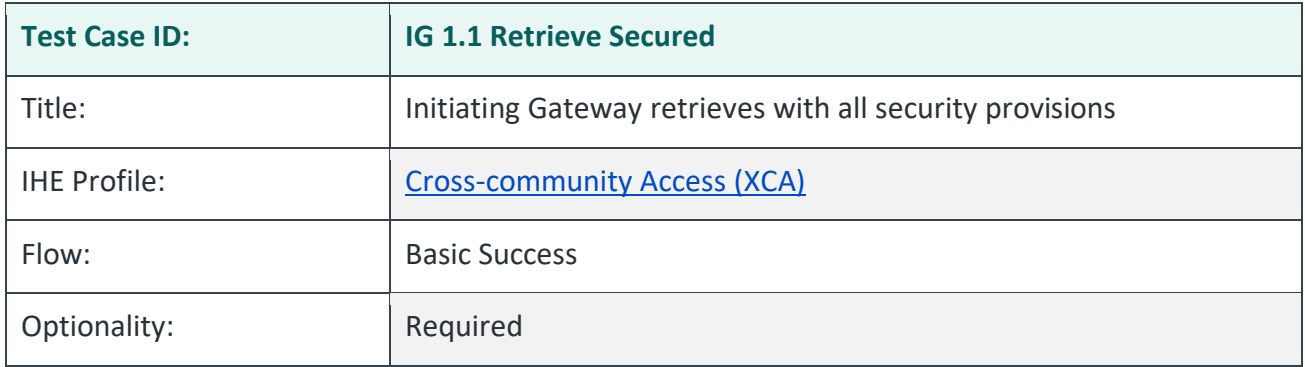

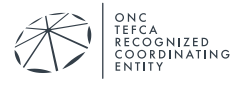

## **Purpose/Description**

The system under test submits RD Requests with all security provisions. Those provisions include:

- 1. All required SAML assertions in the QD Request
- 2. Sending at least one request for these coded values that express Exchange Purpose:
	- a. T-TRTMNT
	- b. T-IAS
- 3. Appropriate TLS 1.2 communication with mutual authentication
- 4. Appropriate audit records generated

## **Test Steps**

- 1. Send separate RD Request messages for each of these coded values of Exchange Purpose:
	- T-TRTMNT, 2.16.840.1.113883.3.7204.1.5.2.1
	- I-IAS, 2.16.840.1.113883.3.7204.1.5.2.1
- 2. The SUT sends a synchronous RD Request to the Testing Tool for one document, using the following required parameters:
	- RepositoryUniqueId: [Repository ID for QTF TEST QTFTEST-002 DOCUMENT 1]
	- DocumentUniqueId: [Document ID for QTF TEST QTFTEST-002 DOCUMENT 1]
	- homeCommunityId: [HCID for the Testing Tool]
- 3. The SUT includes SAML assertions in the RD Request per the IHE XUA Integration Profile. The RD Request for this test will include:
	- Exchange Purpose: One of the coded values listed in Test Step 1
	- User Authentication: User information required; specific content depends on Initiating QHIN.
- 4. The SUT performs the RD Request using:
	- TLS 1.2 with appropriate parameter
	- Mutual authentication
	- The test certificate issued to the system under test
- 5. The Testing Tool returns to the SUT an RD Response containing the requested document:

RegistryResponse/@status:Success

DocumentResponse: 1 document, QTF TEST QTFTEST-002 DOCUMENT 1

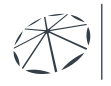

6. QHIN candidates submit the relevant extract of the ATNA log entries for each of the two Exchange Purposes listed above. These audit messages must be submitted by email to [qhintesting@sequoiaproject.org.](mailto:qhintesting@sequoiaproject.org)

## **Assessment**

- 1. Verify that the SUT generates separate RD Request messages for each of the required values of Exchange Purpose:
	- Treatment (T-TRTMNT, 2.16.840.1.113883.3.7204.1.5.2.1)
	- Individual Access Services (T-IAS), 2.16.840.1.113883.3.7204.1.5.2.1)
- 2. Verify that each request is fully compliant with all IHE XUA requirements.
- 3. Verify the SUT generates an audit message for each request and that:
	- Each audit message conforms to ATNA Syslog requirements for ITI-39
	- Each audit message contains appropriate content for the ITI-39 transaction.
- 4. Examine each RD Request in the Test Tool. Verify the SUT conforms to the following:
	- QTF conformance statements QTF-044 through QTF-063
	- RD Request contains correctly formatted SAML data that conveys user authentication information
- 5. Verify that each RD Request contains all required parameters listed in Test Step 2.
- 6. Verify that each request is made using an HTTPS transaction using TLS 1.2 and required TLS parameters.
- 7. Verify that each request is made using the test certificate that was assigned to the system under test.

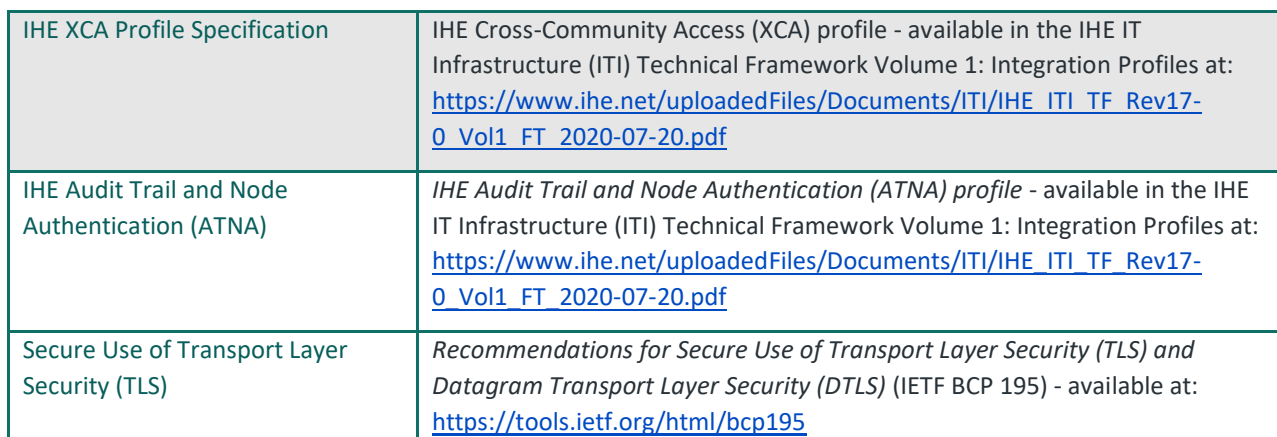

## **Referenced Specifications**

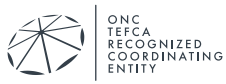

## **Change History**

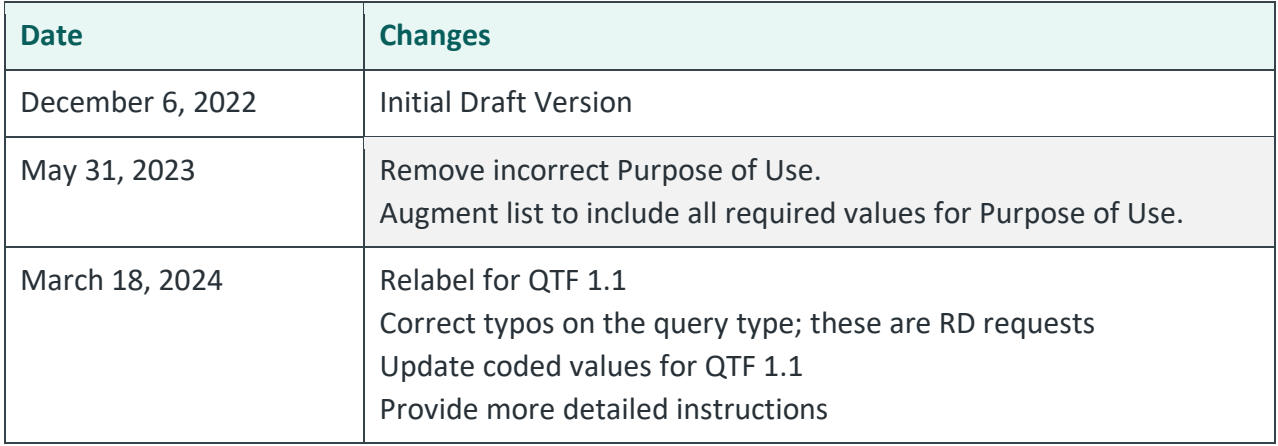

# <span id="page-28-0"></span>**3.3. Message Delivery**

This section contains two cases designed to test the ability to submit documents with proper metadata, security requirements and SAML assertions. You are required to successfully complete both of these tests. Each test can be run using one of the four document types:

- C-CDA 2.1 CCD
- C-CDA 2.1 Discharge Summary
- C-CDA 2.1 Progress Note
- C-CDA 2.1 Unstructured Document

You will pick one or more of these document types as you submit documents per the Message Delivery scenario.

All Message Delivery tests for the Initiating Gateway use patient QTF TEST QTFTEST-001.

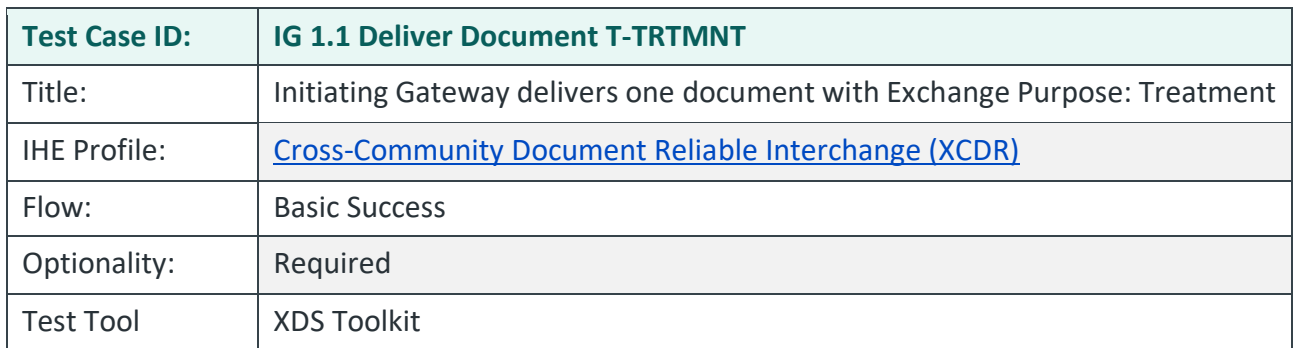

### <span id="page-28-1"></span>IG 1.1 Deliver Document T-TRTMNT

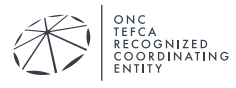

## **Purpose/Description**

The Initiating Gateway is required to submit at least one document using the Treatment Exchange Purpose (coded value T-TRTMNT, 2.16.840.1.113883.3.7204.1.5.2.1). The user supporting the Initiating Gateway selects the document type or types to submit:

- C-CDA 2.1 CCD
- C-CDA 2.1 Discharge Summary
- C-CDA 2.1 Progress Note
- C-CDA 2.1 Unstructured Document

Metadata requirements for the four document types are described in *QHIN 1.1 Conformance Testing Process: Overview*, Section 9: Document Types and Metadata Requirements for Initiating QHINs and repeated in section *IG 1.1 Message Delivery Metadata Requirements* in this document.

## **Preconditions**

## **Test Steps**

- 1. Submit one or more of the C-CDA document types listed above to the Test Tool Responding Gateway simulator as described by the Message Delivery scenario.
	- The document metadata is required to meet the requirements described below in section IG 1.1 Message Delivery Metadata Requirements.
	- SAML assertions are also required.
		- i. For this test, you will submit a document for the Treatment exchange purpose using the coded value T-TRTMNT, 2.16.840.1.113883.3.7204.1.5.2.1.
		- ii. SAML assertions will also contain user information per QTF-017, QTF-018, and QTF-019
- 2. Successfully complete at least one of these tests using the Test Tool; the tool looks for Message Delivery transactions that meet the requirement based on document type and SAML requirements.
	- IG-1.1.Deliver.CCD.T-TRTMNT
	- IG-1.1.Deliver.DischargeSummary.T-TRTMNT
	- IG-1.1Deliver.ProgressNote.T-TRTMNT
	- IG-1.1.Unstructured..T-TRTMNT
- 3. Submit the relevant extract of the ATNA log entries for the document types you have submitted for testing. These audit messages must be submitted by email to qhintesting@sequoiaproject.org.

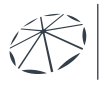

4. Inform the Test Manager which of these Message Delivery test cases should be included with this overall test.

## **Assessment**

- 1. Verify that the user completed at least one of the four tests in the Test Tool that are listed above. Each test is designed to require the T-TRTMNT coded value for Exchange Purpose.
	- Do not accept a substitute test for those listed.
- 2. Verify that each request is fully compliant with all IHE XUA requirements.
- 3. Verify the SUT generates an audit message for each request and that:
	- Each audit message conforms to ATNA Syslog requirements for ITI-80
	- Each audit message contains appropriate content for the ITI-80 transaction.
- 4. Examine each MD Request in the Test Tool. Verify the SUT conforms to the following:
	- QTF conformance statement QTF-064
	- MD Request contains correctly formatted SAML data that conveys user authentication information per QTF-017, QTF-018, and QTF-019
- 5. Verify that each request is made using an HTTPS transaction using TLS 1.2 and required TLS parameters.
- 6. Verify that each request is made using the test certificate that was assigned to the system under test.

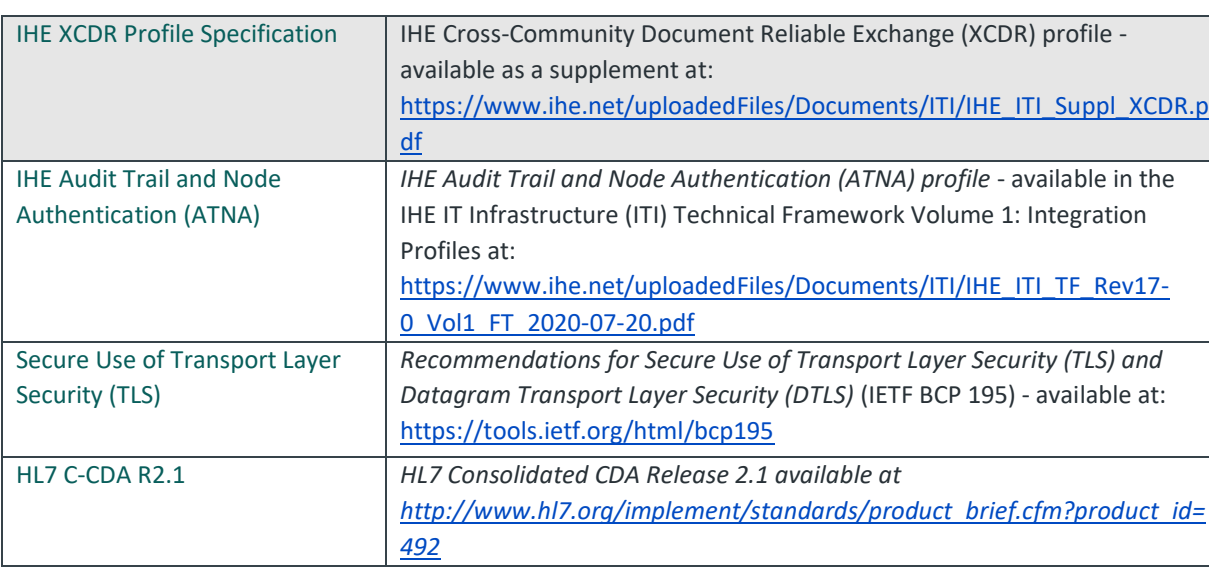

## **Referenced Specifications**

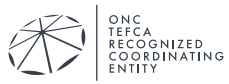

## **Change History**

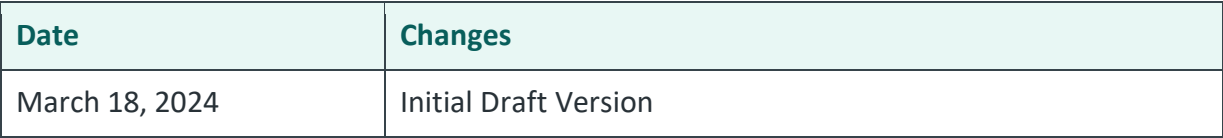

#### <span id="page-31-0"></span>IG 1.1 Deliver Document T-IAS

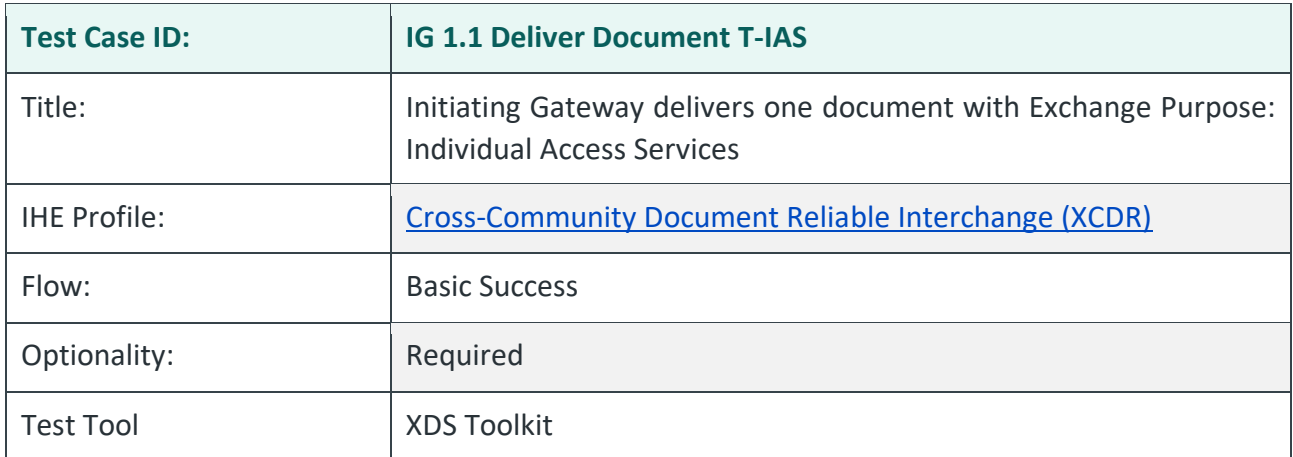

## **Purpose/Description**

The Initiating Gateway is required to submit at least one document using the Treatment Exchange Purpose (coded value T-IAS, 2.16.840.1.113883.3.7204.1.5.2.1). The user supporting the Initiating Gateway selects the document type or types to submit:

- C-CDA 2.1 CCD
- C-CDA 2.1 Discharge Summary
- C-CDA 2.1 Progress Note
- C-CDA 2.1 Unstructured Document

Metadata requirements for the four document types are described in *QHIN 1.1 Conformance Testing Process: Overview*, Section 9: Document Types and Metadata Requirements for Initiating QHINs and repeated in section *IG 1.1 Message Delivery Metadata Requirements* in this document.

This test also requires that the user demonstrate that it supports security requirements defined by QTF 1.1. See Test Steps for details.

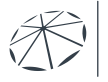

## **Preconditions**

### **Test Steps**

- 1. Submit one or more of the C-CDA document types listed above to the Test Tool Responding Gateway simulator as described by the Message Delivery scenario.
	- The document metadata is required to meet the requirements described below in section IG 1.1 Message Delivery Metadata Requirements.
	- SAML assertions are also required.
		- i. For this test, you will submit a document for the Treatment exchange purpose using the coded value T-IAS, 2.16.840.1.113883.3.7204.1.5.2.1.
		- ii. SAML assertions will also contain user information per QTF-017, QTF-018, and QTF-019
- 2. Successfully complete at least one of these tests using the Test Tool; the tool looks for Message Delivery transactions that meet the requirement based on document type and SAML requirements.
	- IG-1.1.Deliver.CCD.T-IAS
	- IG-1.1.Deliver.DischargeSummary.T-IAS
	- IG-1.1Deliver.ProgressNote.T-IAS
	- IG-1.1.Unstructured.T-IAS
- 3. Submit the relevant extract of the ATNA log entries for the document types you have submitted for testing. These audit messages must be submitted by email to qhintesting@sequoiaproject.org.
- 4. Inform the Test Manager which of these Message Delivery test cases should be included with this overall test.

## **Assessment**

- 1. Verify that the user completed at least one of the four tests in the Test Tool that are listed above. Each test is designed to require the T-IAS coded value for Exchange Purpose.
	- Do not accept a substitute test for those listed.
- 2. Verify that each request is fully compliant with all IHE XUA requirements.
- 3. Verify the SUT generates an audit message for each request and that:
	- Each audit message conforms to ATNA Syslog requirements for ITI-80
	- Each audit message contains appropriate content for the ITI-80 transaction.
- 4. Examine each MD Request in the Test Tool. Verify the SUT conforms to the following:
	- QTF conformance statement QTF-064

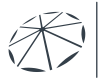

- MD Request contains correctly formatted SAML data that conveys user authentication information per QTF-017, QTF-018 and QTF-019.
- 5. Verify that each request is made using an HTTPS transaction using TLS 1.2 and required TLS parameters.
- 6. Verify that each request is made using the test certificate that was assigned to the system under test.

## **Referenced Specifications**

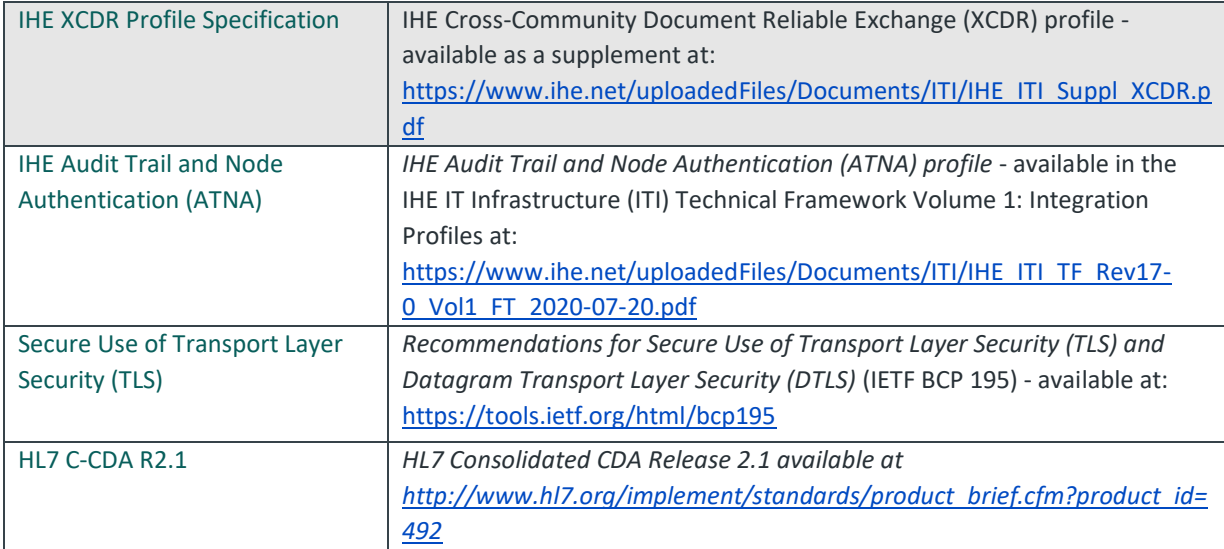

## **Change History**

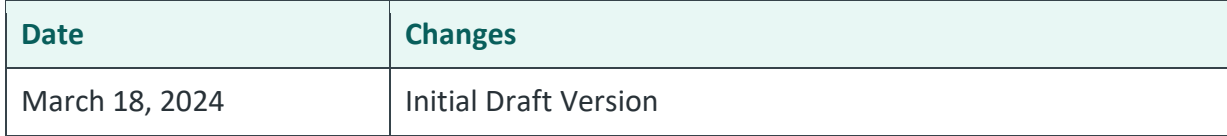

### <span id="page-33-0"></span>IG 1.1 Message Delivery Metadata Requirements

### **Purpose/Description**

This section does not describe a test. It contains four tables with metadata requirements that are tested as part of the IG-1.1.Deliver.XXX tests. These requirements are embodied in *testplan.xml* files that are used with the XDS Toolkit. They are repeated in tables in this section for readability.

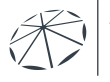

## **C-CDA CCD Metadata Requirements**

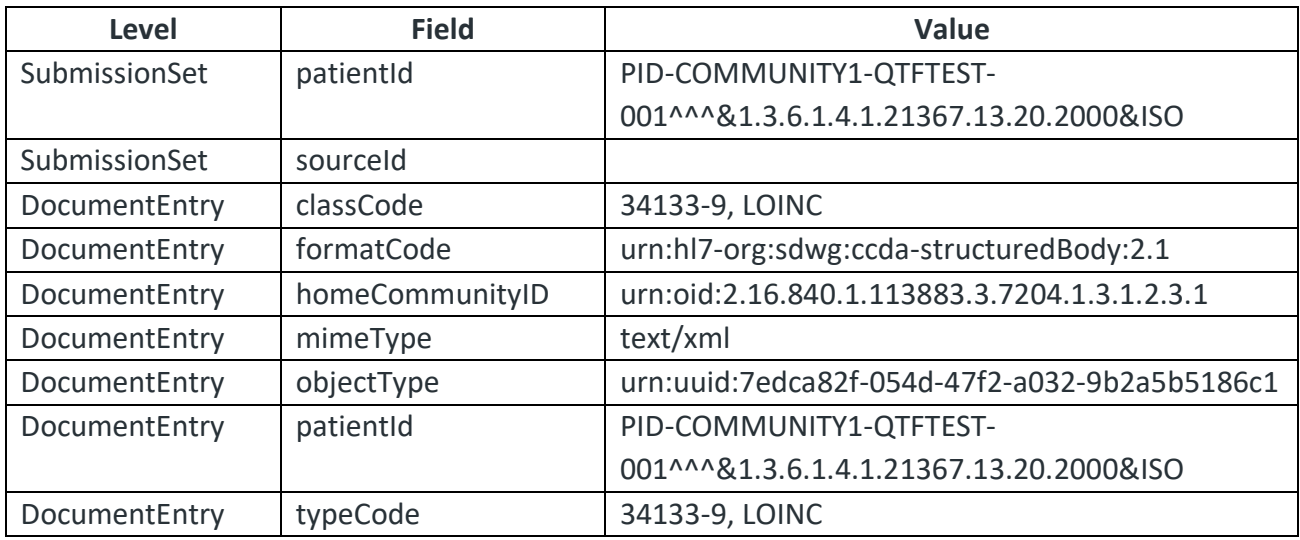

# **C-CDA Discharge Summary Metadata Requirements**

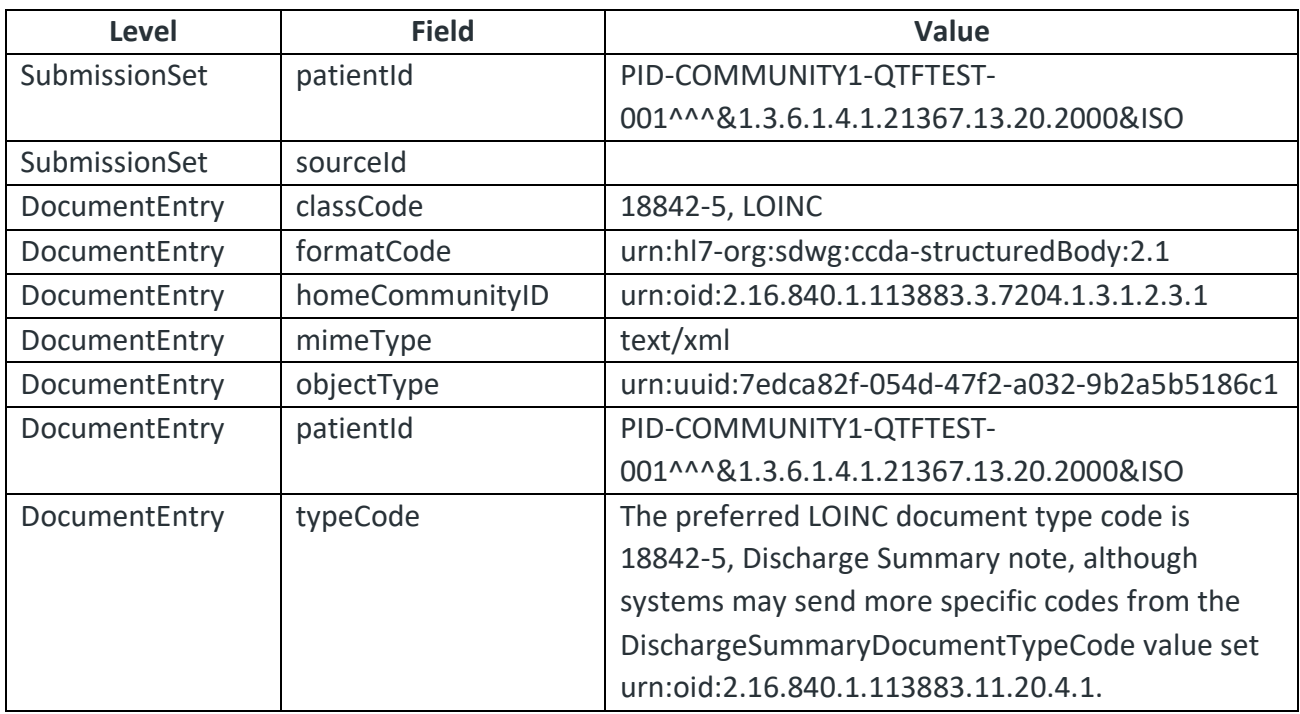

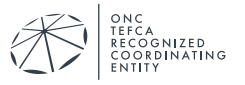

## **C-CDA Progress Note Metadata Requirements**

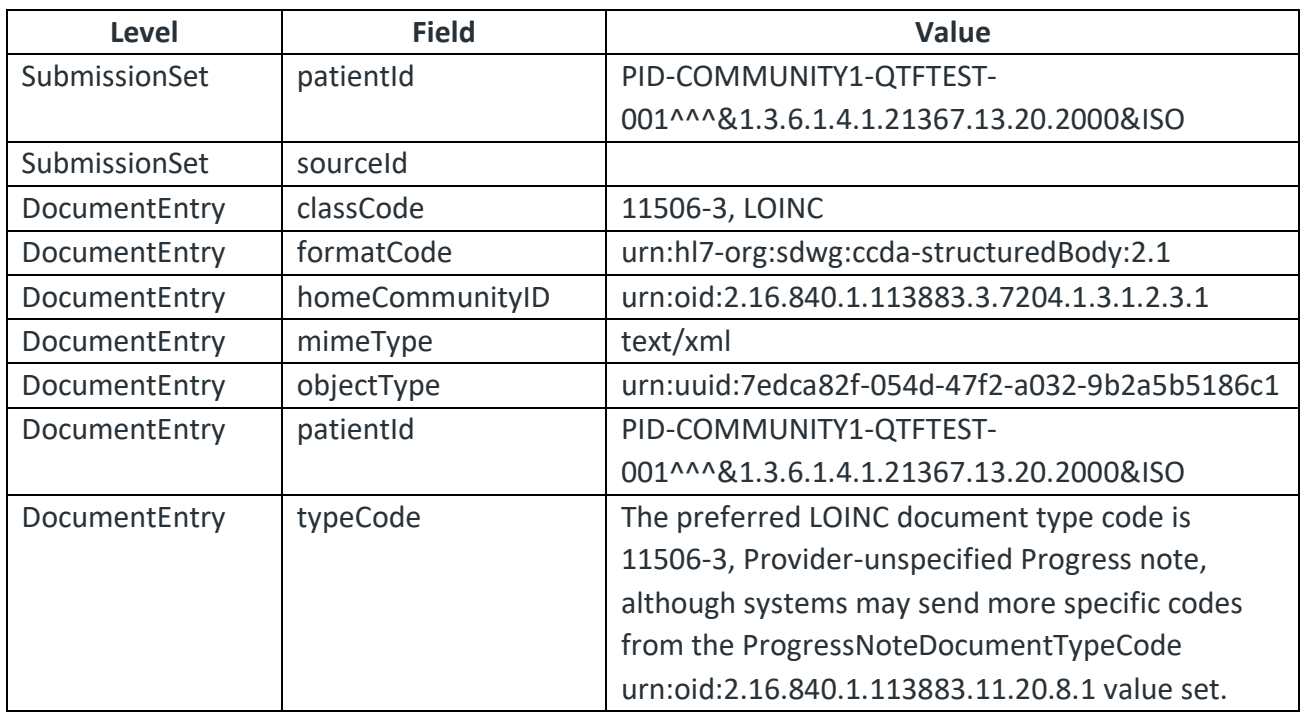

## **C-CDA Unstructured Document Metadata Requirements**

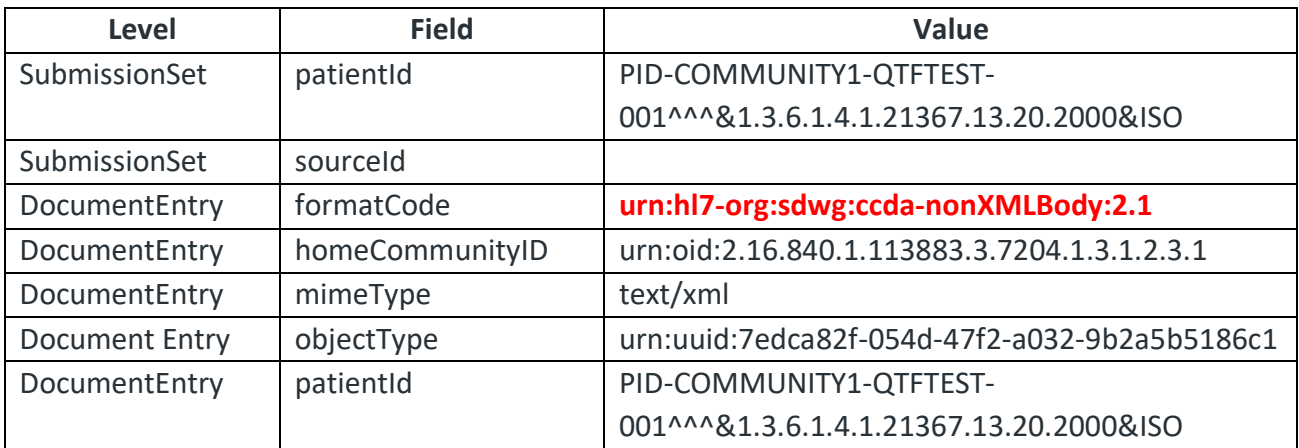

### **Change History**

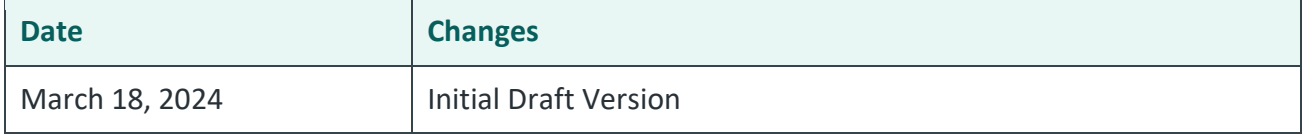

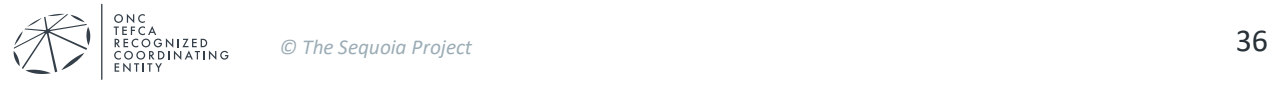
# **3.4. ATNA Syslog Checklist for Initiating Gateway Systems**

The Initiating Gateways tests listed above state requirements for sending ATNA Syslog messages to the testing team for evaluation. This section contains a table that can be used as a checklist.

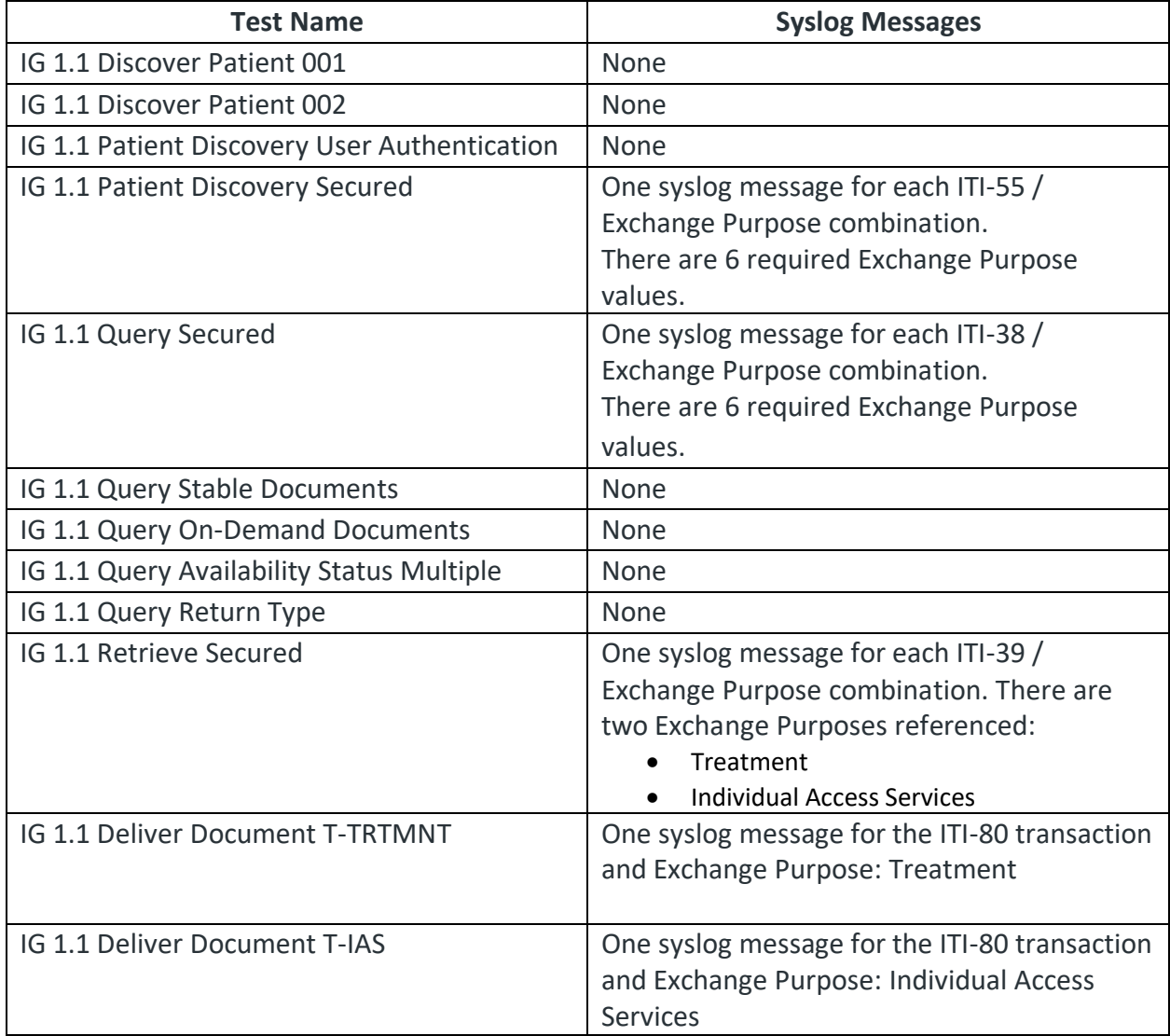

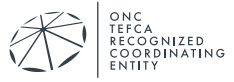

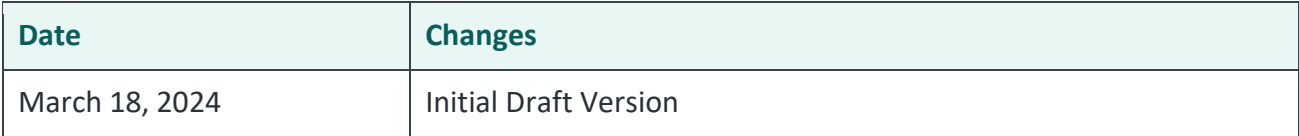

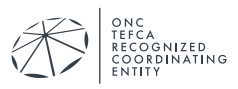

# **4. TESTS FOR RESPONDING QHIN CANDIDATE**

As discussed in *QHIN 1.1 Conformance Testing Process: Overview*, the Responding QHIN acts as a gateway to a collection of participants and communicates with those participants using protocols defined by the network and the QTF requirements. The Responding QHIN needs to provide a participant network of systems that will mimic the actual network and support the test cases defined in this document. The Responding QHIN will also be required to load data in advance of the testing process. If you find that the test cases and/or test data make assumptions that are not valid for your network, please discuss with the Test Manager. Responding QHIN candidates must support all requirements defined in the QTF documentation and are not allowed to opt out of any of the specifications.

# **4.1. Patient Discovery Query**

The tests defined in this section use one test patient:

• QTF TEST QTFTEST-004

This patient will also be used in the Document Query/Retrieve tests.

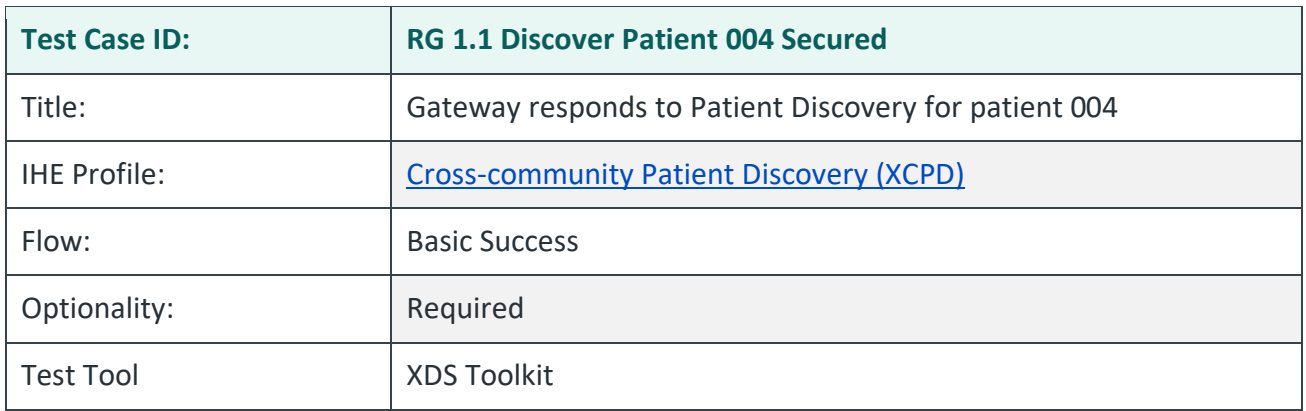

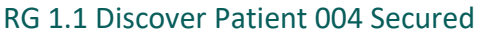

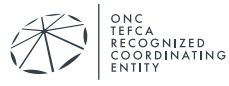

# **Purpose/Description**

The system under test responds to PD Requests for patient 004 with all security provisions. Those provisions include:

- 1. Recognition and processing of valid requests with required values of Exchange Purpose:
	- a. T-TRTMNT, 2.16.840.1.113883.3.7204.1.5.2.1
	- b. T-PYMNT, 2.16.840.1.113883.3.7204.1.5.2.1
	- c. T-HCO, 2.16.840.1.113883.3.7204.1.5.2.1
	- d. T-PH, 2.16.840.1.113883.3.7204.1.5.2.1
	- e. T-IAS, 2.16.840.1.113883.3.7204.1.5.2.1
	- f. T-GOVDTRM, 2.16.840.1.113883.3.7204.1.5.2.1
- 2. Appropriate TLS 1.2 communication with mutual authentication
- 3. Appropriate audit records generated

# **Preconditions**

Data Load Set: QTF Data Load Set

Test Case Patient Association: QTF TEST QTFTEST-004

# **Test Steps**

- 1. Use the Testing Tool to execute these tests:
	- a. RG-1.1. Patient Discovery 1 second purpose of use. T-TRTMNT
	- b. RG-1.1.PatientDiscovery1\_secondpurposeofuse.T-PYMNT
	- c. RG-1.1.PatientDiscovery1\_secondpurposeofuse.T-HCO
	- d. RG-1.1.PatientDiscovery1\_secondpurposeofuse.T-PH
	- e. RG-1.1.PatientDiscovery1\_secondpurposeofuse.T-IAS
	- f. RG-1.1.PatientDiscovery1\_secondpurposeofuse.T-GOVDTRM
- 2. For each test, the Testing Tool sends an immediate PD Request to the SUT with the following parameters, with values taken from patient QTF TEST QTFTEST-004:
	- LivingSubjectName
	- LivingSubjectAdministrativeGender
	- LivingSubjectBirthTime
	- PatientAddress

NOTE: LivingSubjectName contains 2 given names with middle name in the second <given> element

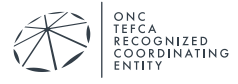

- 3. The SUT returns a PD Response with a match for patient QTF TEST QTFTEST-004
- 4. Submit the relevant extract of the ATNA log entries corresponding to the six PD requests sent by the testing tool to your Responding Gateway. These audit messages must be submitted by email to qhintesting@sequoiaproject.org.
- 5. All Patient Discovery requests are for the patient QTFTEST-004. The table below lists each test, values supplied for Purpose of Use, and other notes.

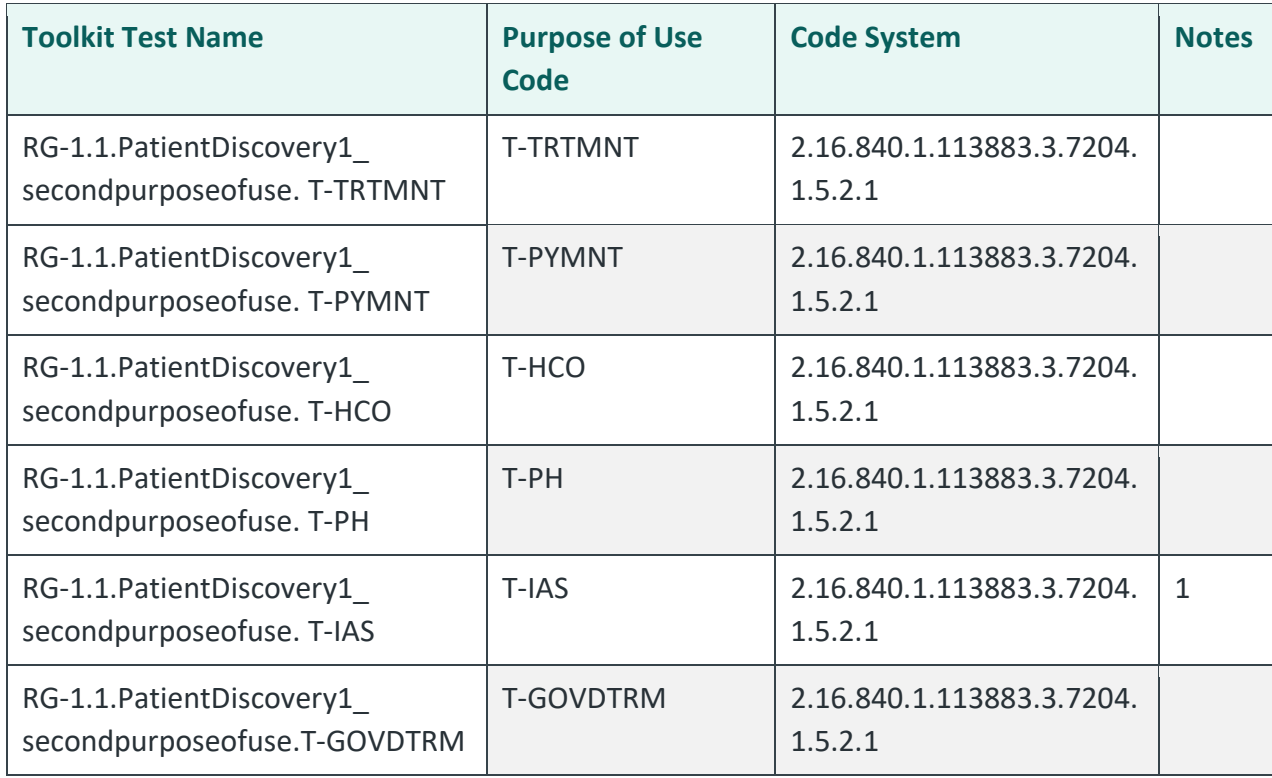

Notes:

1) Includes attributes for csp and validated\_attributes.

# **Assessment**

- 1. Verify that the RG-1.1. PatientDiscovery1... tests with TLS 1.2 enabled run successfully.
- 2. Verify the SUT generates an audit message for each request and that:
	- Each audit message conforms to ATNA Syslog requirements for ITI-55
	- Each audit message contains appropriate content for the ITI-80 transaction.

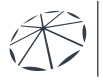

# **Referenced Specifications**

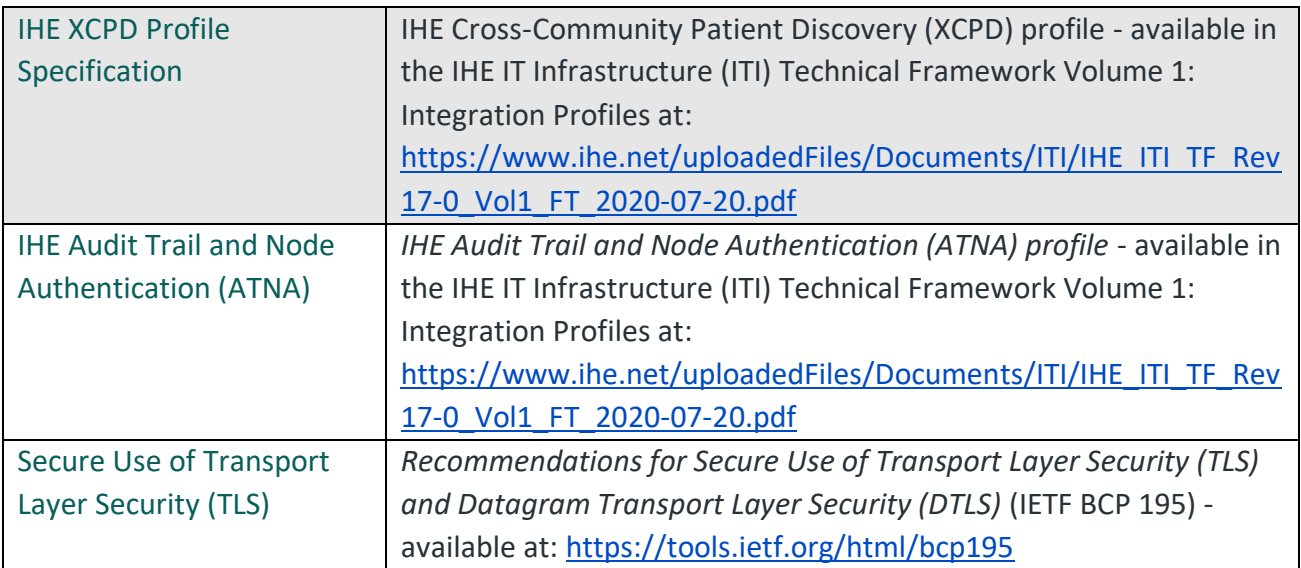

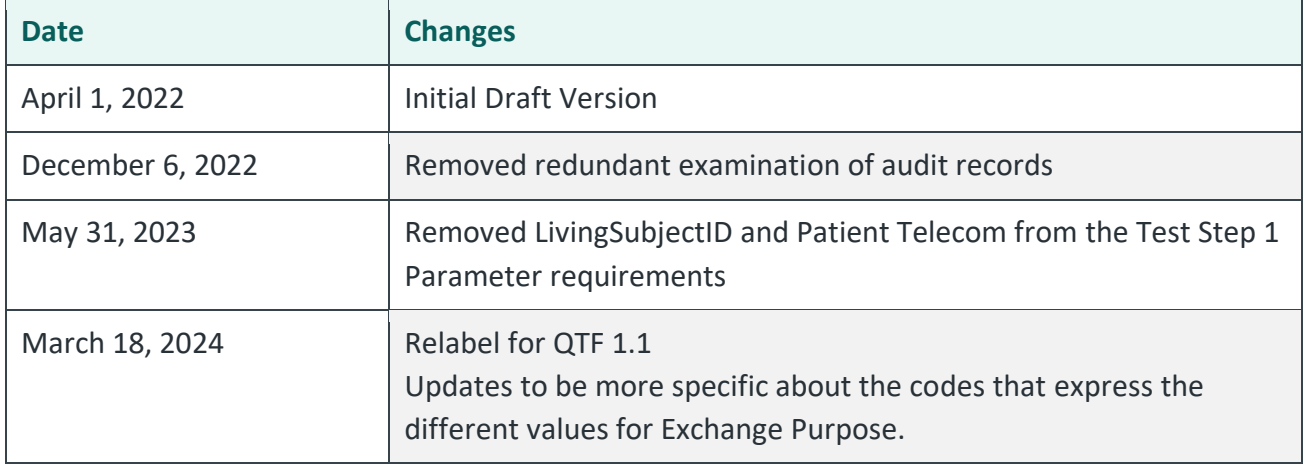

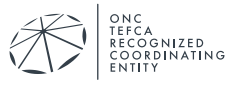

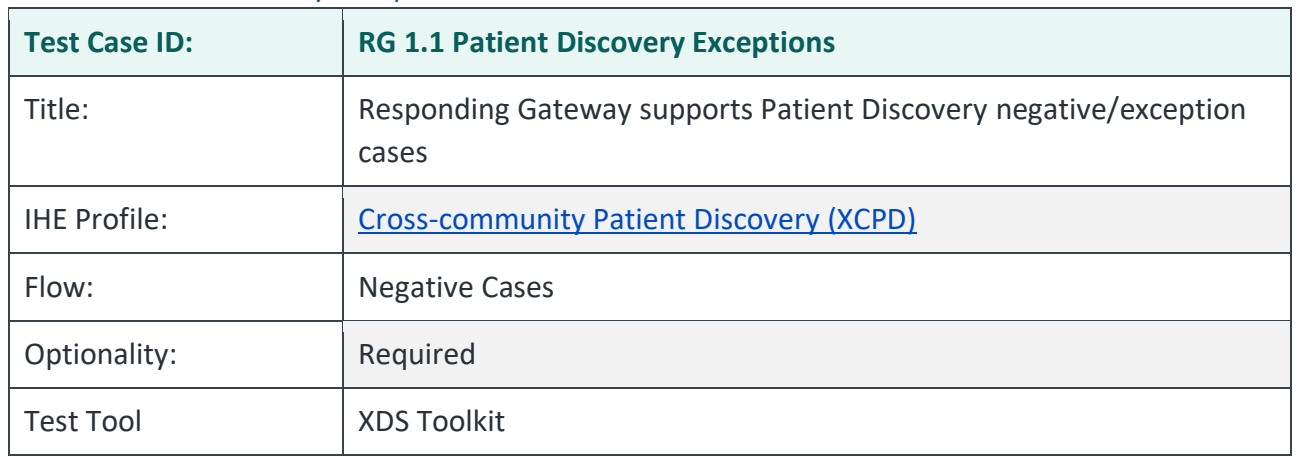

#### RG 1.1 Patient Discovery Exceptions

# **Purpose/Description**

This test covers negative/exception Patient Discovery cases that a Responding Gateway is required to support. The test tool will send Patient Discovery requests with improperly coded values for Exchange Purpose. The Responding Gateway is required to detect that the coded values are not part of the defined vocabulary and reject the queries.

QTF 1.1 does not define the response message for these exception cases. The Responding Gateway may return a SOAP fault or may return a response with zero entries.

Toolkit Note: While the Responding Gateway is allowed to return a SOAP fault, the XDS Toolkit will process the fault as an error condition and report that a specific test failed when the Responding Gateway behavior is allowed. Please review the test logs in the test tool for each of the negative tests as part of manual evaluation (see Assessment). Do not assume that the Test Tool evaluation and output color (red, green) are accurate for the tests listed in step 1 below.

# **Preconditions**

Data Load Set: QTF Data Load Set

Test Case Patient Association: QTF TEST QTFTEST-004

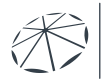

# **Test Steps**

- 1. Use the Testing Tool to execute these tests:
	- a. RG-1.1.PatientDiscovery2 secondpurposeofuse.LEGACYTREATMENT
	- b. RG-1.1.PatientDiscovery2\_secondpurposeofuse.REASSURANCE
	- c. RG-1.1.PatientDiscovery2\_secondpurposeofuse.T-TRTMNT-OID
	- d. RG-1.1.PatientDiscovery2\_secondpurposeofuse.T-IAS-ATTRS
- 2. For each test, the Testing Tool sends an immediate PD Request to the SUT with the following parameters, with values taken from patient QTF TEST QTFTEST-004:
	- a. LivingSubjectName
	- b. LivingSubject AdministrativeGender
	- c. LivingSubjectBirthTime
	- d. PatientAddress
- 3. The SUT returns a response with no records for any patient.
- 4. Submit the relevant extract of the ATNA log entries corresponding to the four PD requests sent by the testing tool to your Responding Gateway. These audit messages must be submitted by email to qhintesting@sequoiaproject.org.
- 5. All Patient Discovery requests are for the patient QTFTEST-004. The table below lists each test, values supplied for Purpose of Use, and other notes.

All Patient Discovery requests are for the patient QTFTEST-004. The table below lists each test, values supplied for Purpose of Use, and other notes.

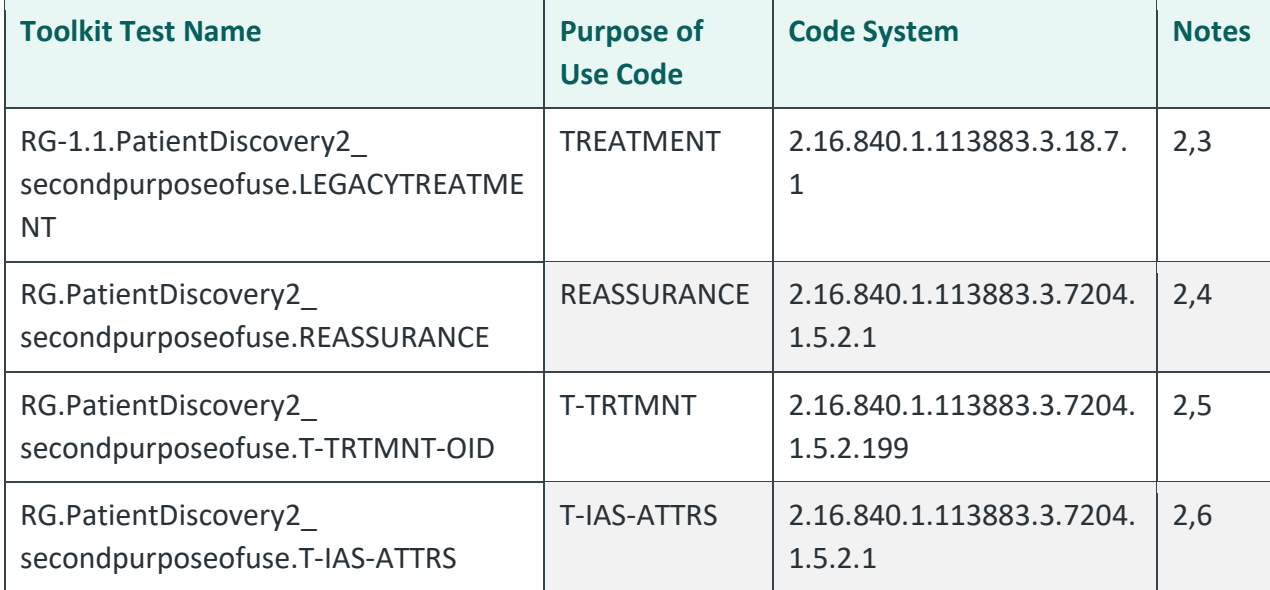

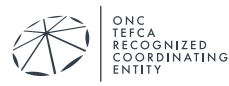

#### Notes:

- 2) Negative test. Responding Gateway should not return a matching patient record.
- 3) Code System is legacy NHIN.
- 4) Undefined code in RCE Code System.
- 5) Undefined Code System.
- 6) T-IAS code without csp, validated\_attributes.

### **Assessment**

- 1. Verify that the RG-1.1. PatientDiscovery2... tests with TLS 1.2 enabled are executed.
- 2. Manually review the Test Tool logs captured by these tests to evaluate the response from the Responding Gateway. The automated software is not likely to correctly evaluate the response for these exception cases.
- 3. Verify the SUT generates an audit message for each request and that:
	- Each audit message conforms to ATNA Syslog requirements for ITI-55
	- Each audit message contains appropriate content for the ITI-55 transaction

# **Referenced Specifications**

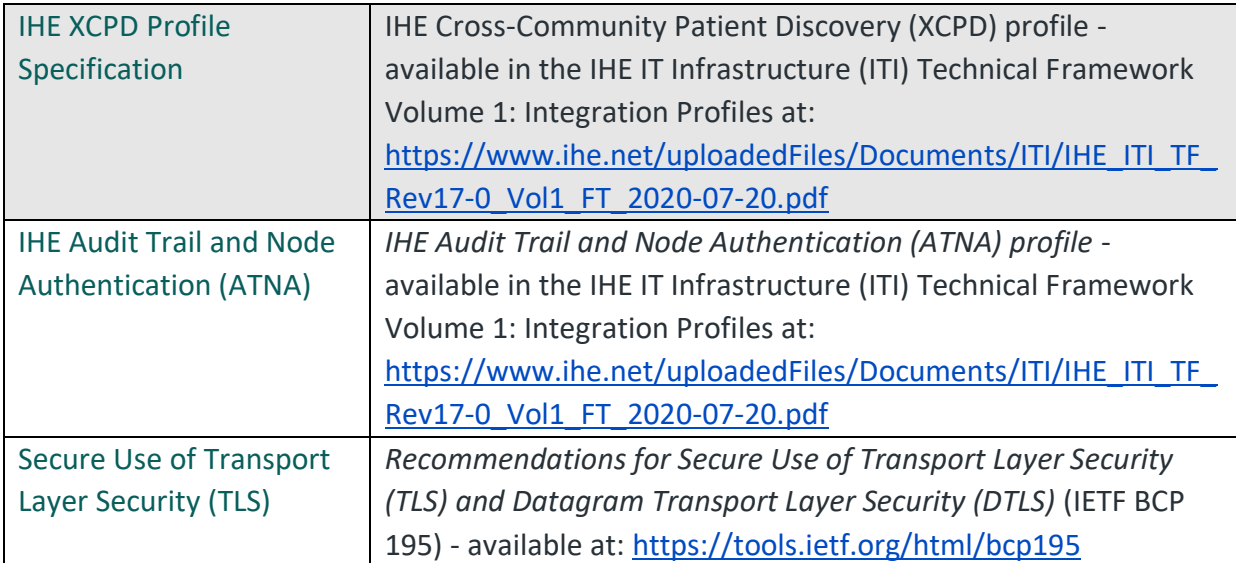

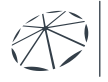

ONC<br>TEFCA<br>RECOGNIZED<br>COORDINATING

# **Change History**

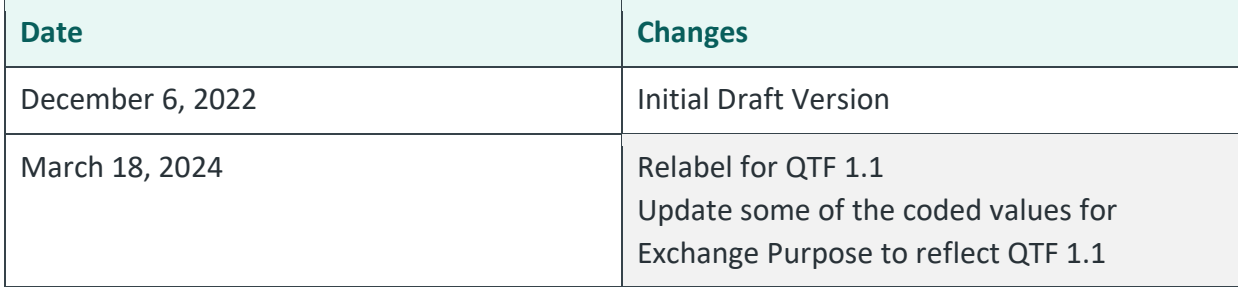

#### RG-1.1 Patient Discovery Advanced

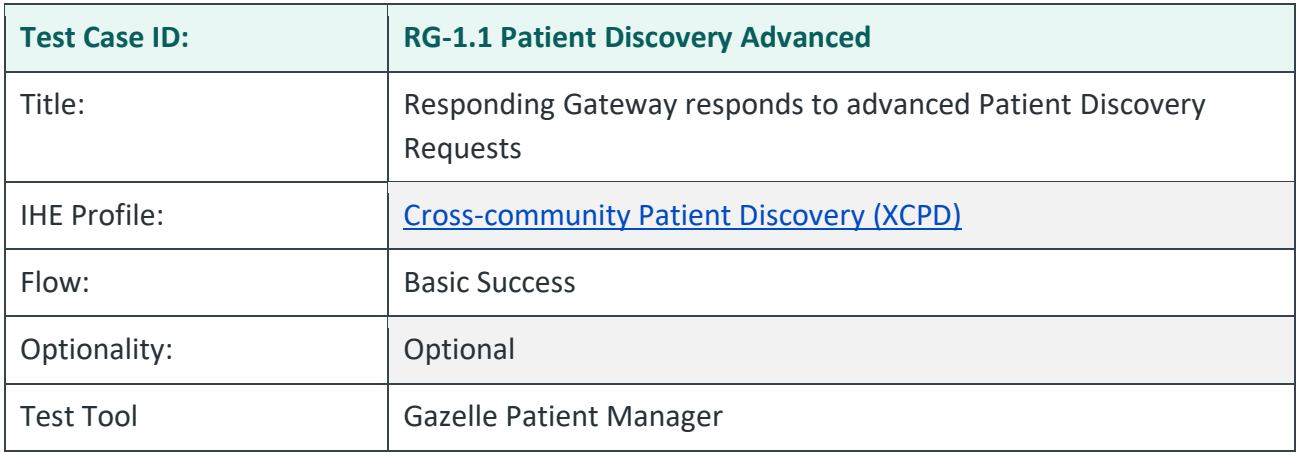

# **Purpose/Description**

Testing Tool sends different PD Requests with different combinations of query parameters to exercise advanced behavior of the Responding Gateway

# **Preconditions**

Data Load Set: QTF Data Load Set

Test Case Patient Association: QTF TEST QTFTEST-004

- 1. The Test Manager will have a documented list of PD Requests that exercise different combinations of query values.
- 2. The Test Management will use the Testing Tool to send each PD Request to the SUT.
- 3. The SUT will respond to each PD Request with a PD Response that includes matching patient records, no patient records, or an error code as appropriate.

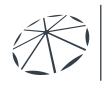

#### **Assessment**

The purpose of this optional test is to exercise advanced cases and expose Responding Gateways to PD Requests that might contain more items than the bare minimum. Record any PD Requests that are not handled by the Responding Gateway and compare these (privately) across all Responding Gateways.

### **Referenced Specifications**

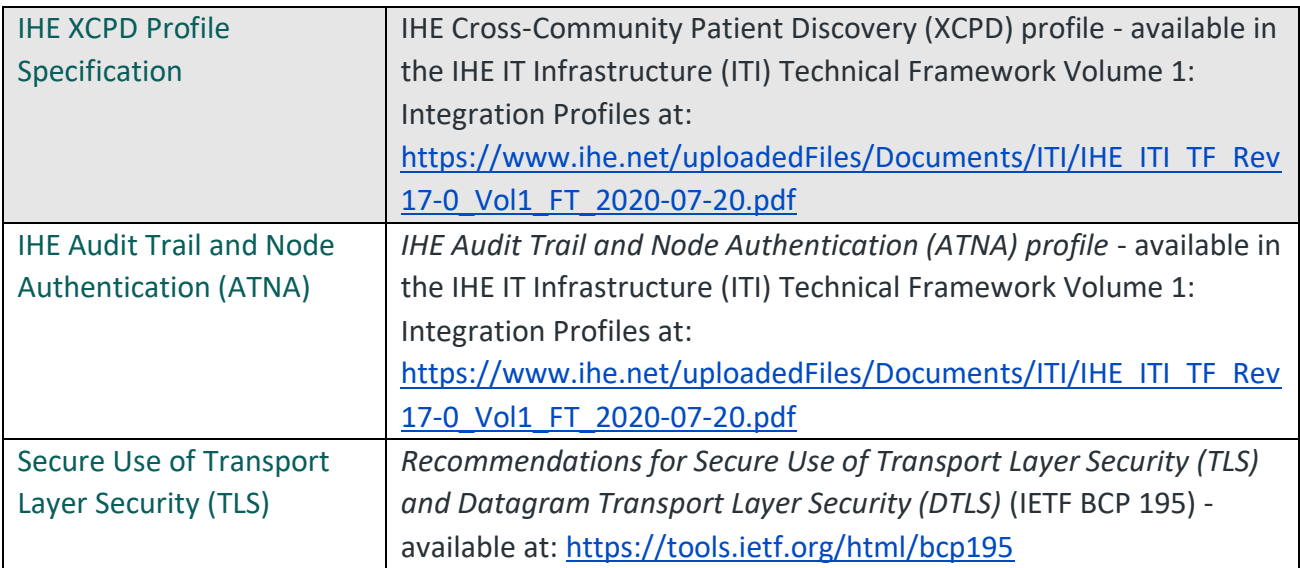

# **Change History**

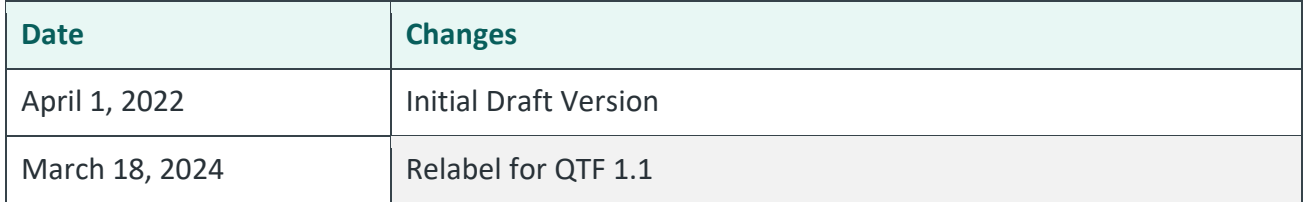

# **4.2. Document Query and Retrieve**

All Query and Retrieve tests for the Responding Gateway use patient QTF TEST QTFTEST-004. As described in the *QHIN 1.1 Conformance Testing Process: Initialization Test Cases document*, you are required to:

- Configure your testing environment to include patient QTF TEST QTFTEST-004 with the stated demographics.
- Configure your testing environment to include C-CDA documents to satisfy these test cases.

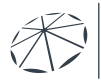

The Testing Tool will query for and attempt to retrieve the document types listed in the table below. You will only execute the relevant tests for the documents in your network.

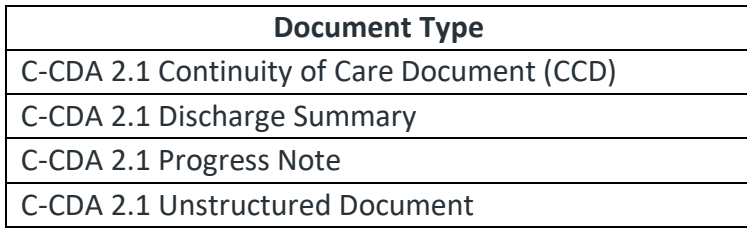

Please see the *QHIN 1.1 Conformance Testing Process: User Guide* document that describes how to use the Testing Tool and the section on testing a Responding Gateway. The document query and retrieve tests use patient QTFTEST-004 and rely on the patient identifier that your Responding Gateway supplies in the XDS Toolkit test:

RG-1.1.PatientDiscovery1\_secondpurposeofuse.T-TRTMNT

You must complete that test and retain the logs in the **XDS Toolkit** before you run any of the following document query and retrieve tests.

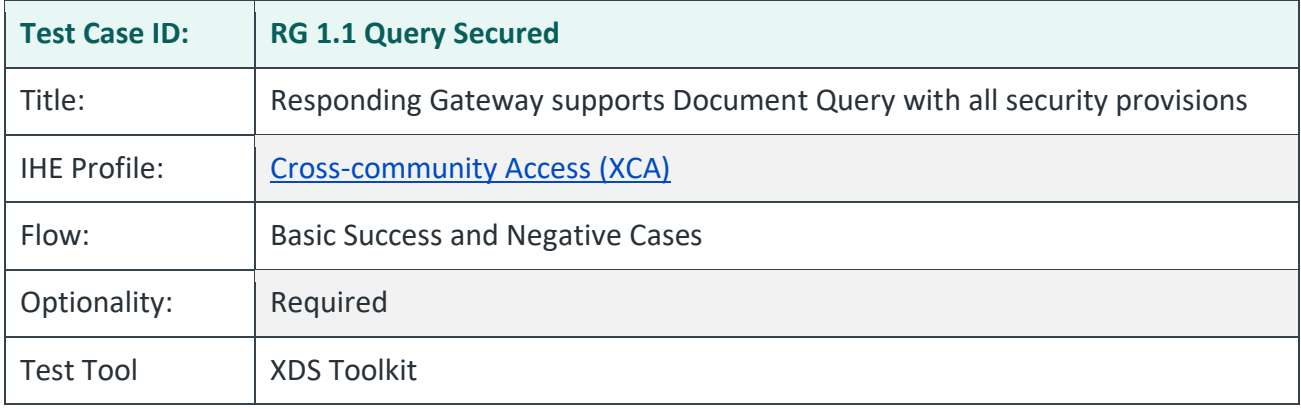

# RG 1.1 Query Secured

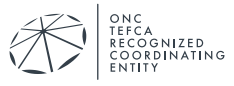

# **Purpose/Description**

The system under test responds to QD Requests with all security provisions. Those provisions include:

- 1. Recognition and processing of valid requests with required values of Exchange Purpose:
	- a. T-TRTMNT, 2.16.840.1.113883.3.7204.1.5.2.1
	- b. T-PYMNT, 2.16.840.1.113883.3.7204.1.5.2.1
	- c. T-HCO, 2.16.840.1.113883.3.7204.1.5.2.1
	- d. T-PH, 2.16.840.1.113883.3.7204.1.5.2.1
	- e. T-IAS, 2.16.840.1.113883.3.7204.1.5.2.1
	- f. T-GOVDTRM, 2.16.840.1.113883.3.7204.1.5.2.1
- 2. Appropriate TLS 1.2 communication with mutual authentication
- 3. Appropriate audit records generated

# **Preconditions**

Data Load Set: QTF Data Load Set

Test Case Patient Association: QTF TEST QTFTEST-004

Successful completion of test RG-1.1.PatientDiscovery1\_secondpurposeofuse.T-TRTMNT in the Testing Tool.

# **Test Steps**

The Testing Tool is configured to use SAML and TLS 1.2 connections for all test steps.

- 1. Use the Testing Tool to execute these tests:
	- RG-1.1.DocQuery1\_secondpurposeofuse. T-TRTMNT
	- RG-1.1.DocQuery1\_secondpurposeofuse. T-PYMNT
	- RG-1.1.DocQuery1\_secondpurposeofuse. T-HCO
	- RG-1.1.DocQuery1\_secondpurposeofuse. T-PH
	- RG-1.1.DocQuery1\_secondpurposeofuse. T-IAS
	- RG-1.1.DocQuery1\_secondpurposeofuse. T-GOVDTRM
- 2. The SUT successfully processes each QD Request and returns a QD Response to the testing tool that contains:
	- Status = Success
	- At least one object per the request type

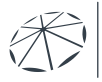

3. Submit the relevant extract of the ATNA log entries corresponding to the six QD requests sent by the testing tool to your Responding Gateway. These audit messages must be submitted by email to qhintesting@sequoiaproject.org.

All document query tests use the patient identifier recorded in test RG-1.1.PatientDiscovery1\_secondpurposeofuse.T-TRTMNT . The table below lists each test, values supplied for Purpose of Use, and other notes.

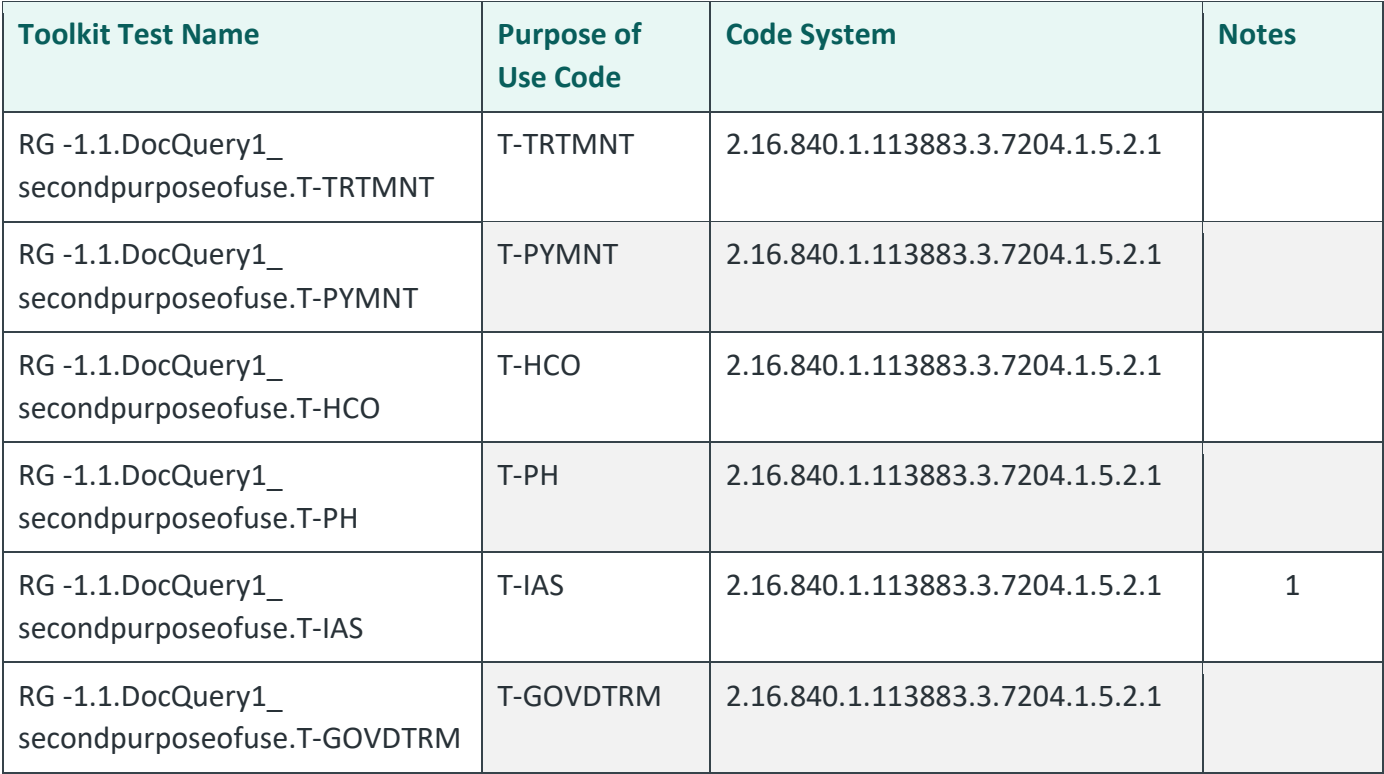

Notes:

1) Includes attributes for csp and validated\_attributes.

# **Assessment**

- 1. Verify that the RG-1.1.DocQuery1… tests with TLS enabled run successfully.
- 2. Verify the SUT generates an audit message for each request and that:
	- Each audit message conforms to ATNA Syslog requirements for ITI-38
	- Each audit message contains appropriate content for the ITI-38 transaction.x

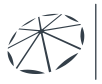

# **Referenced Specifications**

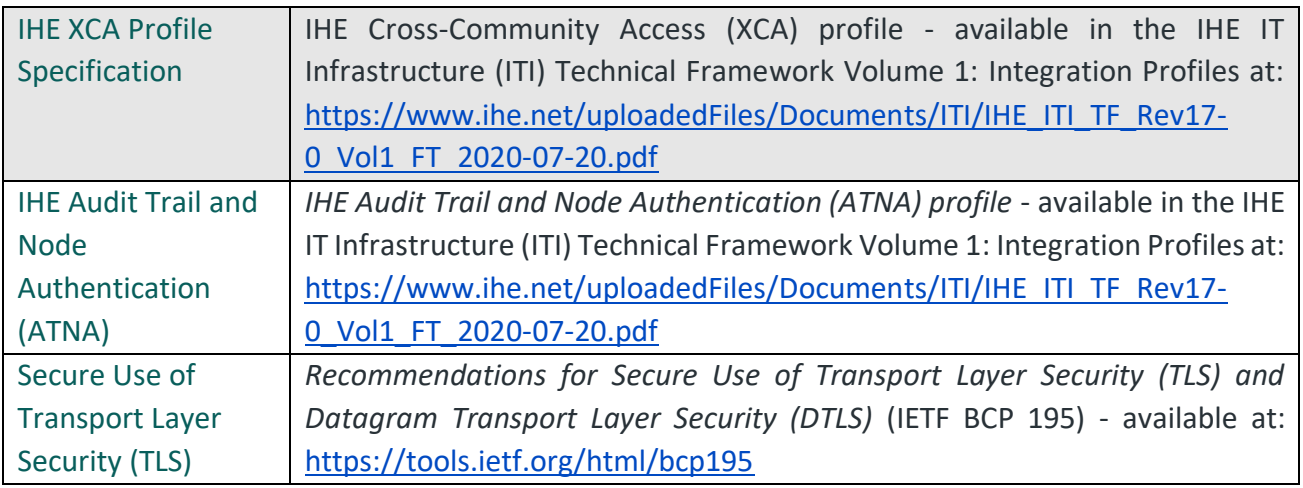

# **Change History**

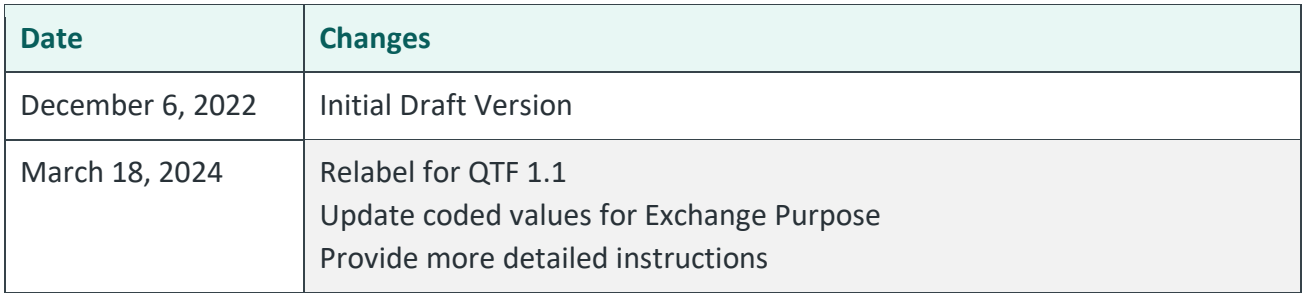

# RG 1.1 Query Exceptions

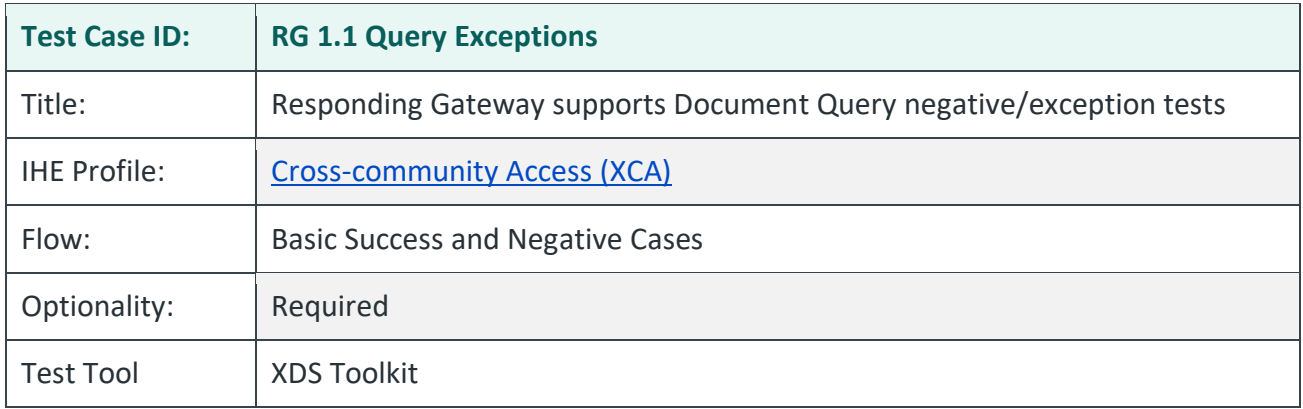

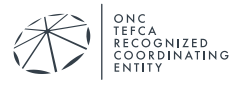

# **Purpose/Description**

This test covers negative/exception Document Query cases that a Responding Gateway is required to support. The test tool will send Document Query requests with improperly coded values for Exchange Purpose. The Responding Gateway is required to detect that the coded values are not part of the defined vocabulary and reject the queries.

QTF 1.1 does not define the response message for these exception cases. The Responding Gateway may return a SOAP fault or may return a response with zero entries.

Toolkit Note: While the Responding Gateway is allowed to return a SOAP fault, the XDS Toolkit will process the fault as an error condition and report that a specific test failed when the Responding Gateway behavior is allowed. Please review the test logs in the test tool for each of the negative tests as part of manual evaluation (see Assessment). Do not assume that the Test Tool evaluation and output color (red, green) are accurate for the tests listed in step 1 below.

# **Preconditions**

Data Load Set: QTF Data Load Set

Test Case Patient Association: QTF TEST QTFTEST-004

Successful completion of test RG-1.1.PatientDiscovery1\_secondpurposeofuse.T-TRTMNT in the Testing Tool.

- 1. Use the Testing Tool to execute these tests:
	- a. RG-1.1.DocQuery2 secondpurposeofuse.LEGACYTREATMENT
	- b. RG-1.1.DocQuery2\_secondpurposeofuse.REASSURANCE
	- c. RG-1.1.DocQuery2\_secondpurposeofuse.T-TRTMNT-OID
	- d. RG-1.1.DocQuery2\_secondpurposeofuse.T-IAS-ATTRS
- 2. The SUT returns a response with no records.
- 3. Submit the relevant extract of the ATNA log entries corresponding to the four QD requests sent by the testing tool to your Responding Gateway. These audit messages must be submitted by email to qhintesting@sequoiaproject.org.
- 4. The table below lists each test, values supplied for Purpose of Use, and other notes.

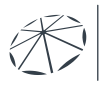

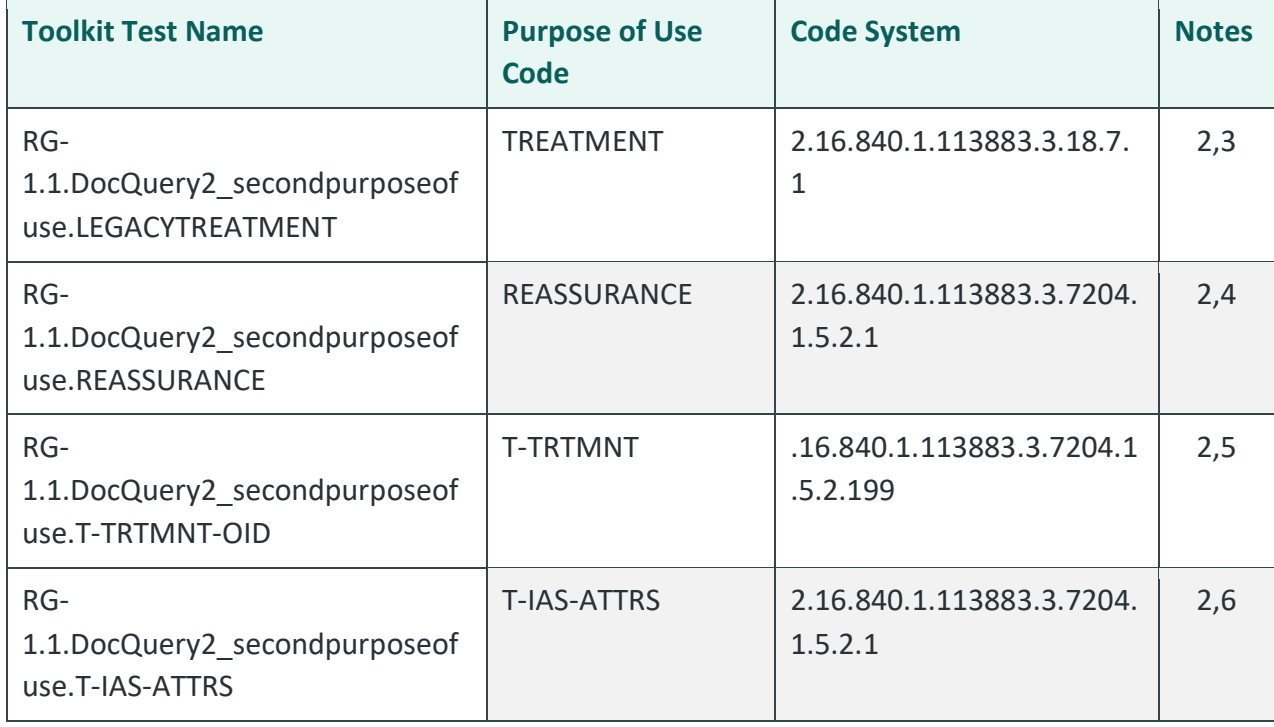

Notes:

- 2) Negative test. Responding Gateway should not return any document objects.
- 3) Code System is legacy NHIN.
- 4) Undefined code in RCE Code System.
- 5) Undefined Code System.
- 6) REQUEST code without csp, validated\_attributes.

# **Assessment**

- 1. Verify that the RG-1.1.DocQuery2... tests with TLS enabled are executed.
- 2. Manually review the logs captured by these tests to evaluate the response from the Responding Gateway. The automated software is not likely to correctly evaluate the response for these exception cases.
- 3. Verify the SUT generates an audit message for each request and that:
	- Each audit message conforms to ATNA Syslog requirements for ITI-38
	- Each audit message contains appropriate content for the ITI-38 transaction

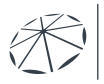

# **Referenced Specifications**

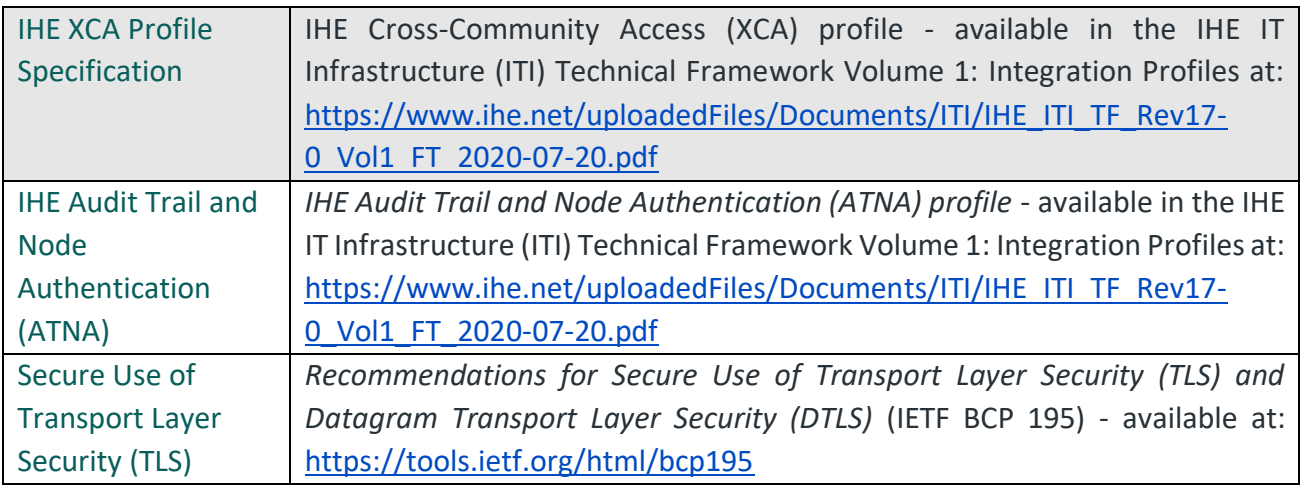

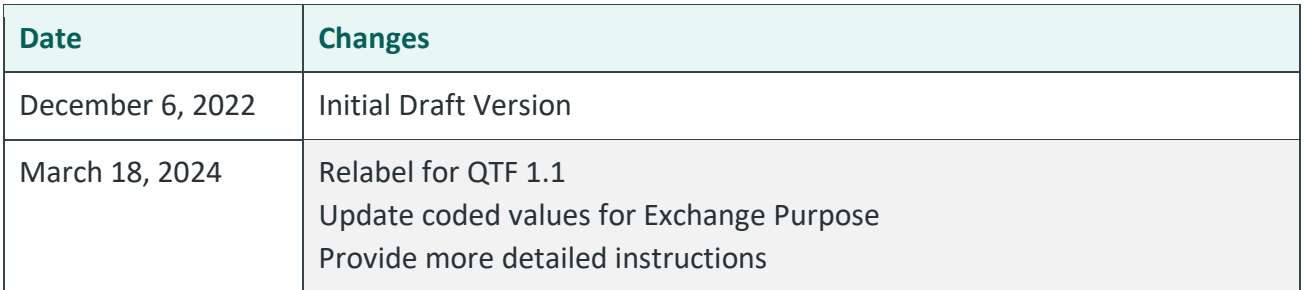

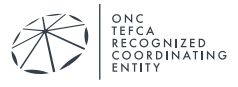

### RG 1.1 Query C-CDA 2.1 CCD

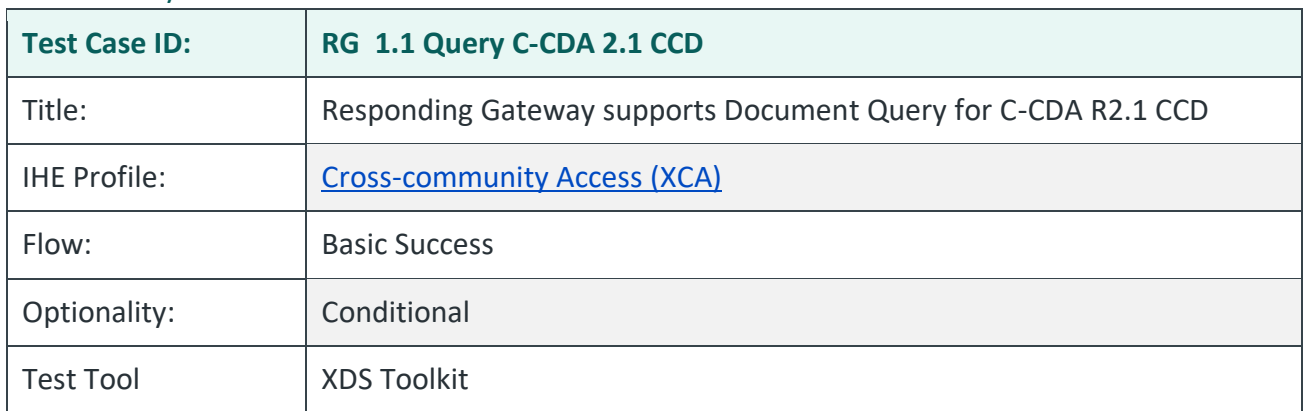

# **Purpose/Description**

Testing Tool initiates QD Request to the SUT with a DocumentEntry.classCode filter that uses a LOINC code to request C-CDA R2.1 CCD documents. This test is executed by Responding QHINs that include C-CDA R2.1 CCDs in their network and will respond to QD and RD requests for those documents.

# **Preconditions**

Data Load Set: QTF Data Load Set

Test Case Patient Association: QTF TEST QTFTEST-004

Successful completion of test RG-1.1.PatientDiscovery1\_secondpurposeofuse.T-TRTMNTin the Testing Tool.

- 1. Use the Testing Tool to execute the test RG-1.1.Query.CCD. The tool will send one QD Request with the following parameters.
	- The patient identifier has been previously record by the RG-
		- 1.1.PatientDiscovery1\_secondpurposeofuse.T-TRTMNT test.
	- DocumentEntry.status == urn:oasis:names:tc:ebxml-regrep:StatusType:Approved
	- DocumentEntry.classCode == 34133-9^^2.16.840.1.113883.6.1
	- returnType == LeafClass
- 2. The SUT successfully processes the QD Request and returns a QD Response to the testing tool that contains:
	- Status = Success
	- At least one object per the request type

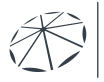

# **Assessment**

- 1. Verify that the RG-1.1.Query.CCD test runs successfully.
- 2. Examine the QD Responses in the Testing Tool. Verify the SUT conforms to the following:
	- TF conformance statements QTF-044 through QTF-063
- 3. Audit messages will be examined in the test *RG-1.1 Query Secured*.

# **Referenced Specifications**

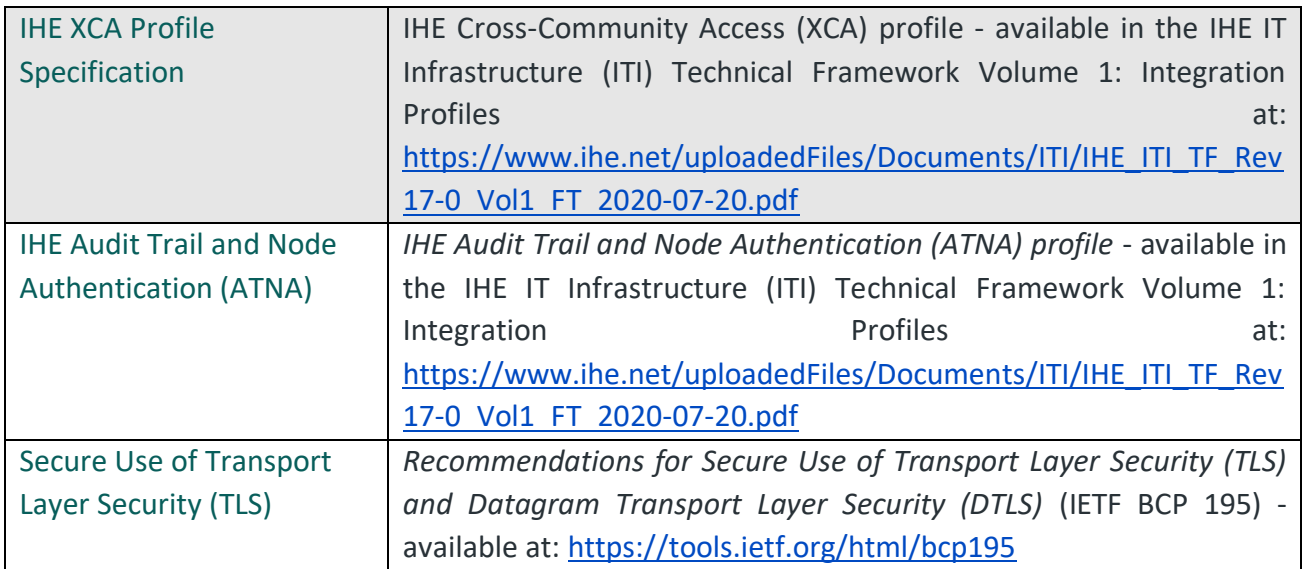

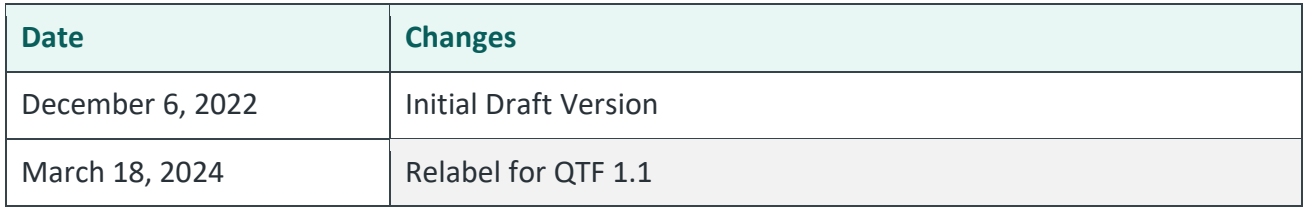

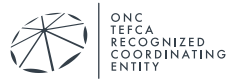

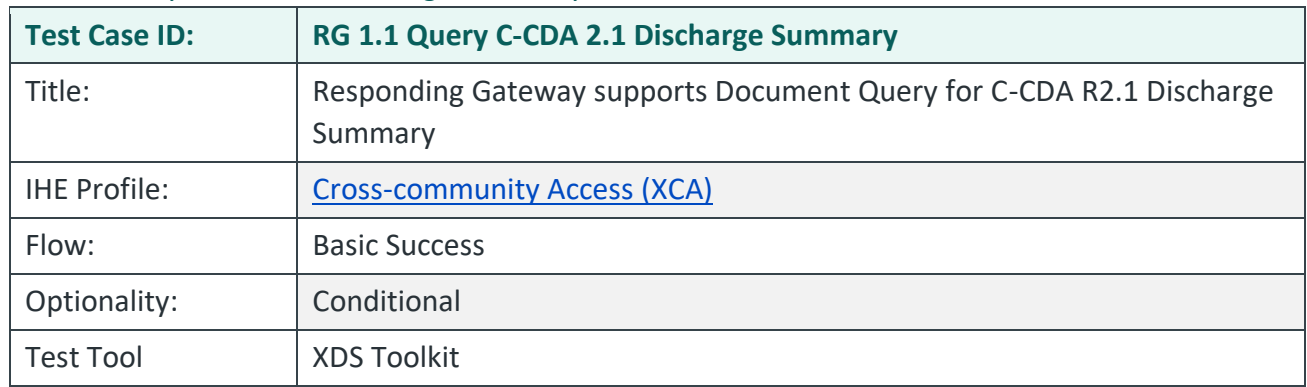

#### RG 1.1 Query C-CDA 2.1 Discharge Summary

#### **Purpose/Description**

Testing Tool initiates QD Request to the SUT with a DocumentEntry.classCode filter that uses a LOINC code to request C-CDA R2.1 Discharge Summary documents. This test is executed by Responding QHINs that include C-CDA R2.1 Discharge Summary documents in their network and will respond to QD and RD requests for those documents.

### **Preconditions**

Data Load Set: QTF Data Load Set

Test Case Patient Association: QTF TEST QTFTEST-004

Successful completion of test RG-1.1.PatientDiscovery1\_secondpurposeofuse.T-TRTMNTin the Testing Tool.

- 1. Use the Testing Tool to execute the test RG-1.1.Query.DischargeSummary. The tool will send one QD Request with the following parameters.
	- The patient identifier has been previously record by the RG-1.1.PatientDiscovery1\_secondpurposeofuse.T-TRTMNT test.
	- DocumentEntry.status == urn:oasis:names:tc:ebxml-regrep:StatusType:Approved
	- DocumentEntry.classCode == 18842-5^^2.16.840.1.113883.6.1
	- returnType == LeafClass
- 2. The SUT successfully processes the QD Request and returns a QD Response to the testing tool that contains:
	- Status = Success
	- At least one object per the request type

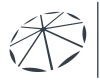

### **Assessment**

- 1. Verify that the RG-1.1.Query.DischargeSummary test runs successfully.
- 2. Examine the QD Responses in the Testing Tool. Verify the SUT conforms to the following:
	- TF conformance statements QTF-044 through QTF-063
- 3. Audit messages will be examined in the test *RG-1.1 Query Secured*.

# **Referenced Specifications**

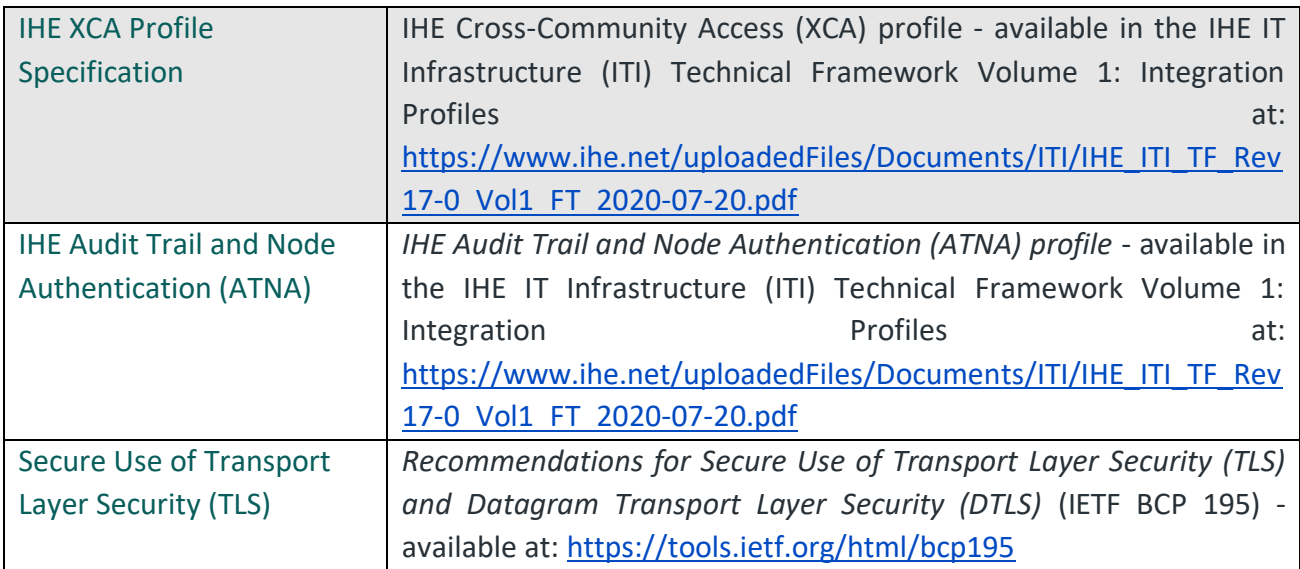

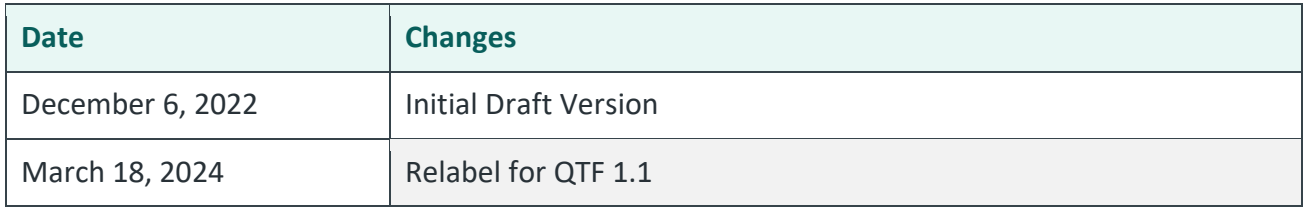

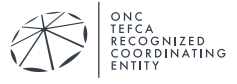

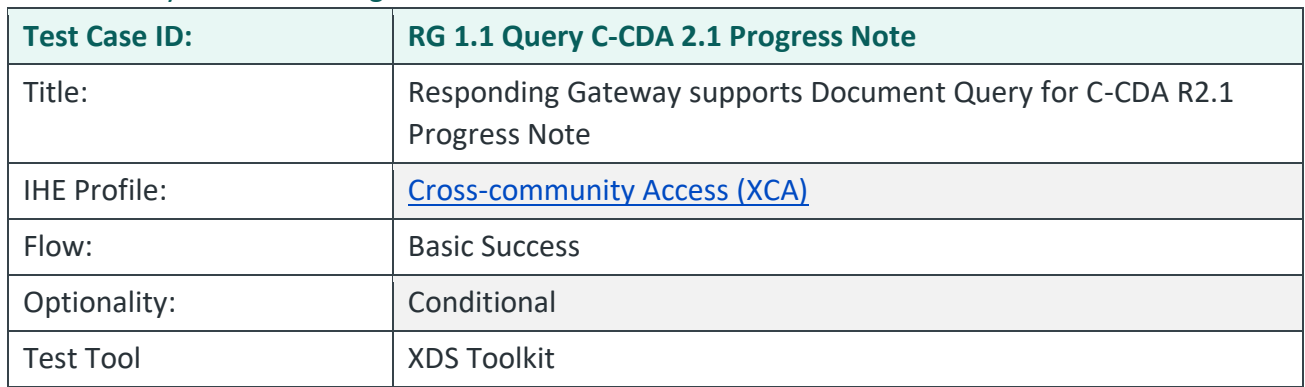

#### RG 1.1 Query C-CDA 2.1 Progress Note

#### **Purpose/Description**

Testing Tool initiates QD Request to the SUT with a DocumentEntry.classCode filter that uses a LOINC code to request C-CDA R2.1 Progress Note documents. This test is executed by Responding QHINs that include C-CDA R2.1 Progress Note documents in their network and will respond to QD and RD requests for those documents.

# **Preconditions**

Data Load Set: QTF Data Load Set

Test Case Patient Association: QTF TEST QTFTEST-004

Successful completion of test RG-1.1.PatientDiscovery1\_secondpurposeofuse.T-TRTMNT in the Testing Tool.

- 1. Use the Testing Tool to execute the test RG-1.1.Query.ProgressNote. The tool will send one QD Request with the following parameters.
	- The patient identifier has been previously record by the RG-1.1.PatientDiscovery1\_secondpurposeofuse.T-TRTMNT.
	- DocumentEntry.status == urn:oasis:names:tc:ebxml-regrep:StatusType:Approved
	- DocumentEntry.classCode == 11506-3^^2.16.840.1.113883.6.1
	- returnType == LeafClass
- 2. The SUT successfully processes the QD Request and returns a QD Response to the testing tool that contains:
	- Status = Success
	- At least one object per the request type

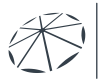

# **Assessment**

- 1. Verify that the RG-1.1.Query.ProgressNote test runs successfully.
- 2. Examine the QD Responses in the Testing Tool. Verify the SUT conforms to the following:
	- TF conformance statements QTF-044 through QTF-063
- 3. Audit messages will be examined in the test *RG-1.1 Query Secured*.

# **Referenced Specifications**

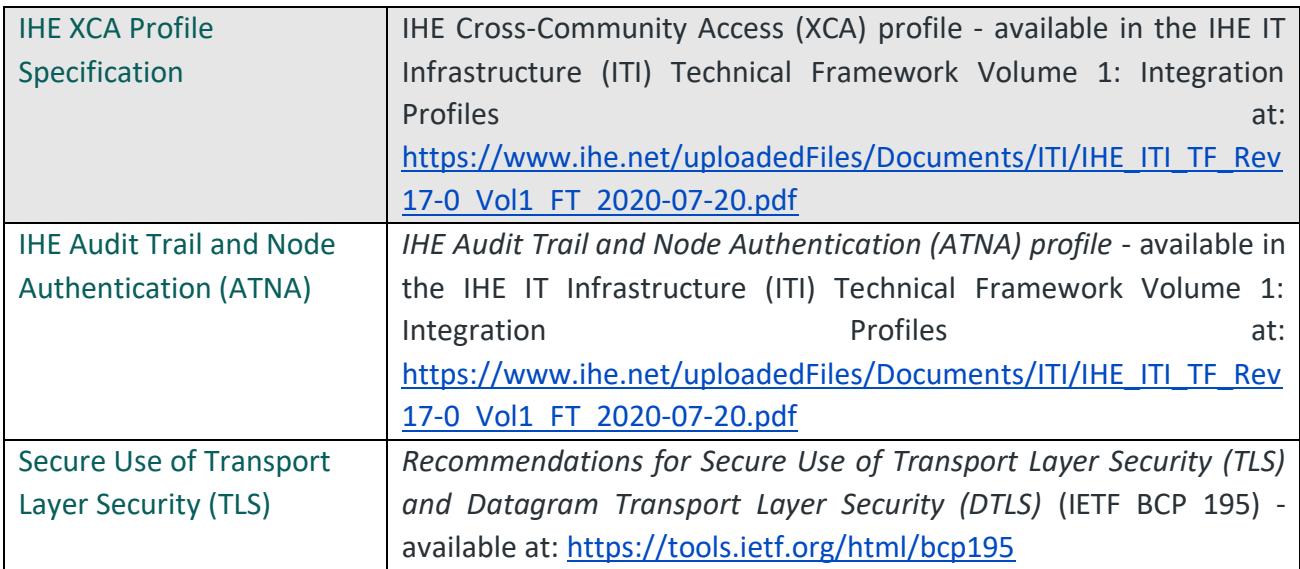

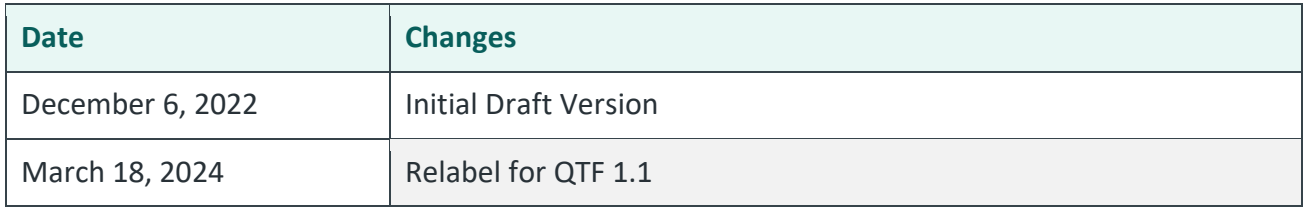

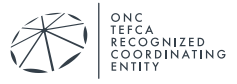

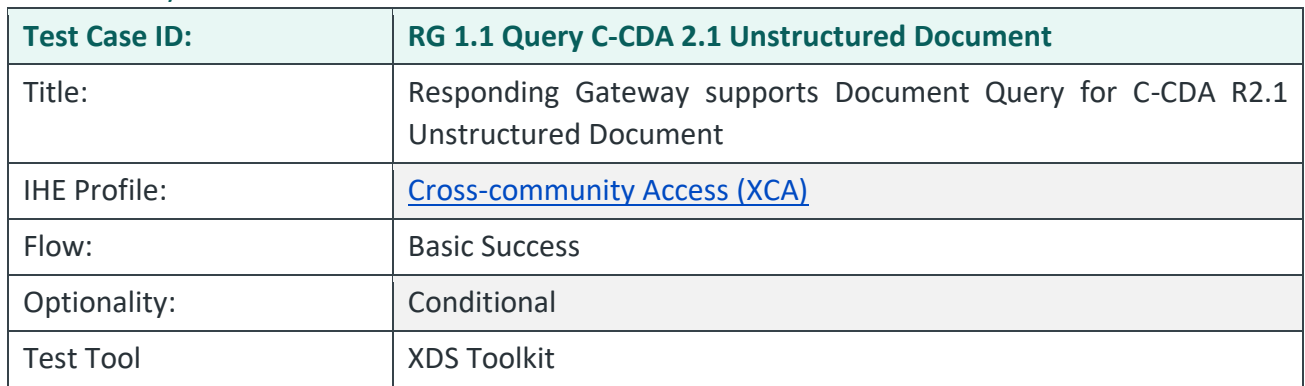

#### RG 1.1 Query C-CDA 2.1 Unstructured Document

#### **Purpose/Description**

Testing Tool initiates QD Request to the SUT with a DocumentEntry.formatCode filter to request unstructured documents. This test is executed by Responding QHINs that include C-CDA R2.1 Unstructured Documents in their network and will respond to QD and RD requests for those documents.

### **Preconditions**

Data Load Set: QTF Data Load Set

Test Case Patient Association: QTF TEST QTFTEST-004

Successful completion of test RG-1.1.PatientDiscovery1\_secondpurposeofuse.T-TRTMNT in the Testing Tool.

- 1. Use the Testing Tool to execute the test RG-1.1.Query.UnstructuredDocument. The tool will send one QD Request with the following parameters.
	- The patient identifier has been previously record by the RG-1.1.PatientDiscovery1\_secondpurposeofuse.T-TRTMNT test.
	- DocumentEntry.status == urn:oasis:names:tc:ebxml-regrep:StatusType:Approved
	- DocumentEntry.formatCode == urn:hl7-org:sdwg:ccdanonXMLBody:2.1^^1.3.6.1.4.1.19376.1.2.3
	- returnType == LeafClass
- 2. The SUT successfully processes the QD Request and returns a QD Response to the testing tool that contains:
	- Status = Success
	- At least one object per the request type

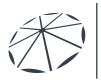

### **Assessment**

- 1. Verify that the RG.1.1.Query.UnstructuredDocument test runs successfully.
- 2. Examine the QD Responses in the Testing Tool. Verify the SUT conforms to the following:
	- TF conformance statements QTF-044 through QTF-063
- 3. Audit messages will be examined in the test *RG-1.1 Query Secured*.

# **Referenced Specifications**

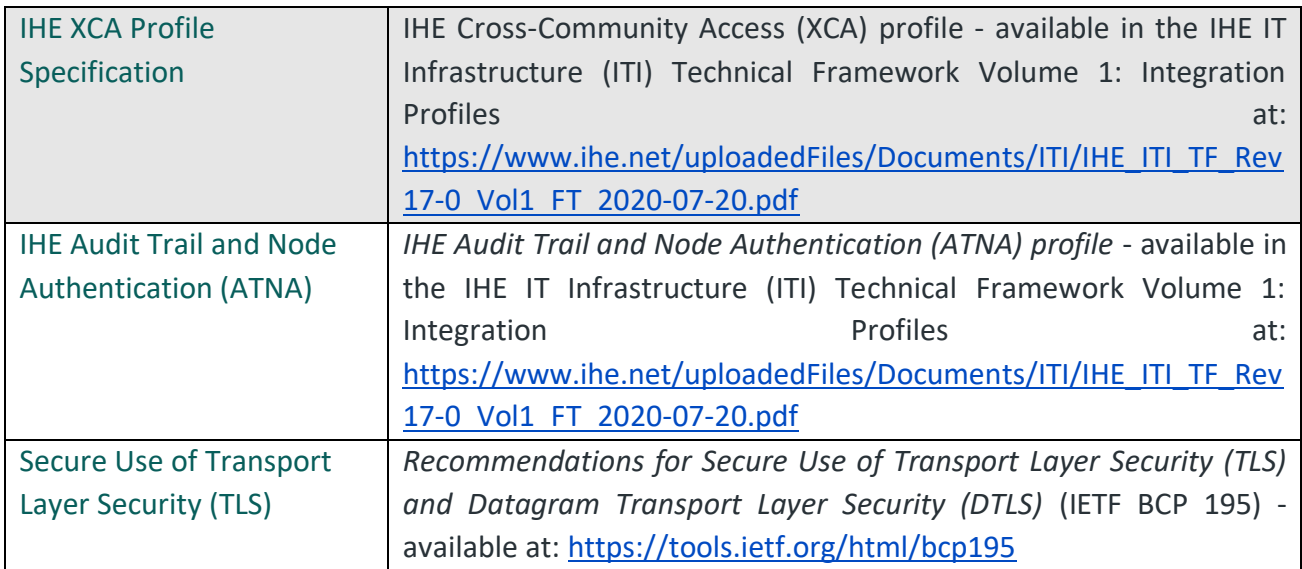

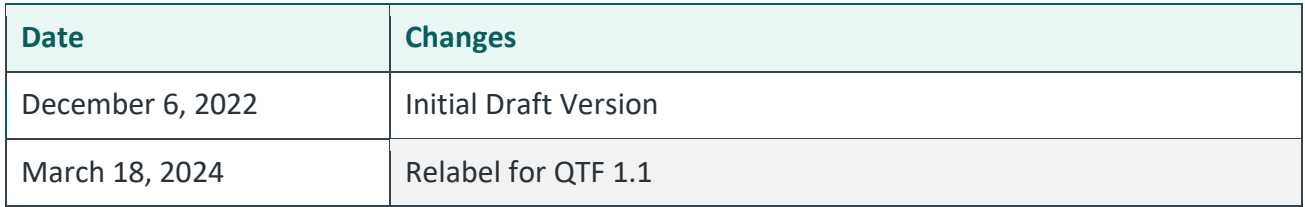

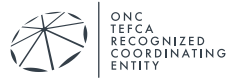

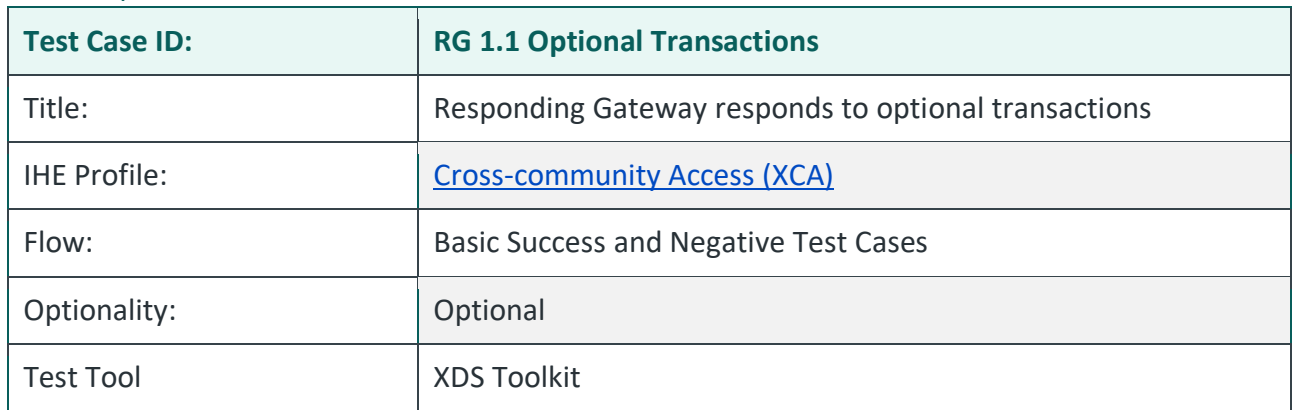

#### RG 1.1 Optional Transactions

#### **Purpose/Description**

Testing Tool offers different Document Query and Retrieve transactions with combinations of SAML assertions to further exercise a Responding Gateway.

#### **Preconditions**

Data Load Set: QTF Data Load Set

Test Case Patient Association: QTF TEST QTFTEST-004

Successful completion of test RG-1.1.PatientDiscovery1\_secondpurposeofuse.T-TRTMNT in the Testing Tool.

#### **Test Steps**

The tests listed in the Optional tab for the Responding Gateway are run by owner of the system under test or by the Test Manager on an as needed basis. As with other tabs, the user can execute tests individually or by using the Run All button.

#### **Assessment**

No formal assessment is provided by the Test Manager. The Test Manager will consult and help interpret results as needed.

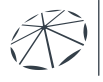

# **Referenced Specifications**

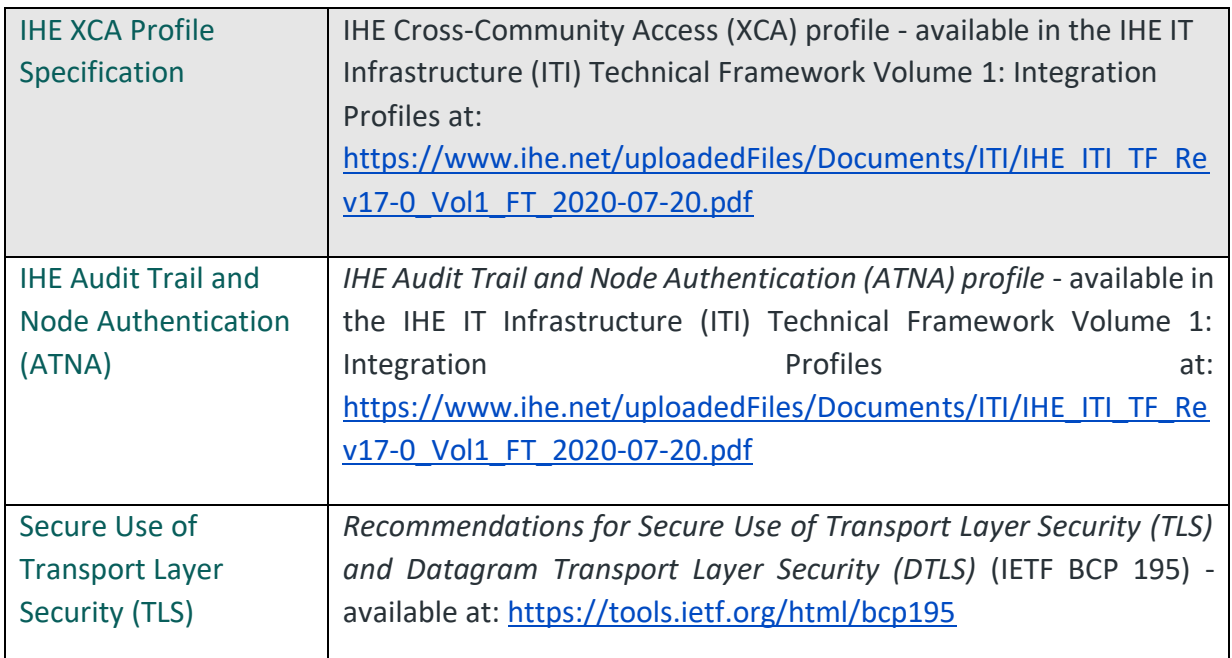

# **Change History**

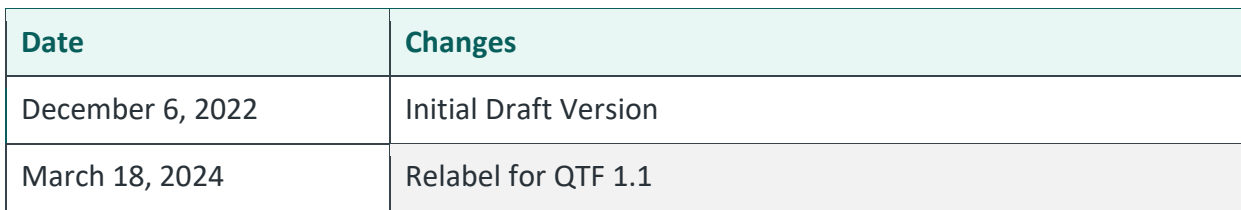

#### RG 1.1 Retrieve Secured

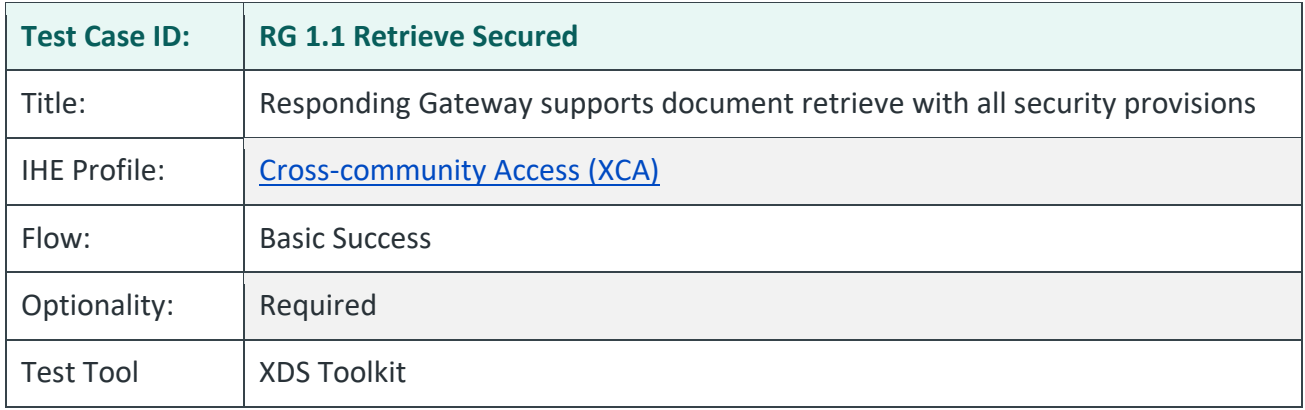

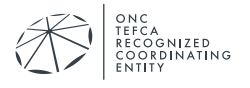

# **Purpose/Description**

The system under test responds to RD Requests with all security provisions. Those provisions include:

- 1. Recognition and processing of valid requests with required values of Exchange Purpose:
	- T-TRTMNT, 2.16.840.1.113883.3.7204.1.5.2.1
	- T-PYMNT, 2.16.840.1.113883.3.7204.1.5.2.1
	- T-HCO, 2.16.840.1.113883.3.7204.1.5.2.1
	- T-PH, 2.16.840.1.113883.3.7204.1.5.2.1
	- T-IAS, 2.16.840.1.113883.3.7204.1.5.2.1
	- T-GOVDTRM, 2.16.840.1.113883.3.7204.1.5.2.1
- 2. Appropriate TLS 1.2 communication with mutual authentication
- 3. Appropriate audit records generated

### **Preconditions**

Data Load Set: QTF Data Load Set

Test Case Patient Association: QTF TEST QTFTEST-004

Successful completion of test RG-1.1.DocQuery1\_secondpurposeofuse.T-TRTMNT in the Testing Tool.

# **Test Steps**

The Testing Tool is configured to use SAML and TLS 1.2 connections for all test steps.

- 1. Use the Testing Tool to execute these tests:
	- RG-1.1.DocRetrieve1\_secondpurposeofuse. T-TRTMNT
	- RG-1.1.DocRetrieve1\_secondpurposeofuse. T-PYMNT
	- RG-1.1.DocRetrieve1\_secondpurposeofuse. T-HCO
	- RG-1.1.DocRetrieve1\_secondpurposeofuse. T-PH
	- RG-1.1.DocRetrieve1\_secondpurposeofuse. T-IAS
	- RG-1.1.DocRetrieve1\_secondpurposeofuse. T-GOVDTRM
- 2. The Testing Tool sends a synchronous RD Request for one document to the SUT, using the following required parameters:
	- RepositoryUniqueId: [Extracted from RG-1.1.DocQuery1\_secondpurposeofuse.T-TRTMNT log]

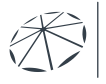

- DocumentUniqueId: [Extracted from RG-1.1.DocQuery1\_secondpurposeofuse.T-TRTMNT log]
- homeCommunityId: [HCID for the SUT]

*If the SUT is testing as an On-Demand system, the following On-Demand document would also need to be retrieved:*

- RepositoryUniqueId: [Extracted from RG-1.1.DocQuery1\_secondpurposeofuse.T-TRTMNT log]
- DocumentUniqueId: [Extracted from RG-1.1.DocQuery1\_secondpurposeofuse.T-TRTMNT log]
- homeCommunityId: [HCID for the System]
- 3. The System returns to the Testing Tool an RD Response containing the requested document.

RegistryResponse/@status:Success DocumentResponse: 1 present RepositoryUniqueId: [Matches value returned in RG-1.1.DocQuery1\_secondpurposeofuse.T-TRTMNT] DocumentUniqueId: [Matches value returned in RG-1.1.DocQuery1\_secondpurposeofuse.T-TRTMNT] homeCommunityId: [HCID for the System]

4. Submit the relevant extract of the ATNA log entries corresponding to the six QD requests sent by the Testing Tool to your Responding Gateway. These audit messages must be submitted by email to qhintesting@sequoiaproject.org.

# **Assessment**

- 1. Verify that the RG-1.1.DocRetrieve1… tests with TLS enabled are run successfully.
- 2. Verify the SUT generates an audit message for each request and that:
	- Each audit message conforms to ATNA Syslog requirements for ITI-39
	- Each audit message contains appropriate content for the ITI-39 transaction

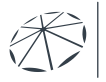

# **Referenced Specifications**

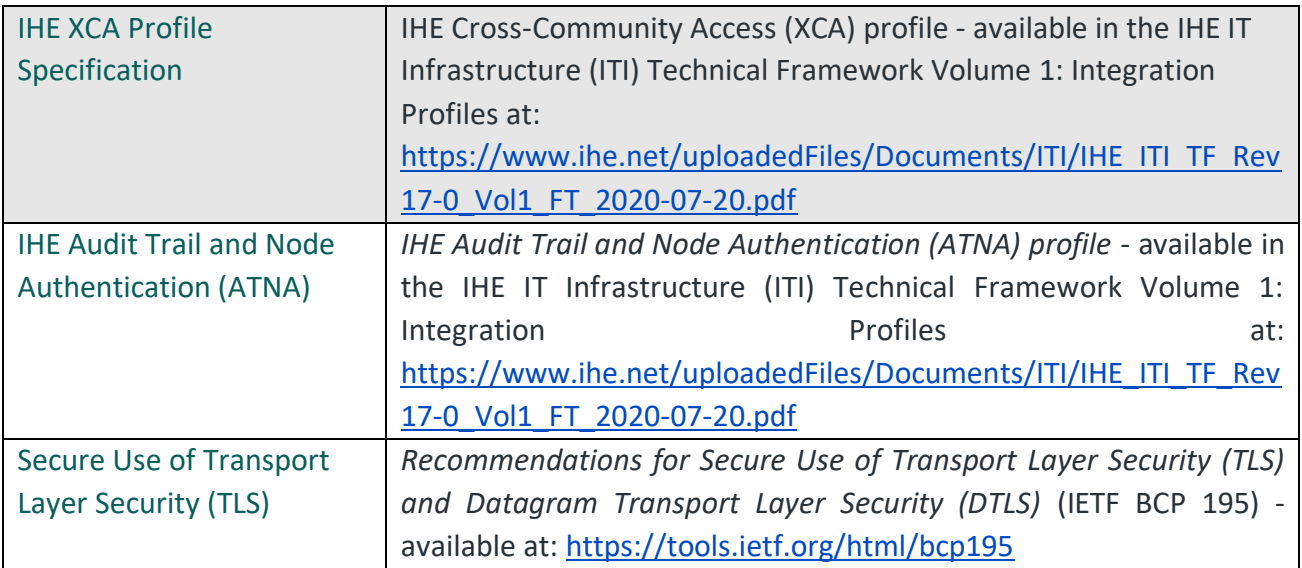

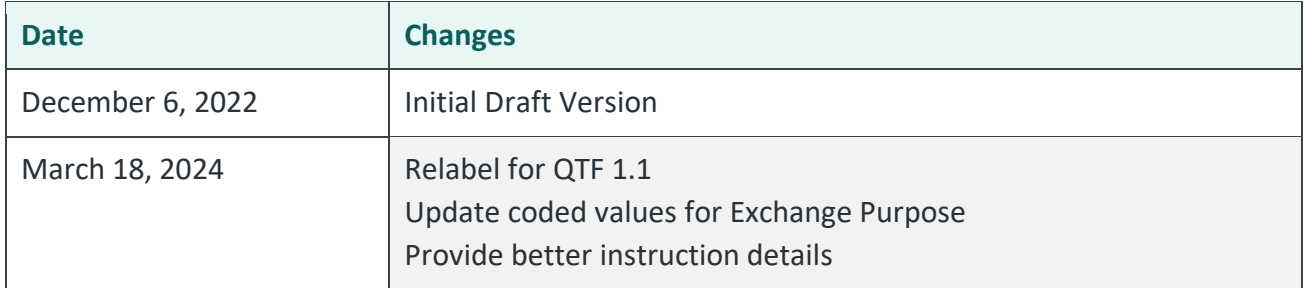

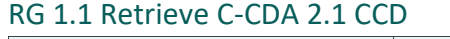

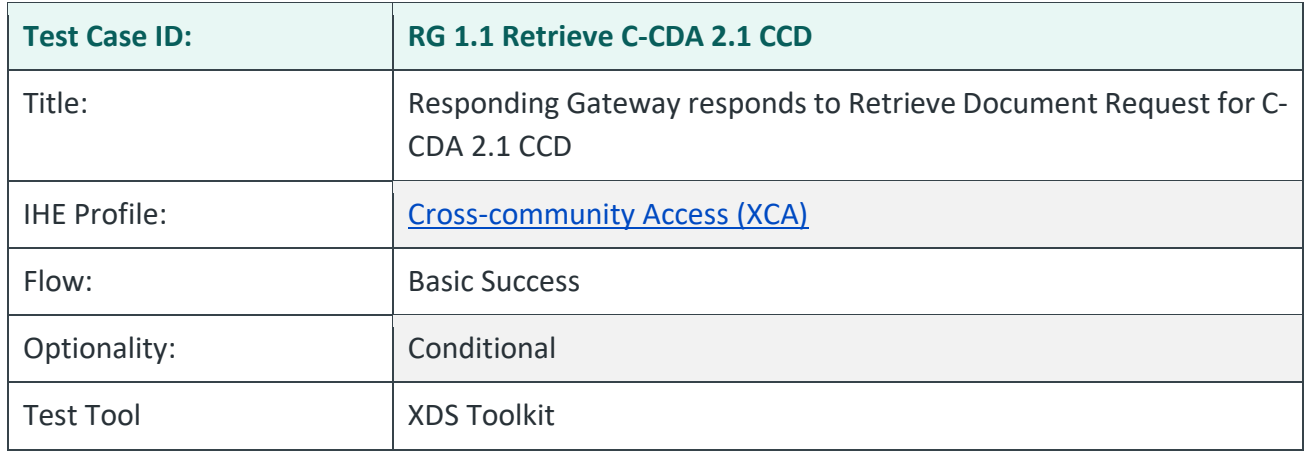

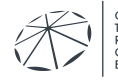

# **Purpose/Description**

Testing Tool initiates a synchronous RD Request for documents to the SUT. SUT returns an RD Response with the requested document.

This test is specific to retrieving one Continuity of Care Document.

Responding systems will run this test on the condition that their network contains Continuity of Care Documents that can be searched for and retrieved in the Document Query Scenario.

# **Preconditions**

Data Load Set: QTF Data Load Set

Test Case Patient Association: QTF TEST QTFTEST-004

Successful completion of test RG-1.1.Query.CCD in the Testing Tool.

### **Test Steps**

- 1. Use the Testing Tool to execute the test RG-1.1.Retrieve.CCD.
- 2. The Testing Tools sends a synchronous Query Documents Request with a LOINC code that indicates a CCD. If that step is successful, the next step is triggered.
- 3. The Testing Tool sends a synchronous Retrieve Documents Request for one document to the SUT, using the following required parameters:
	- RepositoryUniqueId:
	- DocumentUniqueId:
	- homeCommunityId: [HCID for the SUT]

*If the SUT is testing as an On-Demand system, the following On-Demand document would also need to be retrieved:*

- RepositoryUniqueId:
- DocumentUniqueId:
- homeCommunityId: [HCID for the System]
- 4. The System returns to the Testing Tool an RD Response containing the requested document.
	- a. RegistryResponse/@status:Success
	- b. DocumentResponse: 1 present
	- c. RepositoryUniqueId:
	- d. DocumentUniqueId:
	- e. homeCommunityId: [HCID for the System]

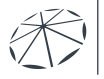

# **Assessment**

- 1. Verify that the RG.Retrieve.CCD test runs successfully.
- 2. Examine the RD Response in the Testing Tool. Verify the SUT conforms to the following:
	- TF conformance statements QTF-044 through QTF-063
- 3. Audit messages will be examined in the test RG 1.1 Retrieve Secured.

# **Referenced Specifications**

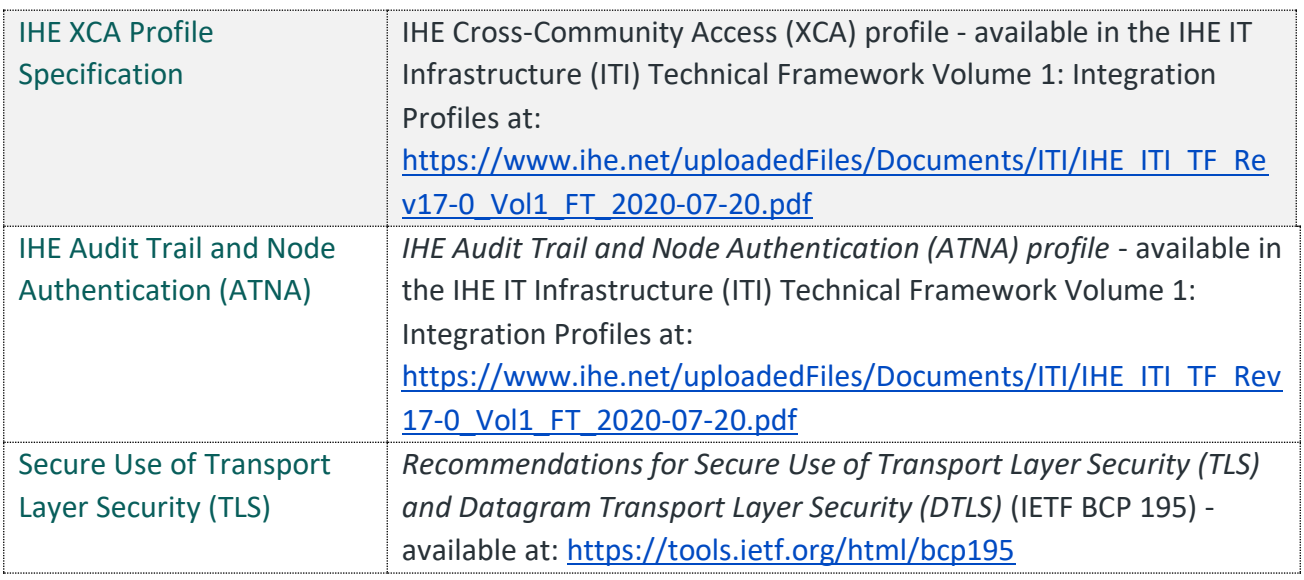

# **Change History**

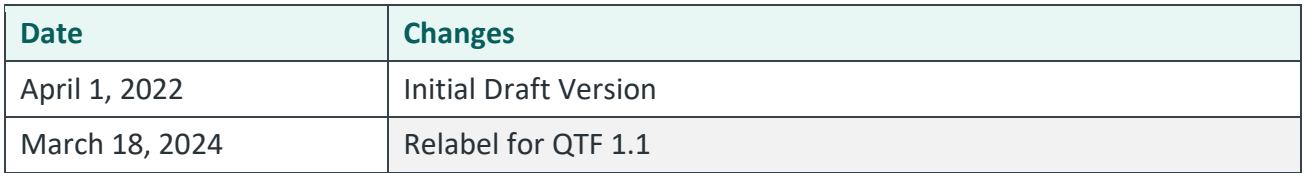

#### RG 1.1 Retrieve C-CDA 2.1 Discharge Summary

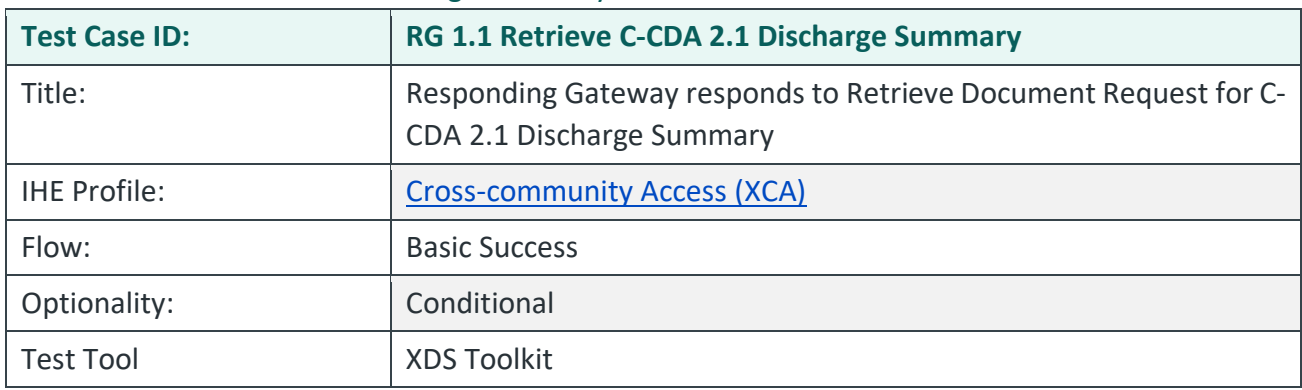

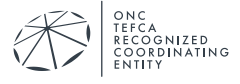

# **Purpose/Description**

Testing Tool initiates a synchronous RD Request for documents to the SUT. SUT returns an RD Response with the requested document.

This test is specific to retrieving one Discharge Summary.

Responding systems will run this test on the condition that their network contains Discharge Summary documents that can be searched for and retrieved in the Document Query Scenario.

# **Preconditions**

Data Load Set: QTF Data Load Set

Test Case Patient Association: QTF TEST QTFTEST-004

Successful completion of test RG-1.1.Query.DischargeSummary in the Testing Tool.

- 1. Use the Testing Tool to execute the test RG-1.1.Retrieve.DischargeSummary.
- 2. The Testing Tools sends a synchronous Query Documents Request with a LOINC code that indicates a Discharge Summary. If that step is successful, the next step is triggered.
- 3. The Testing Tool sends a synchronous Retrieve Documents Request for one document to the SUT, using the following required parameters:
	- RepositoryUniqueId:
	- DocumentUniqueId:
	- homeCommunityId: [HCID for the SUT]
- 4. If the SUT is testing as an On-Demand system, the following On-Demand document would also need to be retrieved:
	- RepositoryUniqueId:
	- DocumentUniqueId:
	- homeCommunityId: [HCID for the System]
- 5. The System returns to the Testing Tool an RD Response containing the requested document.
	- RegistryResponse/@status:Success
	- DocumentResponse: 1 present
	- RepositoryUniqueId:
	- DocumentUniqueId:
	- homeCommunityId: [HCID for the System]

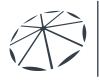

### **Assessment**

- 1. Verify that the RG-1.1.Retrieve.DischargeSummary test runs successfully.
- 2. Verify the SUT conforms to the following:
	- TF conformance statements QTF-044 through QTF-063

# **Referenced Specifications**

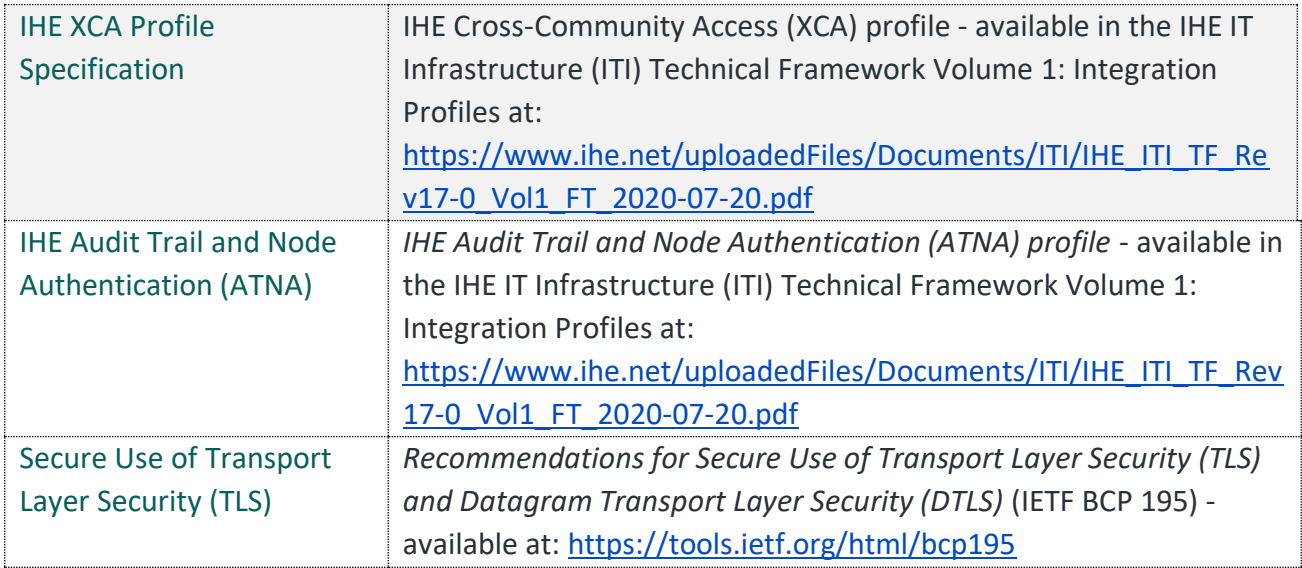

# **Change History**

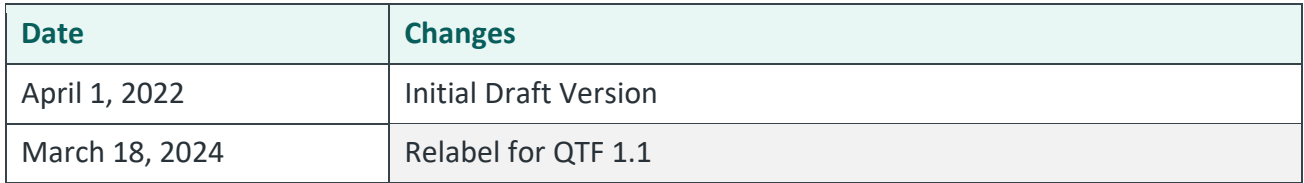

### RG 1.1 Retrieve C-CDA 2.1 Progress Note

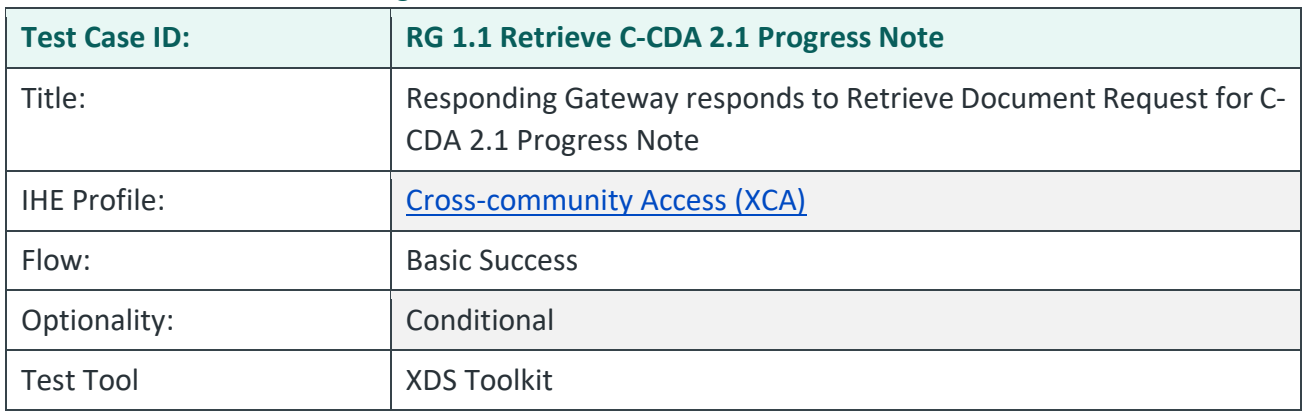

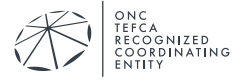

# **Purpose/Description**

Testing Tool initiates a synchronous RD Request for documents to the SUT. SUT returns an RD Response with the requested document.

This test is specific to retrieving one Progress Note.

Responding systems will run this test on the condition that their network contains Progress Note documents that can be searched for and retrieved in the Document Query Scenario.

# **Preconditions**

Data Load Set: QTF Data Load Set

Test Case Patient Association: QTF TEST QTFTEST-004

Successful completion of test RG-1.1.Query.ProgressNote in the Testing Tool.

- 1. Use the Testing Tool to execute the test RG-1.1.Retrieve.ProgressNote.
- 2. The Testing Tools sends a synchronous Query Documents Request with a LOINC code that indicates a Progress Note. If that step is successful, the next step is triggered.
- 3. The Testing Tool sends a synchronous Retrieve Documents Request for one document to the SUT, using the following required parameters:
	- RepositoryUniqueId:
	- DocumentUniqueId:
	- homeCommunityId: [HCID for the SUT]
- 4. If the SUT is testing as an On-Demand system, the following On-Demand document would also need to be retrieved:
	- RepositoryUniqueId:
	- DocumentUniqueId:
	- homeCommunityId: [HCID for the System]
- 5. The System returns to the Testing Tool an RD Response containing the requested document.
	- RegistryResponse/@status:Success
	- DocumentResponse: 1 present
	- RepositoryUniqueId:
	- DocumentUniqueId:
	- homeCommunityId: [HCID for the System]

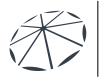
- 1. Verify that the RG-1.1.Retrieve.ProgressNote test runs successfully.
- 2. Verify the SUT conforms to the following:
	- TF conformance statements QTF-044 through QTF-063

# **Referenced Specifications**

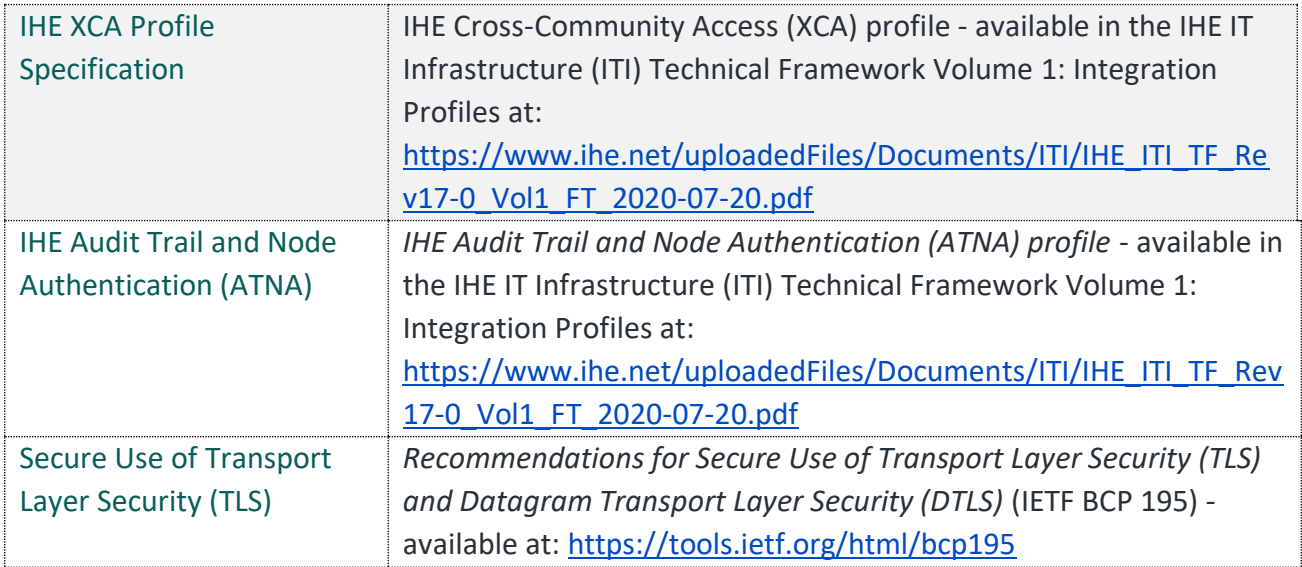

# **Change History**

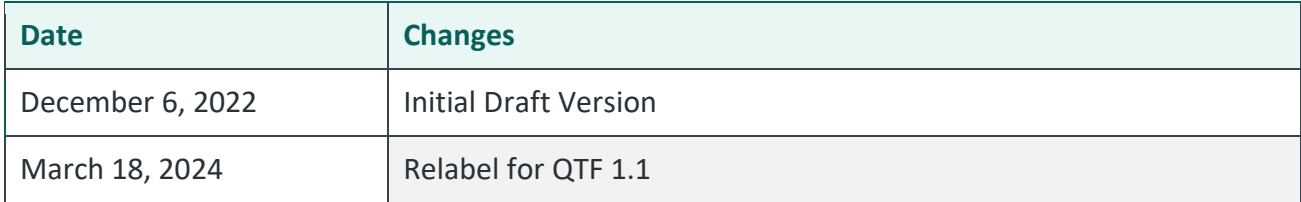

#### RG 1.1 Retrieve C-CDA 2.1 Unstructured Document

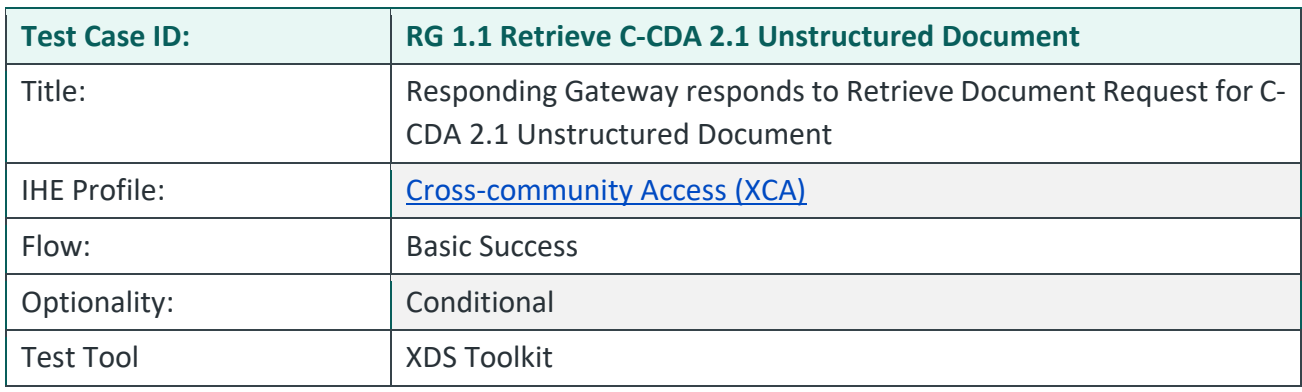

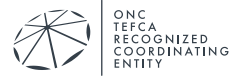

## **Purpose/Description**

Testing Tool initiates a synchronous RD Request for documents to the SUT. SUT returns an RD Response with the requested document.

This test is specific to retrieving one Unstructured Document

Responding systems will run this test on the condition that their network contains Unstructured Documents that can be searched for and retrieved in the Document Query Scenario.

## **Preconditions**

Data Load Set: QTF Data Load Set

Test Case Patient Association: QTF TEST QTFTEST-004

Successful completion of test RG-1.1.Query.Unstructured in the Testing Tool.

- 1. Use the Testing Tool to execute the test RG-1.1.Retrieve.UnstructuredDocument.
- 2. The Testing Tools sends a synchronous Query Documents Request with a DocumentEntry.formatCode that indicates unstructured documents. If that step is successful, the next step is triggered.
- 3. The Testing Tool sends a synchronous Retrieve Documents Request for one document to the SUT, using the following required parameters:
	- RepositoryUniqueId:
	- DocumentUniqueId:
	- homeCommunityId: [HCID for the SUT]
- 4. If the SUT is testing as an On-Demand system, the following On-Demand document would also need to be retrieved:
	- RepositoryUniqueId:
	- DocumentUniqueId:
	- homeCommunityId: [HCID for the System]
- 5. The System returns to the Testing Tool an RD Response containing the requested document.
	- RegistryResponse/@status:Success
	- DocumentResponse: 1 present
	- RepositoryUniqueId:
	- DocumentUniqueId:
	- homeCommunityId: [HCID for the System]

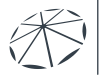

- 1. Verify that the RG-1.1.Retrieve.UnstructuredDocument test runs successfully.
- 2. Verify the SUT conforms to the following:
	- TF conformance statements QTF-044 through QTF-063

## **Referenced Specifications**

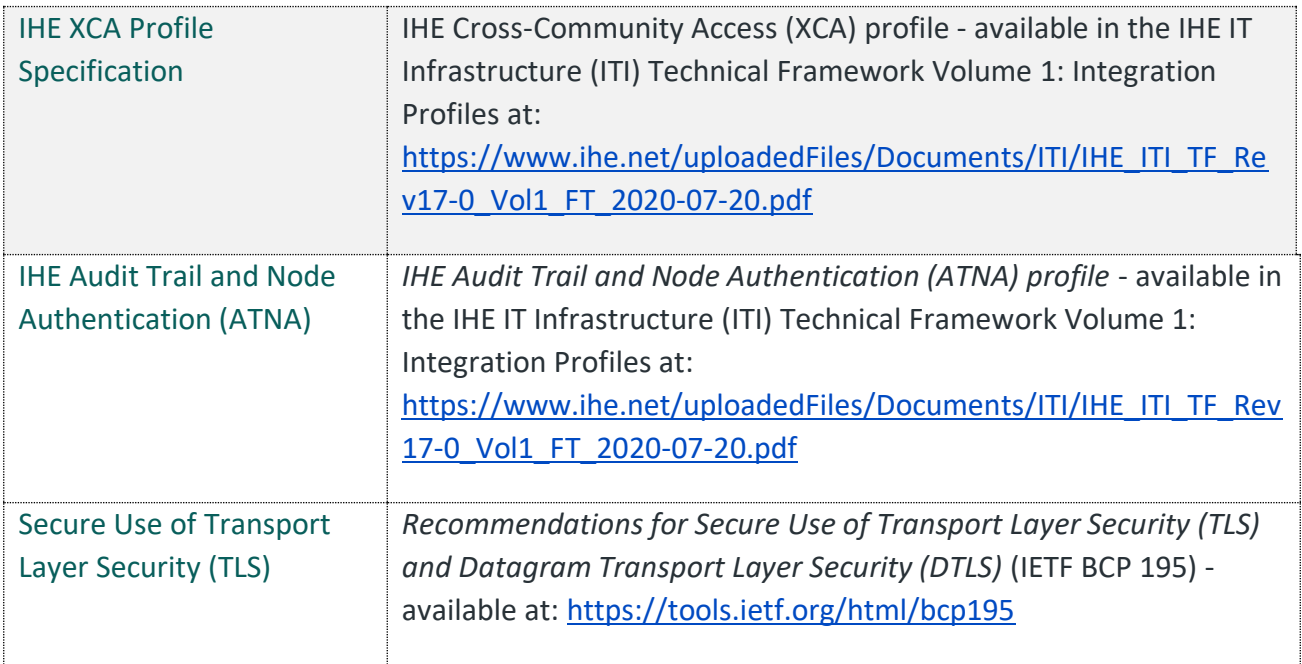

## **Change History**

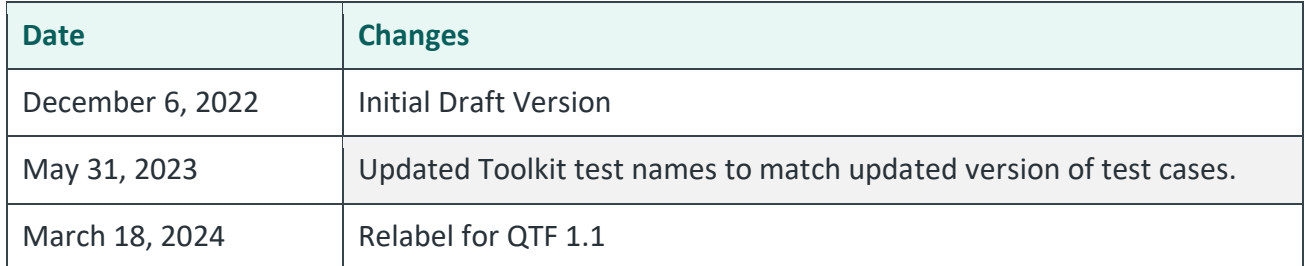

# **4.3. Message Delivery**

All Message Delivery tests for the Responding Gateway use patient QTF TEST QTFTEST-003. As described in the *QHIN 1.1 Conformance Testing Process: Initialization Test Cases document*, you are required to:

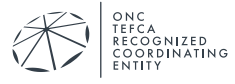

• Configure your testing environment to include patient QTF TEST QTFTEST-003 with the stated demographics.

The Testing Tool will send sample documents for patient QTF TEST QTFTEST-003 as shown in the table below. You will execute the relevant accept document test for each of the four document types listed below.

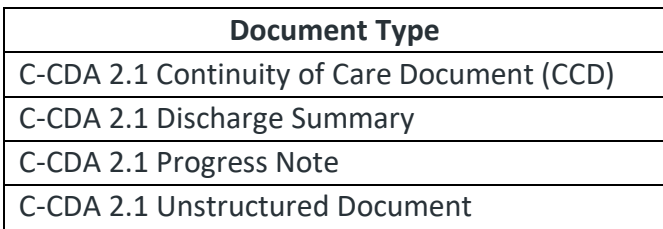

Please see the *QHIN 1.1 Conformance Testing Process: User Guide* document that describes how to use the Testing Tool and the section on testing a Responding Gateway.

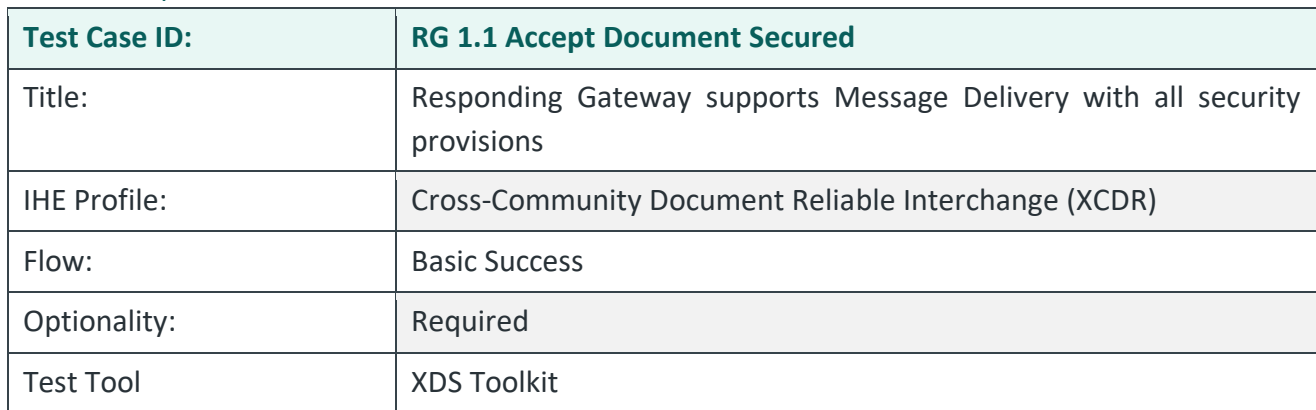

## RG 1.1 Accept Document Secured

# **Purpose/Description**

The system under test responds to MD Requests with all security provisions. Those provisions include:

- 1. Appropriate TLS 1.2 communication with mutual authentication
- 2. Appropriate audit records generated

# **Preconditions**

Data Load Set: QTF Data Load Set

Test Case Patient Association: QTF TEST QTFTEST-003

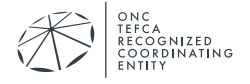

## **Test Steps**

The Testing Tool is configured to use SAML and TLS 1.2 connections for all test steps.

- 1. Use the Testing Tool to execute the following tests:
	- RG-1.1.Accept.CCD
	- RG-1.1.Accept.DischargeSummary
	- RG-1.1.Accept.ProgressNote
	- RG-1.1.Accept.Unstructured
- 2. The System Under Test will respond with a status of Success.
- 3. Submit the relevant extract of the ATNA log entries for the four document types sent to your system by the Testing Tool. These audit messages must be submitted by email to qhintesting@sequoiaproject.org.
- 4. Inform the Test Manager which *Accept* test or tests should be included with this test.

## **Assessment**

- 1. Verify that the RG.1.1.Accept… tests runs successfully.
- 2. Verify the SUT generates an audit message for each request and that:
	- Each audit message conforms to ATNA Syslog requirements for ITI-80
	- Each audit message contains appropriate content for the ITI-80 transaction

## **Referenced Specifications**

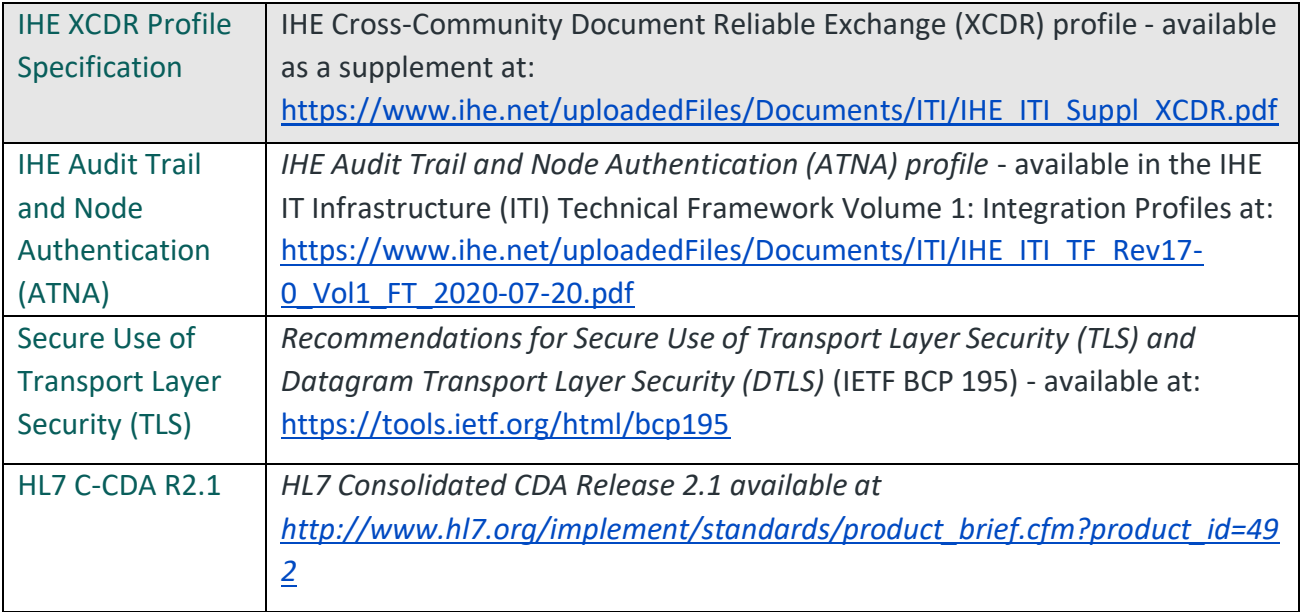

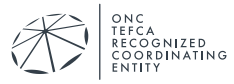

# **Change History**

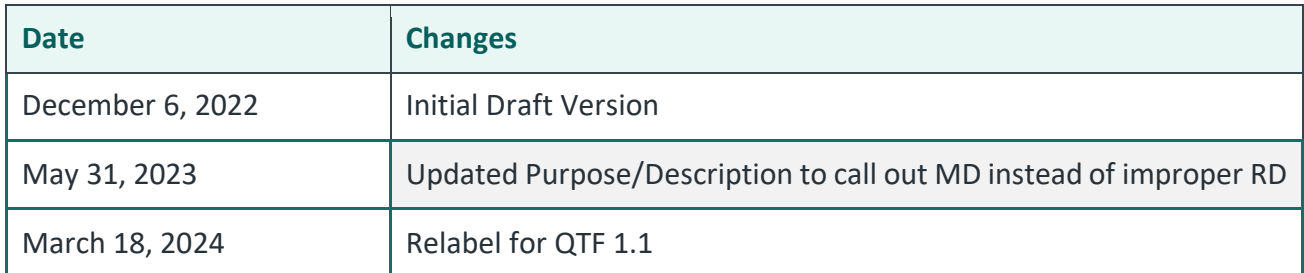

## RG 1.1 Accept C-CDA 2.1 CCD

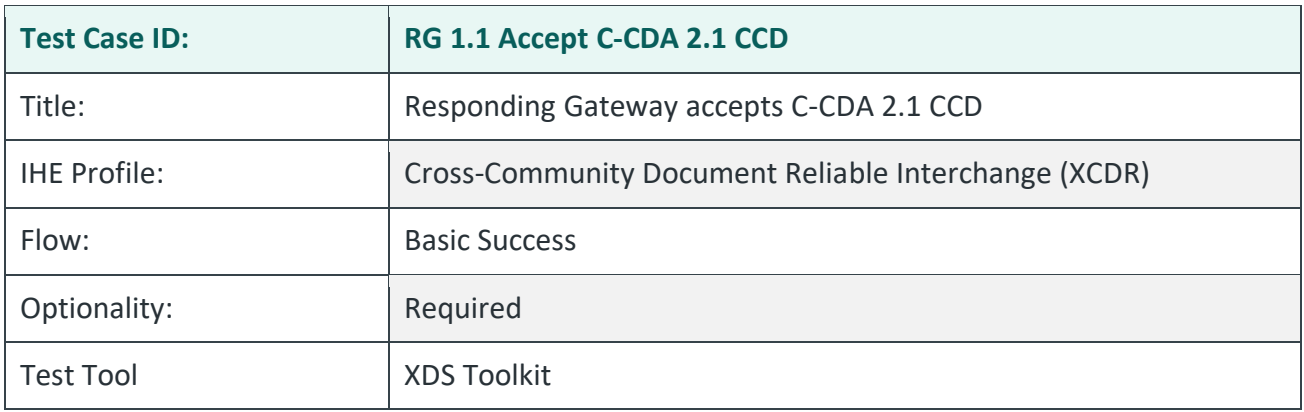

# **Purpose/Description**

SUT accepts one Message Delivery requesting containing a C-CDA R2.1 CCD that is transmitted by the Testing Tool. The Responding Gateway is expected to return a status of urn:oasis:names:tc:ebxml-regrep:ResponseStatusType:Success.

# **Preconditions**

Data Load Set: QTF Data Load Set

Test Case Patient Association: QTF TEST QTFTEST-003

- 1. Use the Testing Tool to execute the test RG-1.1.Accept.CCD.
	- The Testing Tool will send an ITI-80 transaction with one CCD.
	- The System Under Test will respond with a status of Success.
- 2. As part of *RG 1.1 Accept Document Secured*, submit the relevant extract of the ATNA log your system generated in response to receiving the ITI-80 transaction for this document.

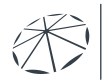

- 1. Verify that the RG-1.1.Accept.CCD test runs successfully.
- 2. Audit messages will be examined in the test *RG-1.1 Accept Document Secured*.

## **Referenced Specifications**

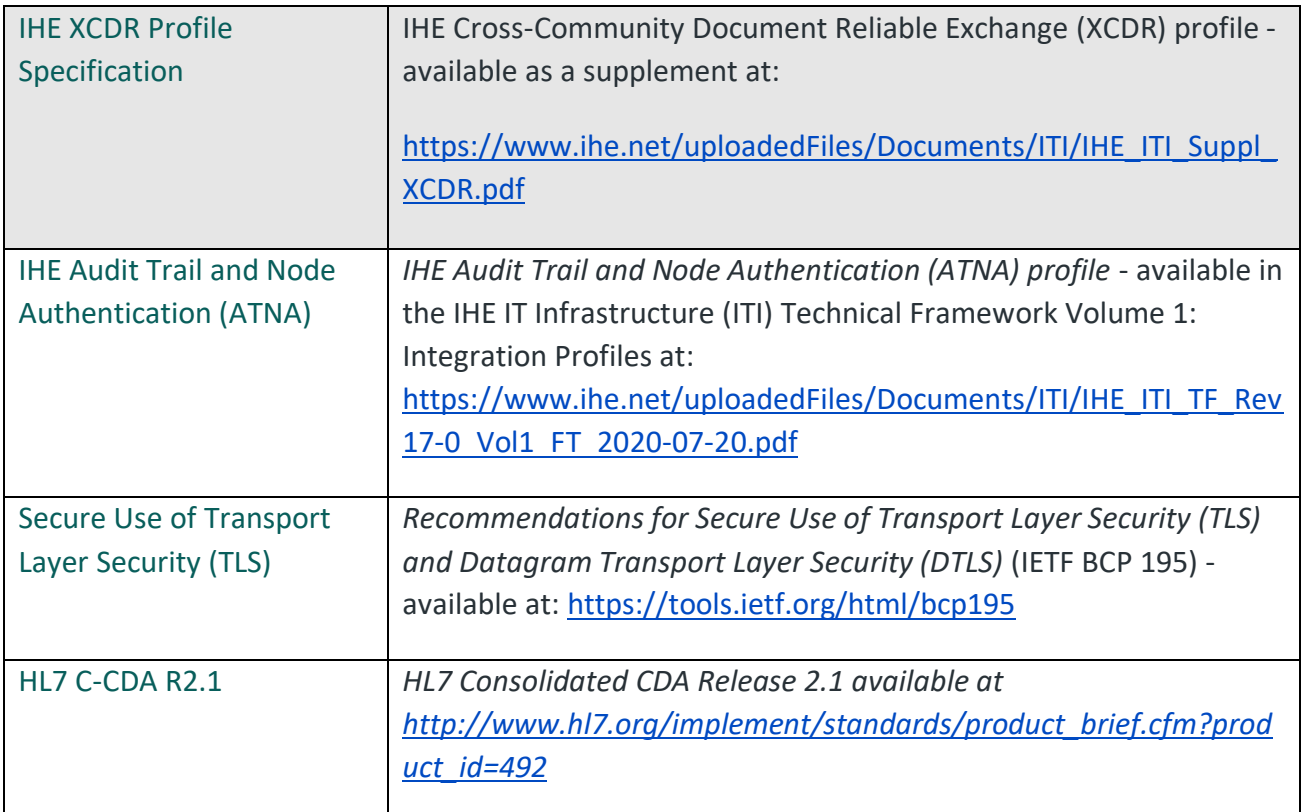

# **Change History**

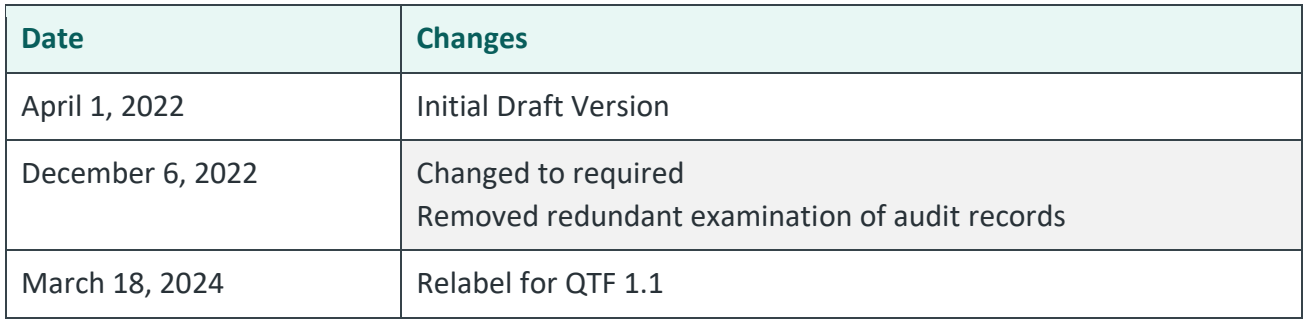

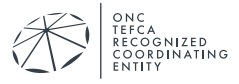

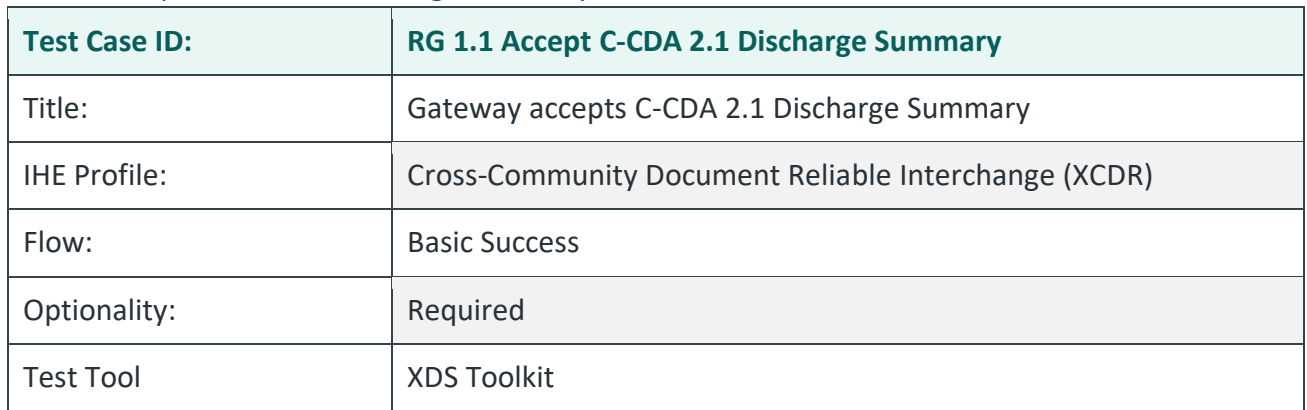

#### RG 1.1 Accept C-CDA 2.1 Discharge Summary

#### **Purpose/Description**

SUT accepts one Message Delivery requesting containing a C-CDA R2.1 Discharge Summary that is transmitted by the Testing Tool. The Responding Gateway is expected to return a status of urn:oasis:names:tc:ebxml-regrep:ResponseStatusType:Success.

#### **Preconditions**

Data Load Set: QTF Data Load Set

Test Case Patient Association: QTF TEST QTFTEST-003

#### **Test Steps**

- 1. Use the Testing Tool to execute the test RG.Accept.DischargeSummary.
	- The Testing Tool will send an ITI-80 transaction with one Discharge Summary.
	- The System Under Test will respond with a status of Success.\
- 2. As part of *RG 1.1 Accept Document Secured*, submit the relevant extract of the ATNA log your system generated in response to receiving the ITI-80 transaction for this document.

## **Assessment**

- 1. Verify that the RG-1.1.Accept.DischargeSummary test runs successfully.
- 2. Audit messages will be examined in the test *RG 1.1 Accept Document Secured*.

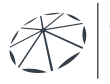

# **Referenced Specifications**

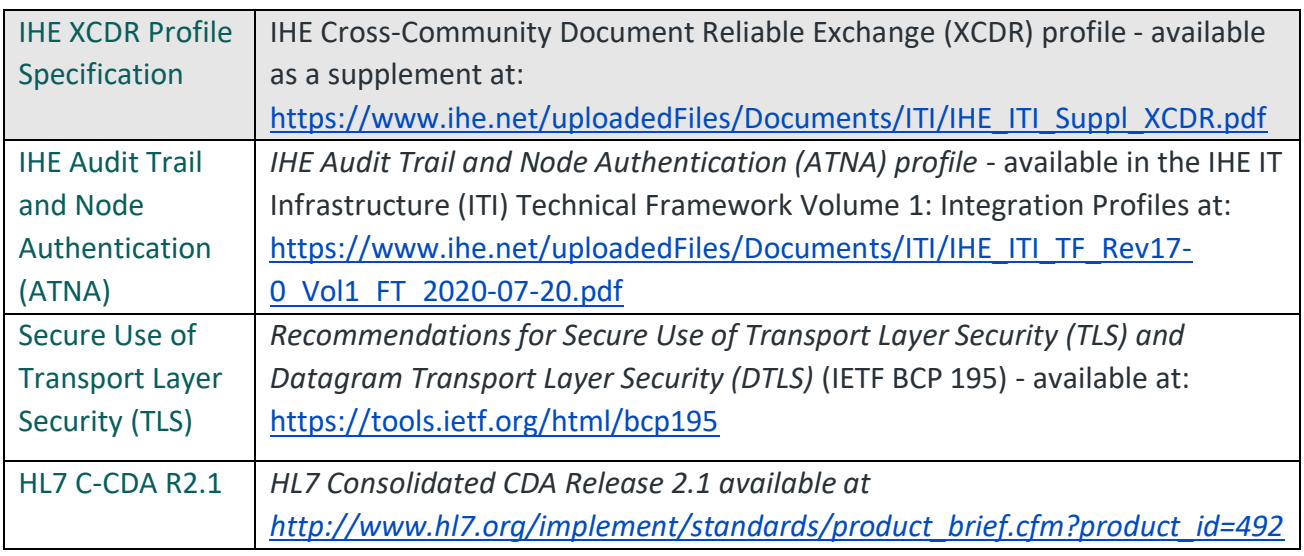

# **Change History**

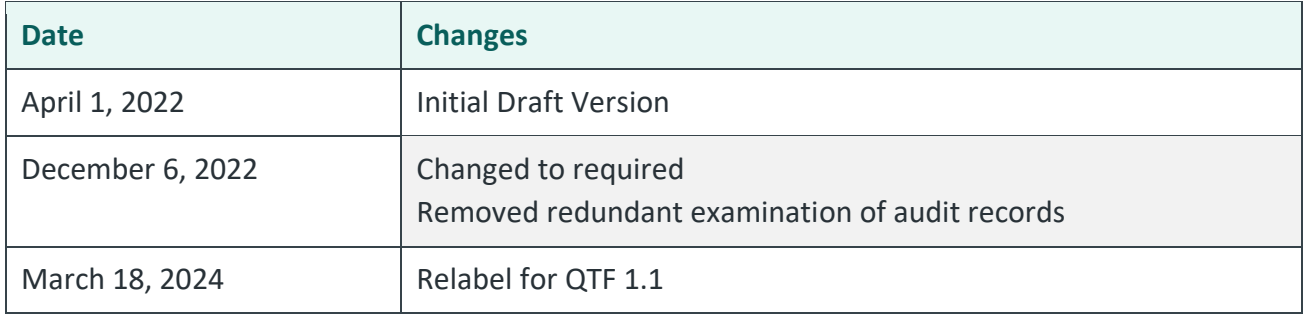

## RG 1.1 Accept C-CDA 2.1 Progress Note

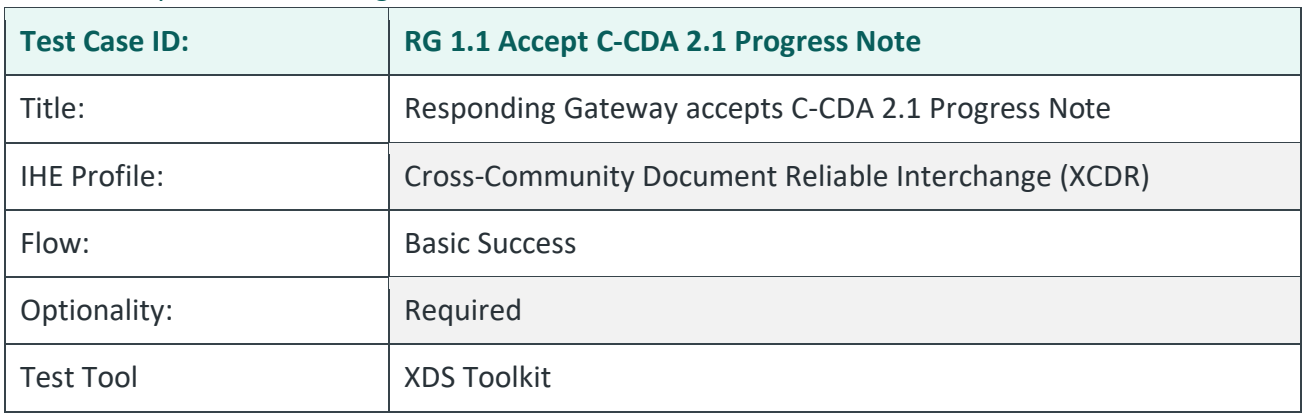

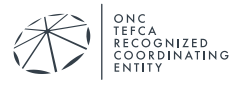

## **Purpose/Description**

SUT accepts one Message Delivery requesting containing a C-CDA R2.1 Progress Note that is transmitted by the Testing Tool. The Responding Gateway is expected to return a status of urn:oasis:names:tc:ebxml-regrep:ResponseStatusType:Success.

#### **Preconditions**

Data Load Set: QTF Data Load Set

Test Case Patient Association: QTF TEST QTFTEST-003

## **Test Steps**

- 1. Use the Testing Tool to execute the test RG.Accept.ProgressNote.
	- The Testing Tool will send an ITI-80 transaction with one Progress Note.
	- The System Under Test will respond with a status of Success.
- 2. As part of RG 1.1 Accept Document Secured, submit the relevant extract of the ATNA log your system generated in response to receiving the ITI-80 transaction for this document.

#### **Assessment**

- 1. Verify that the RG-1.1.Accept.ProgressNote test runs successfully.
- 2. Audit messages will be examined in the test *RG 1.1 Accept Document Secured*.

## **Referenced Specifications**

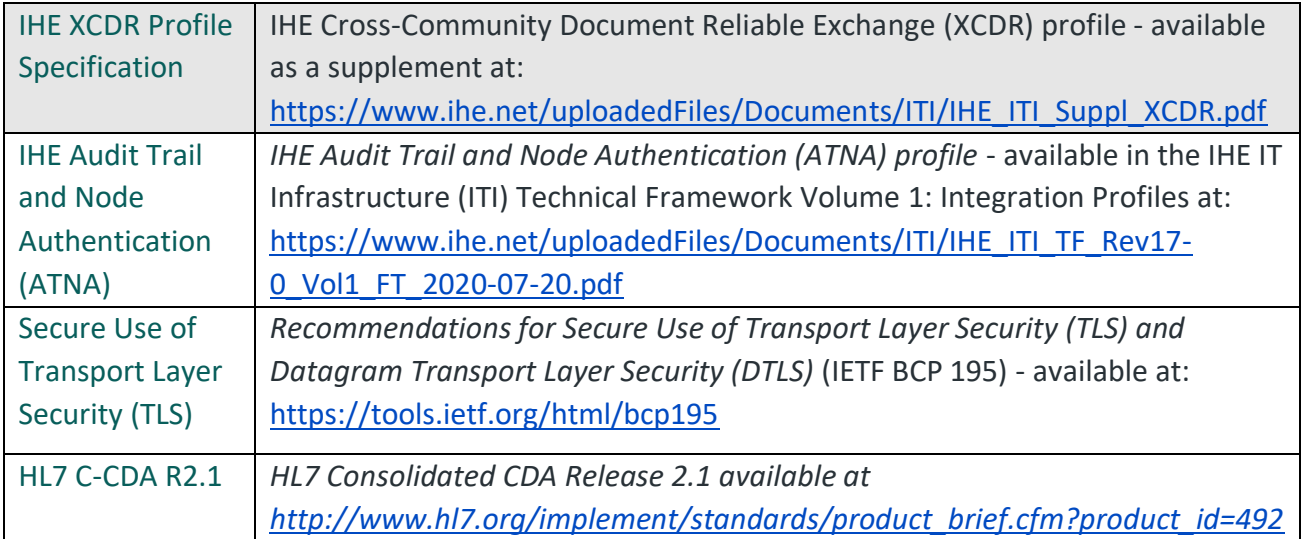

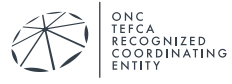

# **Change History**

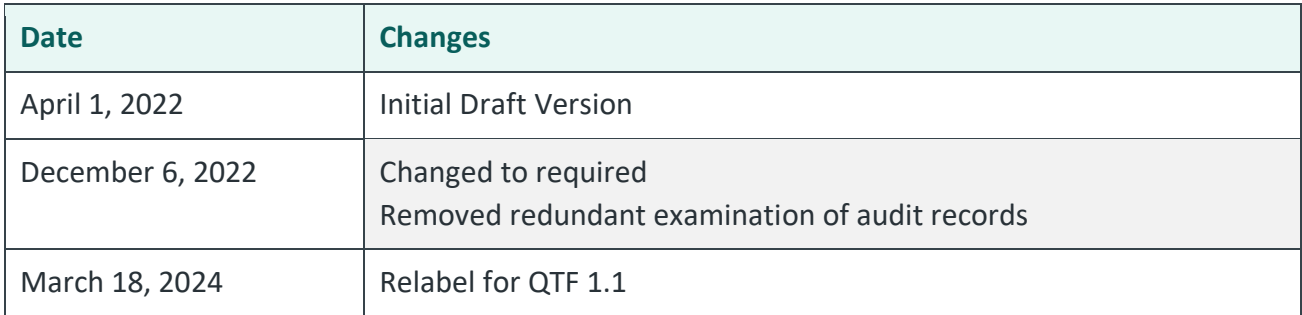

#### RG 1.1 Accept C-CDA 2.1 Unstructured Document

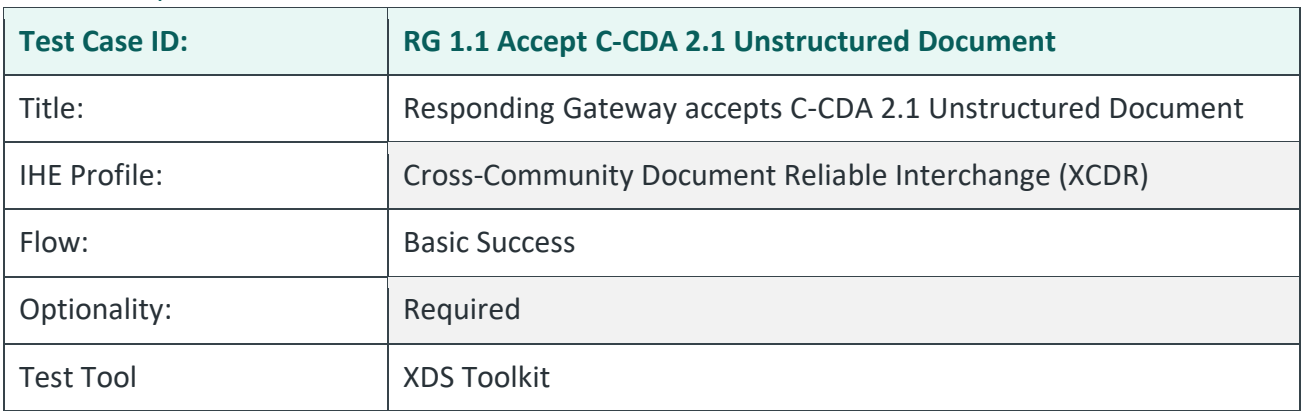

## **Purpose/Description**

SUT accepts one Message Delivery requesting containing a C-CDA R2.1 Unstructured Document that is transmitted by the Testing Tool using the Cross-Gateway Document Provide [ITI-80]. The Responding Gateway is expected to return a status of urn:oasis:names:tc:ebxmlregrep:ResponseStatusType:Success.

## **Preconditions**

Data Load Set: QTF Data Load Set

Test Case Patient Association: QTF TEST QTFTEST-003

- 1. Use the Testing Tool to execute the test RG.Accept.Unstructured.
	- The Testing Tool will send an ITI-80 transaction with one Unstructured Document.
	- The System Under Test will respond with a status of Success.
- 2. As part of RG 1.1 Accept Document Secured, submit the relevant extract of the ATNA log your system generated in response to receiving the ITI-80 transaction for this document.

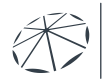

- 1. Verify that the RG-1.1.Accept.Unstructured test runs successfully.
- 2. Audit messages will be examined in the test *RG 1.1 Accept Document Secured*.

# **Referenced Specifications**

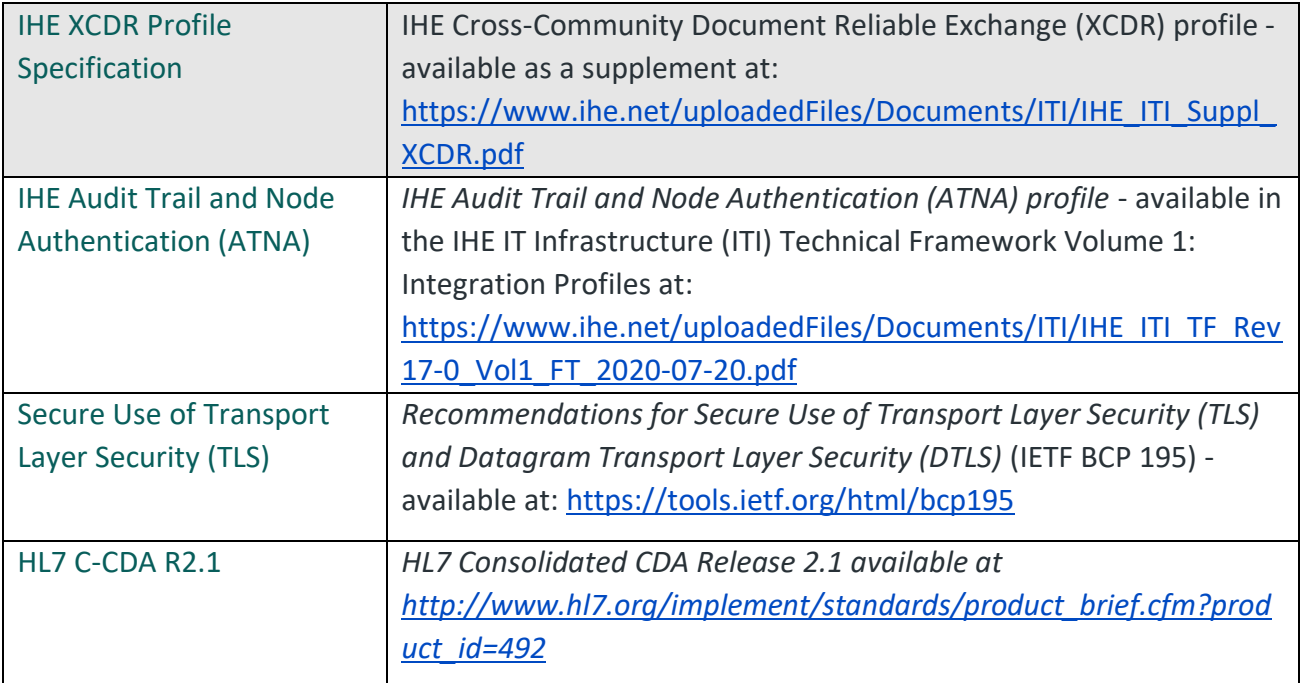

# **Change History**

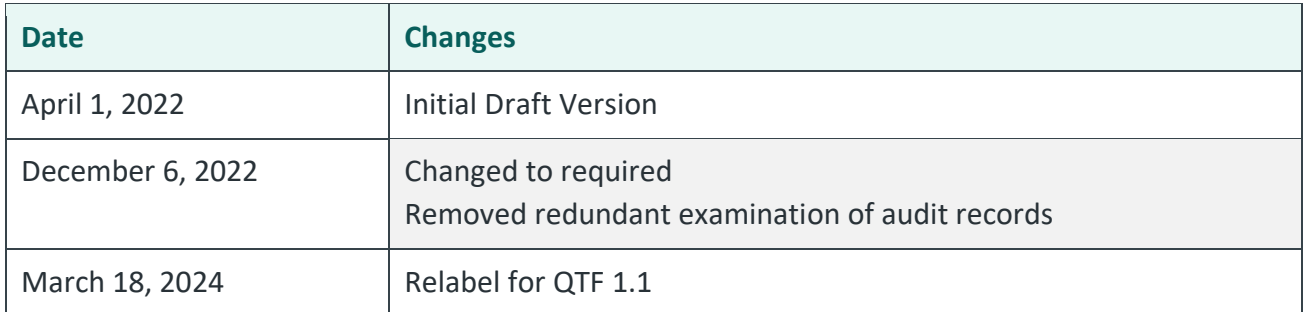

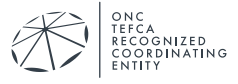

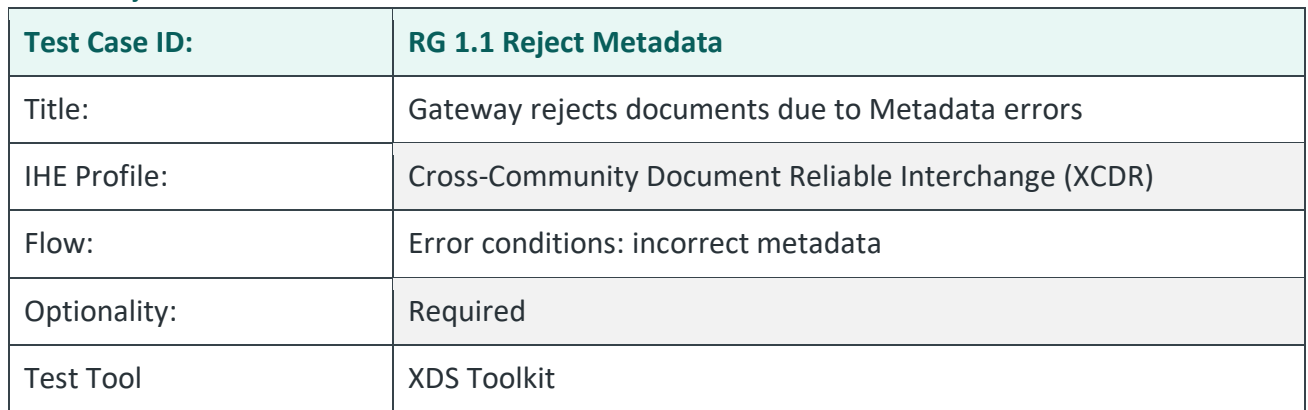

#### RG 1.1 Reject Metadata

#### **Purpose/Description**

The testing tool sends multiple submission sets with XDS metadata that is purposely incorrect. Documents are sent using the Cross-Gateway Document Provide [ITI-80] transaction. The Responding Gateway is required to reject these documents with a status of urn:oasis:names:tc:ebxml-regrep:ResponseStatusType:Failure. All submission sets submitted by this test must be rejected.

This test only uses metadata that is in error and is not intended to use or send C-CDA documents that are in error.

## **Preconditions**

Data Load Set: QTF Data Load Set

Test Case Patient Association: QTF TEST QTFTEST-003

- 1. Use the Testing Tool to execute the test RG-1.1.Reject.Metadata.
	- The Testing Tool will send multiple submission sets with purposely incorrect metadata.
	- The System Under Test will respond with a status of Failure.
- 2. Submit the relevant extract of the ATNA log for the documents sent to your system by the Testing Tool. These audit messages must be submitted by email to qhintesting@sequoiaproject.org.

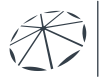

- 1. Verify that the RG-1.1.Reject.Metadata test runs successfully. Each step expects a Failure response status from the system under test.
- 2. Verify the SUT generates an audit message for each request and that:
	- Each audit message conforms to ATNA Syslog requirements for ITI-80
	- Each audit message contains appropriate content for the ITI-80 transaction

## **Referenced Specifications**

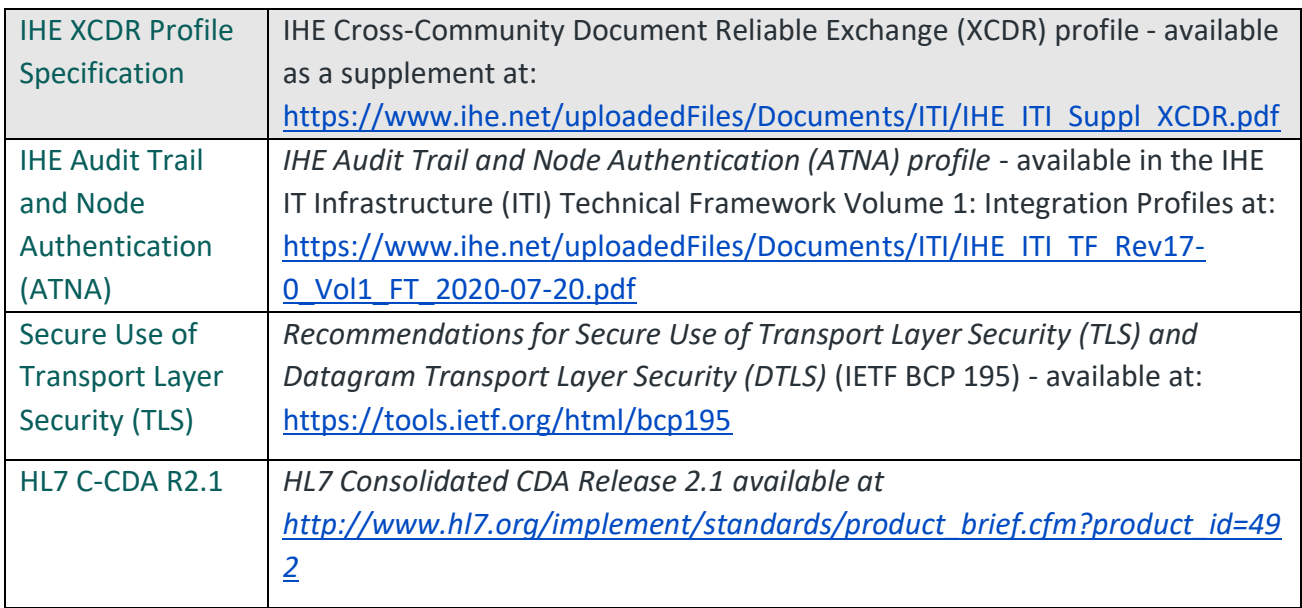

## **Change History**

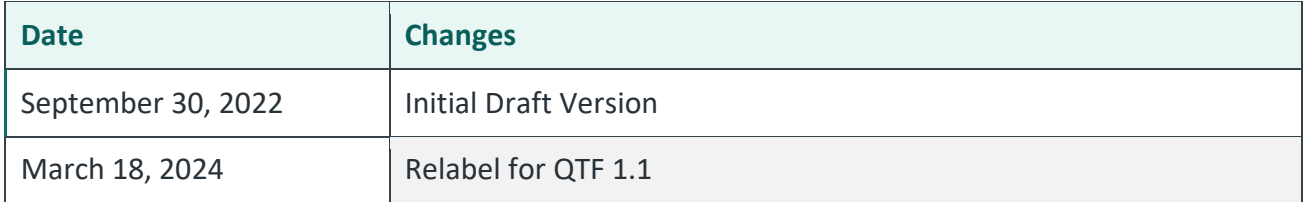

# **4.4. ATNA Syslog Checklist for Responding Gateway Systems**

The Responding Gateway tests listed above state requirements for sending ATNA Syslog messages to the testing team for evaluation. This section contains a table that can be used as a checklist.

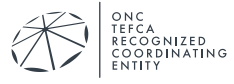

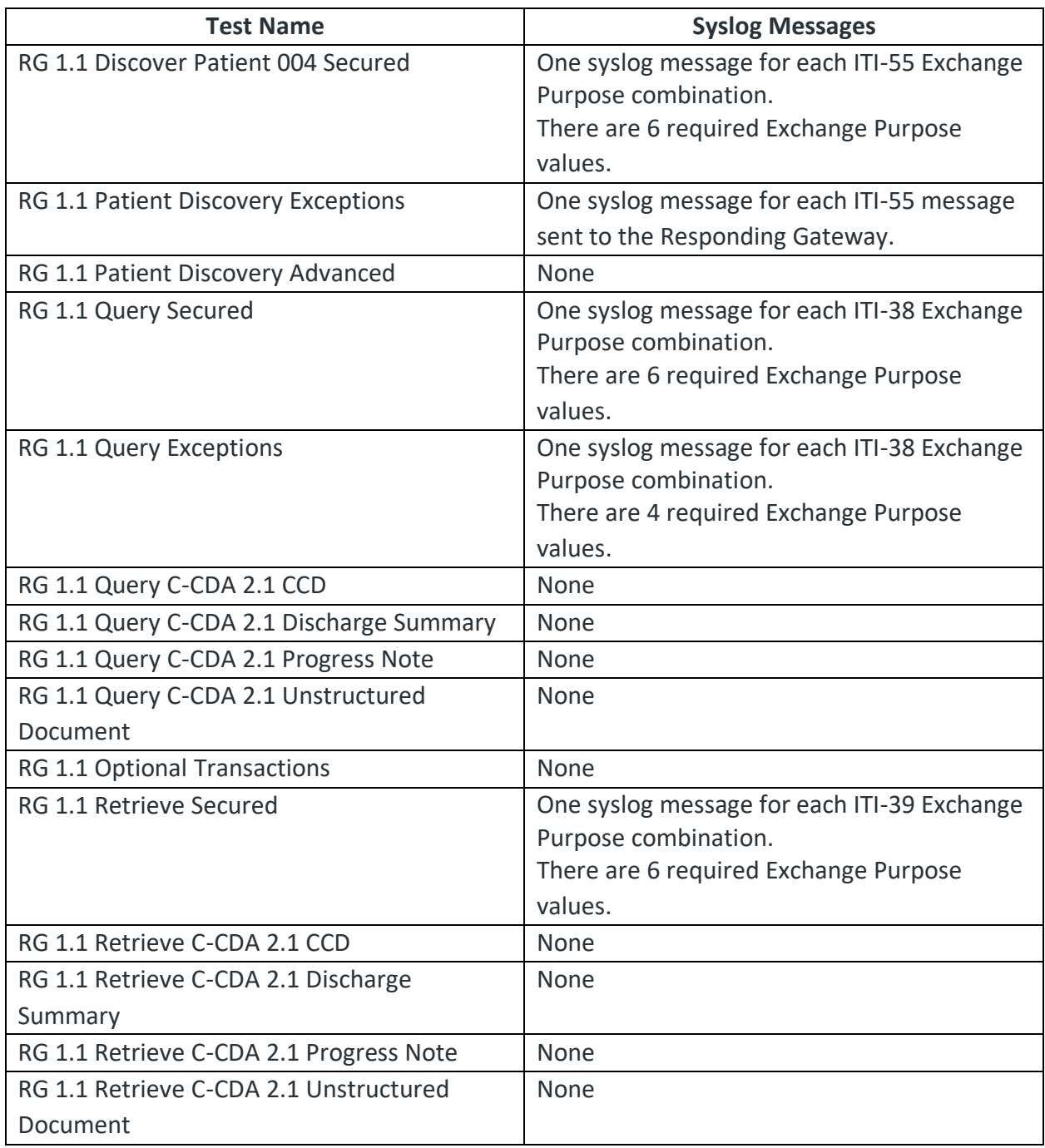

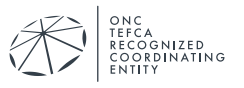

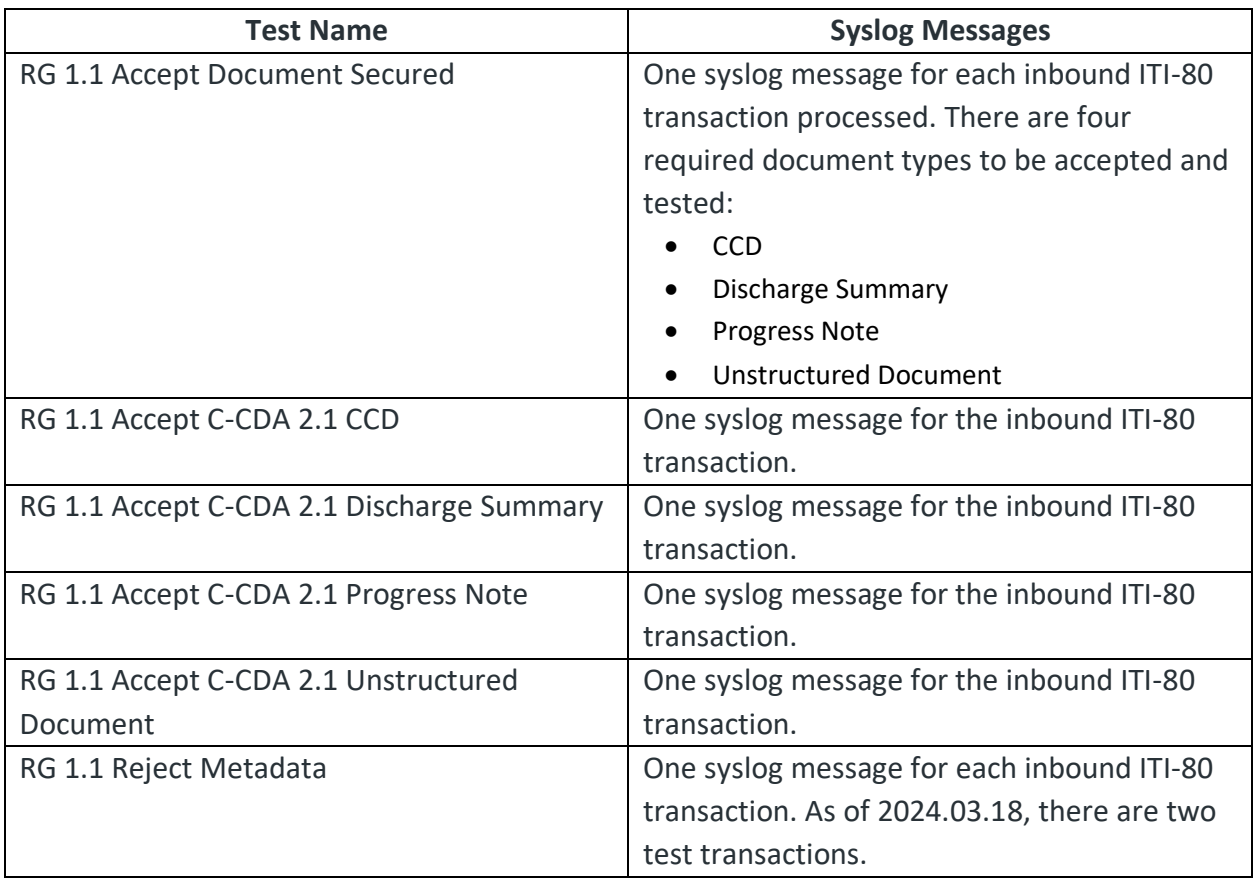

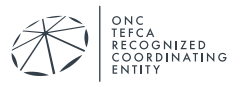